**Sun Java System Directory Server Enterprise Edition 6.3.1**发行说明

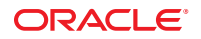

文件号码 821–2410 2010 年 5 月

版权所有 © 2010, Oracle 和/或其附属公司。 保留所有权利。

本软件和相关文档是根据许可证协议提供的,该许可证协议中规定了关于使用和公开本软件和相关文档的各种限制,并受知识产权法的保护。除非在<br>许可证协议中明确许可或适用法律明确授权,否则不得以任何形式、任何方式使用、拷贝、复制、翻译、广播、修改、授权、传播、分发、展示、执<br>行、发布或显示本软件和相关文档的任何部分。除非法律要求实现互操作,否则严禁对本软件进行逆向工程设计、反汇编或反编译。

此文档所含信息可能随时被修改,忍不另行通知,我们不保证该信息没有错误。如果贵方发现任何问题,请书面通知我们。

如果将本软件或相关文档交付给美国政府,或者交付给以美国政府名义获得许可证的任何机构,必须符合以下规定:

U.S. GOVERNMENT RIGHTS Programs, software, databases, and related documentation and technical data delivered to U.S. Government customers are "commercial computer software" or"commercial technical data" pursuant to the applicable Federal Acquisition Regulation and agency-specific supplemental regulations.As such, the use, duplication, disclosure, modification, and adaptation shall be subject to the restrictions and license terms set forth in the applicable Government contract, and, to the extent applicable by the terms of the Government contract, the additional rights set forth in FAR 52.227-19, Commercial Computer Software License (December 2007).Oracle America, Inc., 500 Oracle Parkway, Redwood City, CA 94065.

本软件或硬件是为了在各种信息管理应用领域内的一股使用而开发的。它不应被应用于任何存在危险或潜在危险的应用领域,也不是为此而开发<br>的,其中包括可能会产生人身伤害的应用领域。如果在危险应用领域内使用本软件或硬件,贵方应负责采取所有适当的防范措施,包括备份、冗余和<br>其它确保安全使用本软件或硬件的措施。对于因在危险应用领域内使用本软件或硬件所造成的一切损失或损害,Oracle Corporation 及其附属公司概不<br>负责。

Oracle 和 Java 是Oracle 和/或其附属公司的注册商标。其他名称可能是各自所有者的商标。

AMD、Opteron、AMD 徽标以及 AMD Opteron 徽标是Advanced Micro Devices 的商标或注册商标。Intel 和 Intel Xeon是Intel Corporation 的商标或注册 商标。所有SPARC 商标均是 SPARC International, Inc 的商标或注册商标,并应按照许可证的规定使用。UNIX 是通过 X/Open Company, Ltd 授权的注册 商标。

本软件或硬件以及文档可能提供了访问第三方内容、产品和服务的方式或有关这些内容、产品和服务的信息。对于第三方内容、产品和服务,Oracle Corporation 及其附属公司明确表示不承担任何种类的担保,亦不对其承担任何责任。对于因访问或使用第三方内容、产品或服务所造成的任何损 失、成本或损害,Oracle Corporation 及其附属公司概不负责。

# 目录

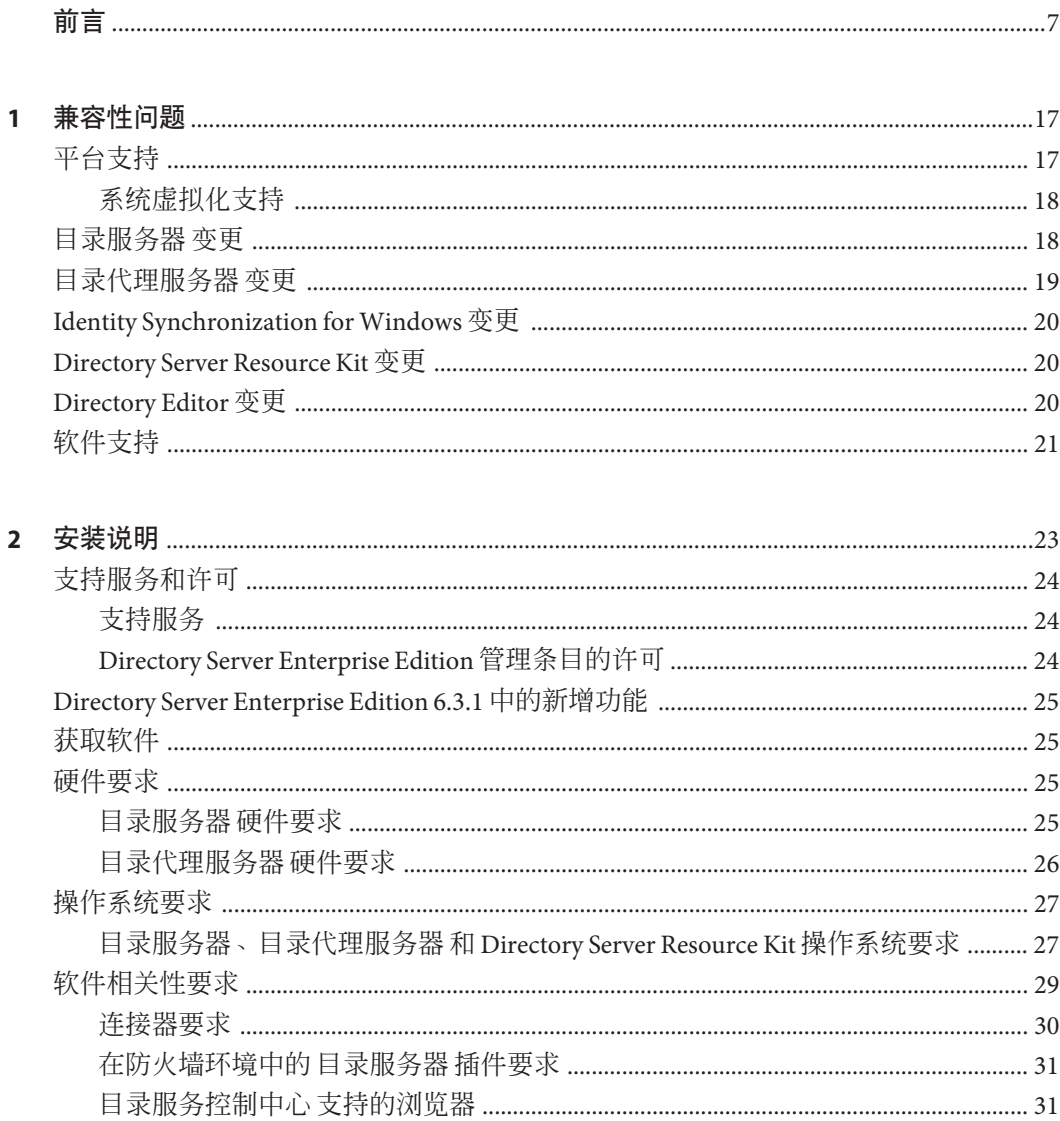

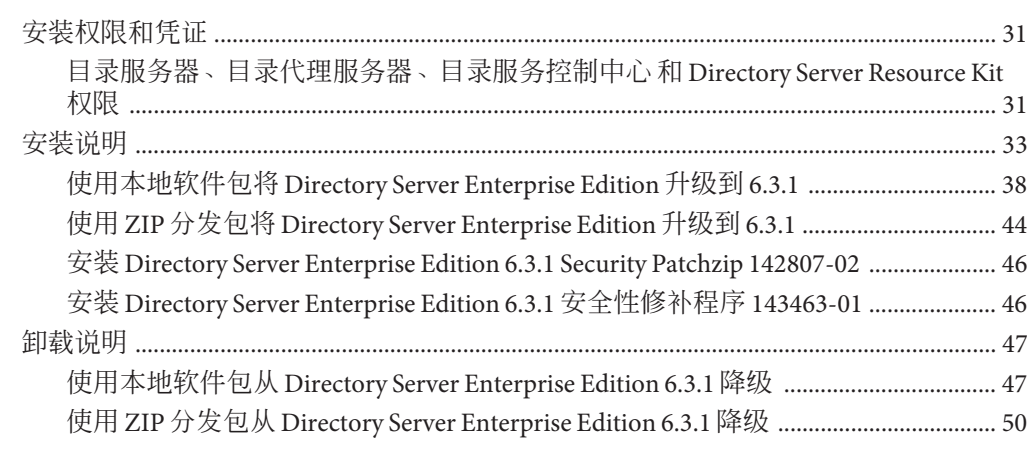

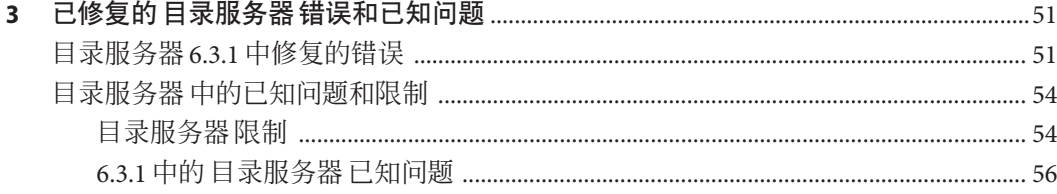

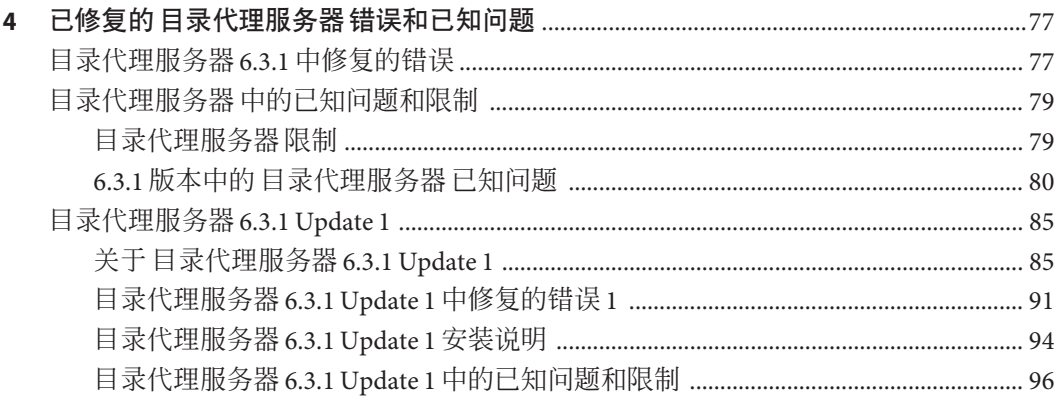

#### 5

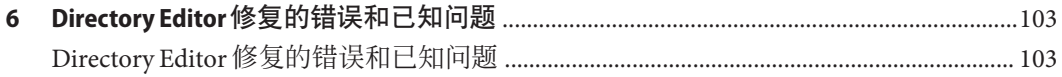

目录

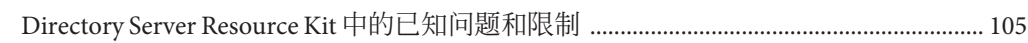

<span id="page-6-0"></span>前言

本发行说明包含本版本发布时可用的重要信息。在此介绍了新功能和增强功能、已知 限制和问题、技术说明以及其他信息。在开始使用 Directory Server Enterprise Edition 前 请阅读本文档。

#### 本书的结构

本书包括以下章节。

第1[章,兼容性问题介](#page-16-0)绍了与以前组件产品版本的兼容性,以及与 Directory Server Enterprise Edition 可能即将进行的更改的兼容性。

第 2 章, 安装说明介绍了有关安装的主题, 包括硬件和软件要求。

第 3 章, 已修复的 目录服务器 错误和已知问题介绍了有关 目录服务器 的一些修复和问 题。

第 4 章, 已修复的 目录代理服务器 错误和已知问题介绍了有关 目录代理服务器 的一些 修复和问题。

第5章, 已修复的 [Identity Synchronization for Windows](#page-100-0) 错误和已知问题介绍了有关 Identity Synchronization for Windows 的一些修复和问题。

第6章, Directory Editor [修复的错误和已知问题介](#page-102-0)绍了有关 Directory Editor 的一些修复 和问题。

第7章, 已修复的 [Directory Server Resource Kit](#page-104-0) 错误和已知问题 介绍了 Directory Server Resource Kit。本章还介绍了有关 Directory Server Resource Kit 的一些修复和问题。

#### <span id="page-7-0"></span>**Directory Server Enterprise Edition**文档集

该 Directory Server Enterprise Edition 文档集说明了如何使用 Sun Java System Directory Server Enterprise Edition 来评估、设计、部署和管理目录服务。此外,该文档集还介绍 了如何开发适用于 Directory Server Enterprise Edition 的客户端应用程序。可从以下位置 获得 Directory Server Enterprise Edition 文档 《[Sun Java System Directory Server Enterprise](http://docs.sun.com/doc/820-2757) Edition 6.3 [文档中心《》》](http://docs.sun.com/doc/820-2757)。

有关 Directory Server Enterprise Edition 的简介, 请按顺序阅读以下文档。

表 **P–1** Directory Server Enterprise Edition文档

| 文档标题                                                                                                    | 目录                                                                                                    |
|----------------------------------------------------------------------------------------------------|----------------------------------------------------------------------------------------------------|
| «Sun Java System Directory Server Enterprise<br>Edition 6.3.1 发行说明》                                                        | 包含关于 Directory Server Enterprise Edition 的最新信息,包括已知问<br>题。                                                                                                    |
| <b><i><u>Kun Java System Directory Server Enterprise</u></i></b><br>Edition 6.3 Release Notes                              | 包含有关 Identity Synchronization for Windows、Directory Editor 以及<br>Directory Server Resource Kit 的安装信息。                                                                          |
| <b><i><u>Kun Java System Directory Server Enterprise</u></i></b><br>Edition 7.0 Documentation Center »                     | 包含至文档集关键领域的链接。                                                                                                    |
| <b><i>«Sun Java System Directory Server Enterprise</i></b><br>Edition 6.3 Evaluation Guide                                 | 介绍此版本的主要特性。说明这些特性如何工作, 以及在虚拟部署的环<br>境中提供的功能,您可以在单个系统中实施该部署。                                                                                                    |
| <b><i><u>Koun Java System Directory Server Enterprise</u></i></b><br>Edition 6.3 Deployment Planning Guide <sup>&gt;</sup> | 介绍如何基于 Directory Server Enterprise Edition 规划和设计高度可<br>用、高度可伸缩的目录服务。介绍部署规划和设计的基本概念和原<br>理。讨论解决方案生命周期, 并提供基于 Directory Server Enterprise<br>Edition 规划解决方案时要使用的高级示例和策略。         |
| <b><i><u>Kun Java System Directory Server Enterprise</u></i></b><br>Edition 6.3 Installation Guide                         | 注-要安装 Directory Server Enterprise Edition 6.3.1, 请使用这些发行说明<br>的第2章, 安装说明中的说明。请勿尝试使用《Sun Java System<br>Directory Server Enterprise Edition 6.3 安装指南》中的说明来安装版本<br>$6.3.1 \cdot$ |
|                                                                                                    | 介绍如何安装 Directory Server Enterprise Edition 6.3 软件。介绍如何选择<br>要安装哪些组件、安装后如何配置这些组件以及如何验证已安装组件是<br>否正常运行。                                                                          |
|                                                                                                    | 有关 Directory Editor 的安装说明, 请访问 http://docs.sun.com/coll/<br>DirEdit 05q1上的资料收集。                                                                                                |
|                                                                                                    | 在安装 Directory Editor 之前, 请务必阅读 《Sun Java System Directory<br>Server Enterprise Edition 6.3.1 发行说明》中有关 Directory Editor 的信<br>息。                                                |
| <b><i><u>Kun Java System Directory Server Enterprise</u></i></b><br>Edition 6.3 Migration Guide                            | 提供从目录服务器、目录代理服务器以及 Identity Synchronization for<br>Windows的早期版本迁移的有关说明。                                                                                                    |

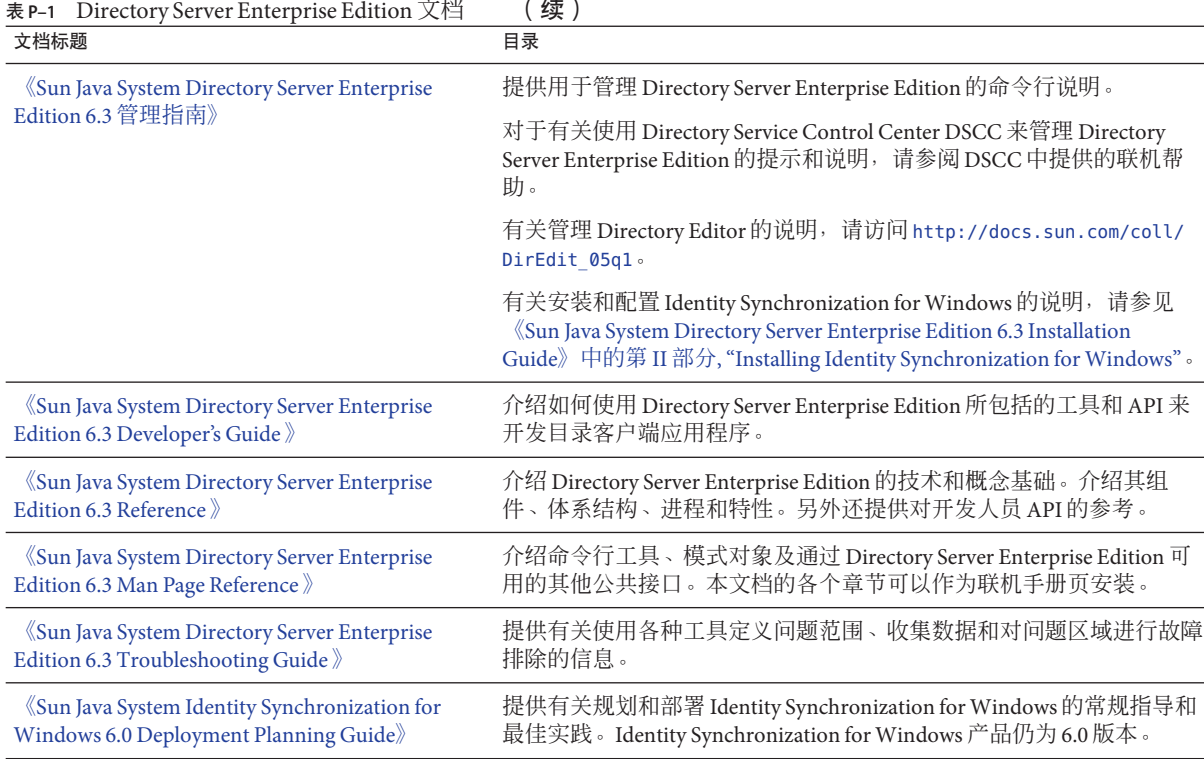

#### 相关阅读

SLAMD 分布式负载生成引擎是一种 Java 应用程序,用于进行压力测试及分析基于网络 的应用程序性能。它最初是由 Sun Microsystems, Inc. 开发的,用来对 LDAP 目录服务器 的性能进行基准测试和分析。在遵守 Sun 公共许可证 (经 OSI 批准的开源许可证)规 定的前提下,SLAMD 可用作开源应用程序。要获得有关 SLAMD 的信息,请转至 <http://www.slamd.com/>。SLAMD 还可用作 java.net 项目。请参见 [https://](https://slamd.dev.java.net/) [slamd.dev.java.net/](https://slamd.dev.java.net/)。

Java 命名和目录接口 (Java Naming and Directory Interface, JNDI) 技术支持使用 LDAP 和 DSML v2 从 Java 应用程序访问目录服务器。有关 JNDI 的信息, 请参见 [http://](http://java.sun.com/products/jndi/) [java.sun.com/products/jndi/](http://java.sun.com/products/jndi/)。JNDI 教程包含有关如何使用 JNDI 的详细说明和示 例。此教程位于 <http://java.sun.com/products/jndi/tutorial/>。

Directory Server Enterprise Edition 可以作为独立产品、作为 Sun Java Enterprise System 的 组件、作为 Sun 产品套件的一部分(例如 Sun Java Identity Management Suite)或者作为 Sun 其他软件产品的附加软件包来获得许可。Java Enterprise System 是软件基础架

构,支持分布在网络或 Internet 环境中的企业应用程序。如果将 Directory Server Enterprise Edition 作为 Java Enterprise System 的一个组件许可,您应当熟悉 [http://](http://docs.sun.com/coll/1286.3) [docs.sun.com/coll/1286.3](http://docs.sun.com/coll/1286.3) 中的系统文档。

Identity Synchronization for Windows 使用具有有限许可证的 消息队列。消息队列 文档 可在 <http://docs.sun.com/coll/1307.2> 获得。

Identity Synchronization for Windows 与 Microsoft Windows 密码策略一起使用。

- 适用于 Windows 2003 的密码策略的有关信息可在联机的 [Microsoft](http://technet.microsoft.com/en-us/windowsserver/default.aspx) 文档 中获得。
- 有关 Microsoft Certificate Services Enterprise Root 证书授权机构的信息,可在联机的 Microsoft [支持文档中](http://support.microsoft.com/default.aspx?scid=kb%3Ben-us%3B247078)获得。
- 有关在 Microsoft 系统上通过 SSL 配置 LDAP 的信息,可在联机的 Microsoft [支持文档](http://support.microsoft.com/default.aspx?scid=kb%3Ben-us%3B321051) 中获得。

### 可再分发的文件

Directory Server Enterprise Edition 不提供任何可再分发的文件。

### 默认路径和命令位置

本部分说明了该文档中使用的默认路径,并提供了不同操作系统和部署类型中的命令 位置。

### 默认路径

本部分中的表格介绍了本文档中使用的默认路径。有关已安装文件的全面说明,请参 见以下产品文档。

- 《[Sun Java System Directory Server Enterprise Edition 6.3 Reference](http://docs.sun.com/doc/820-2765)》中的第 14 章 ["Directory Server File Reference"](http://docs.sun.com/doc/820-2765)
- 《[Sun Java System Directory Server Enterprise Edition 6.3 Reference](http://docs.sun.com/doc/820-2765)》中的第 25 章 ["Directory Proxy Server File Reference"](http://docs.sun.com/doc/820-2765)

#### 表**P–2** 默认路径

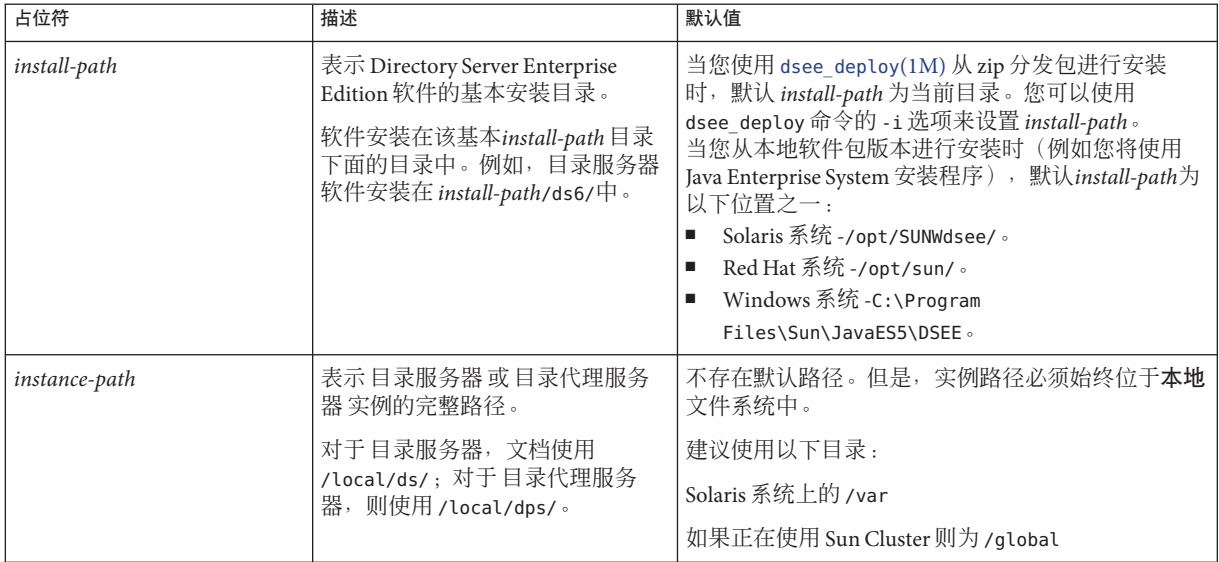

#### 命令位置

本部分中的表格提供了 Directory Server Enterprise Edition 文档中使用的命令的位置。要 了解有关每个命令的更多信息,有参见相关手册页。

#### 表**P–3** 命令位置

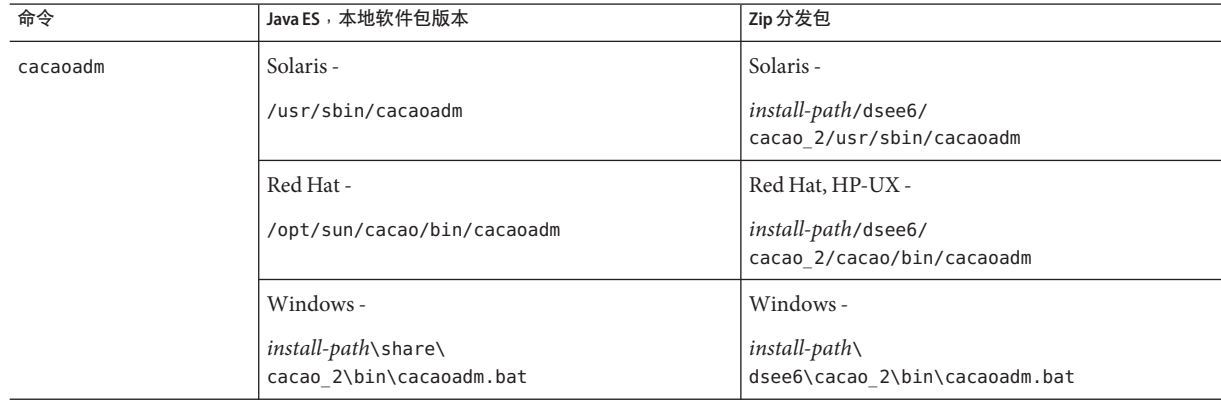

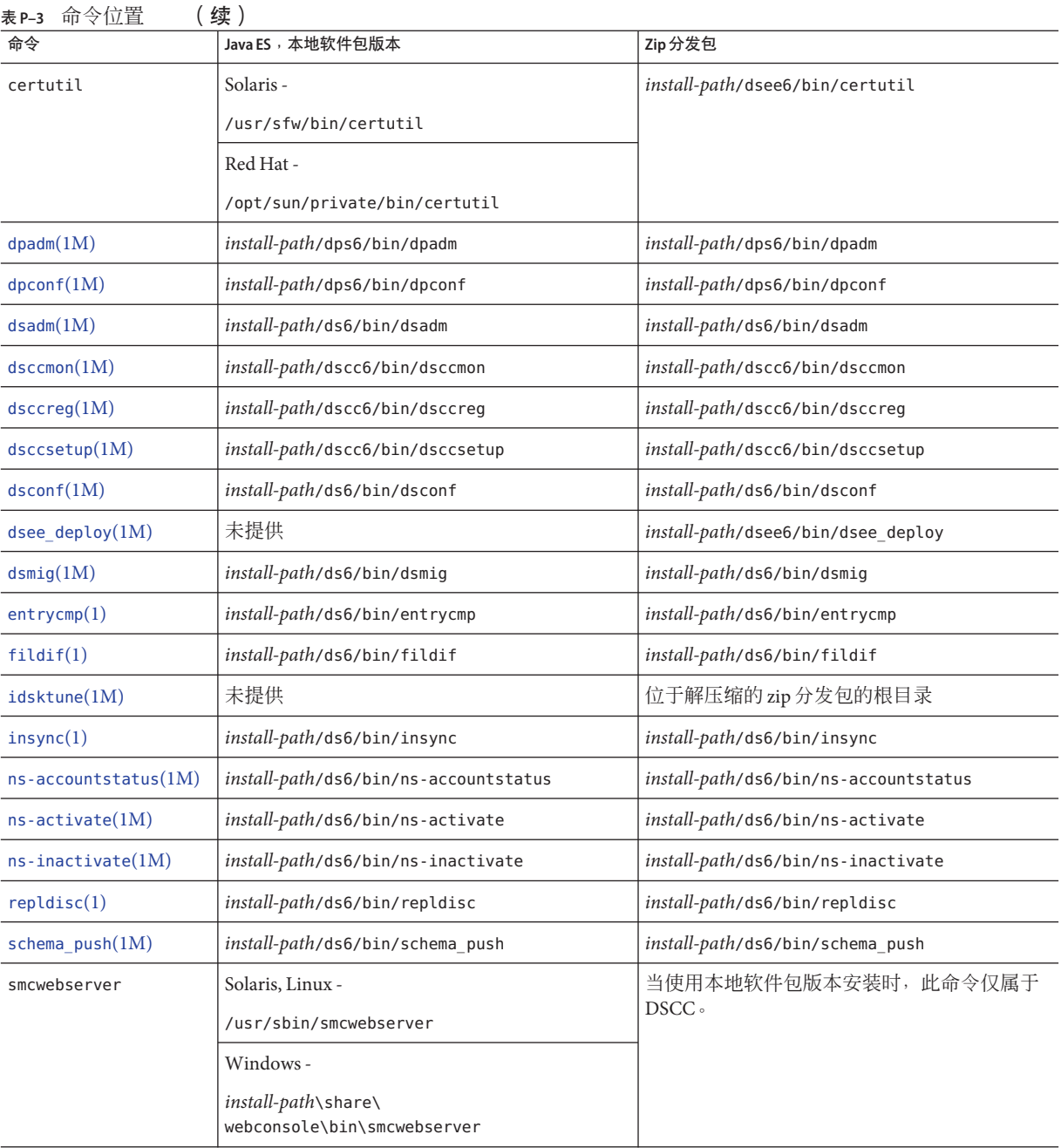

#### 表 **P–3** 命令位置 (续)

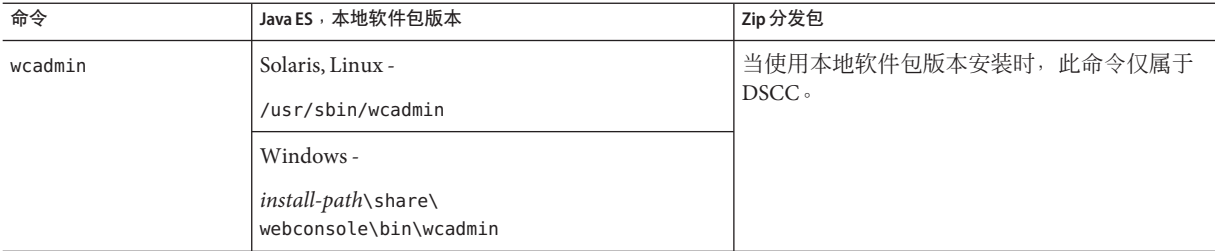

#### 印刷约定

下表介绍了本文档中采用的印刷上的变更。

#### 表**P–4** 印刷约定

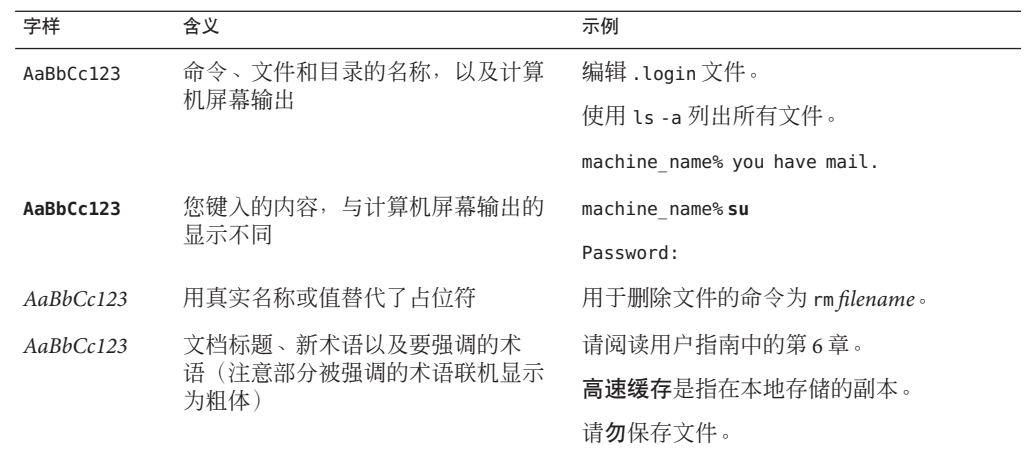

### 命令中的**Shell**提示符示例

下表显示了默认系统提示符和超级用户提示符。

#### 表 **P–5** Shell提示符

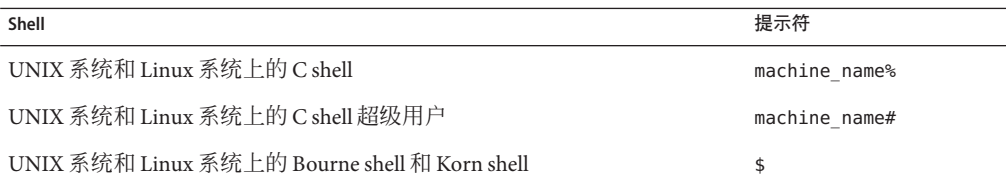

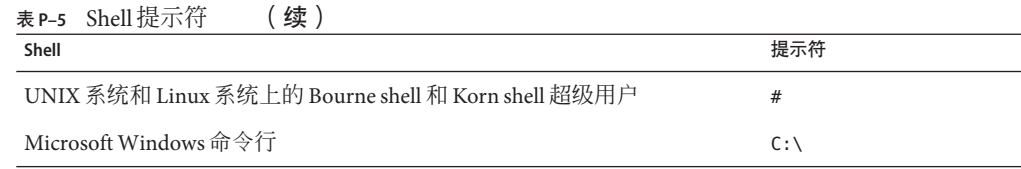

#### 符号约定

下表介绍了本书中可能使用的符号。

表**P–6** 符号约定

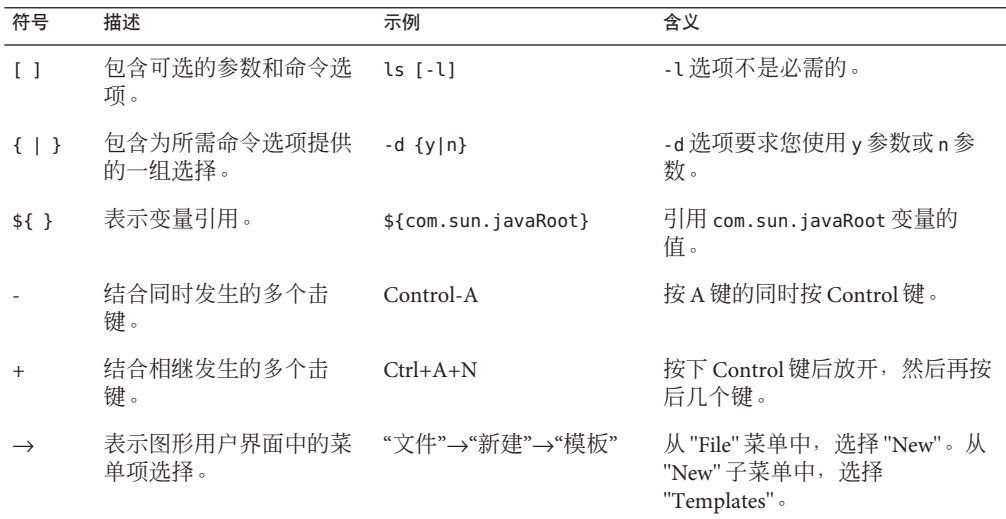

### 修订历史记录

下表说明了本文档版本的变化。

#### 表**P–7** 修订历史记录

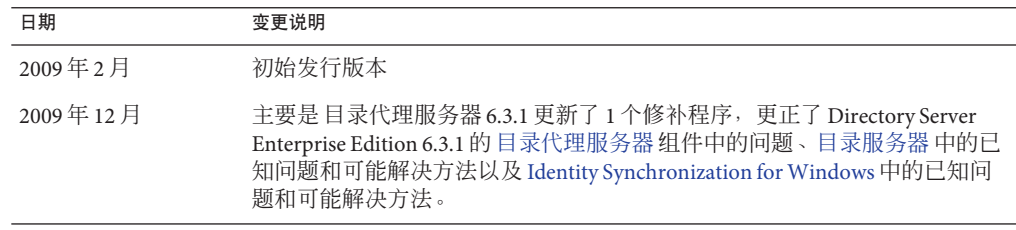

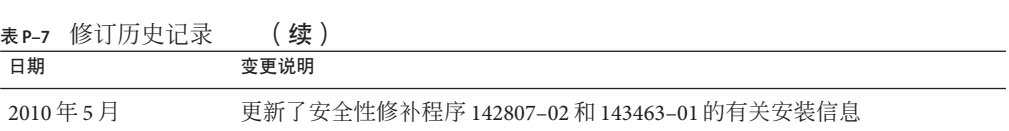

<span id="page-16-0"></span>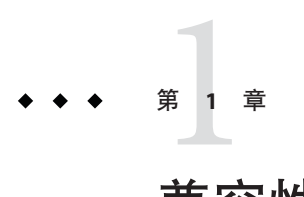

# 兼容性问题

本章介绍了 Directory Server Enterprise Edition 组件产品中已过时或删除的功能。本章还 介绍了因 Directory Server Enterprise Edition 组件产品中的功能被删除或过时而受影响的 功能。

本章包括以下各节:

- 第 17 页中的 "平台支持"
- 第 18 页中的 "[目录服务器 变更](#page-17-0)"
- 第 19 页中的 "[目录代理服务器 变更](#page-18-0)"
- 第20 页中的 ["Identity Synchronization for Windows](#page-19-0) 变更"
- 第20页中的 ["Directory Server Resource Kit](#page-19-0) 变更"
- 第20页中的 ["Directory Editor](#page-19-0) 变更"

对接口稳定性的分类在《[Sun Java System Directory Server Enterprise Edition 6.3 Man Page](http://docs.sun.com/doc/820-2767) [Reference](http://docs.sun.com/doc/820-2767)》中以手册页条目的形式提供。

### 平台支持

在 Directory Server Enterprise Edition 的未来发行版中,可能会删除针对 Windows 2000、Red Hat Advanced Server 3.0 以及 J2SE 平台 1.4 的支持。除 Solaris 操作系统以 外,可能会删除对其他平台的本地安装软件包发行版的支持。可能会中断部分平台上 对 32 位软件版本的支持。要做好应对准备,请计划转换到软件的 64 位版本以及受支持 的操作系统的更新版本。有关受支持的操作系统更新版本的详细信息,请参[阅第](#page-26-0) 27 页 中的 "[操作系统要求](#page-26-0)"。

Directory Server Enterprise Edition 6.3.1 在适用于 Solaris 10 Update 3 及更高版本的 SPARC 平台上支持逻辑域 (LDoms)。有关 LDoms 的详细信息, 请参见《[Logical Domains](http://docs.sun.com/doc/820-3268-10) [\(LDoms\) 1.0.1 Administration Guide](http://docs.sun.com/doc/820-3268-10)》。

#### <span id="page-17-0"></span>系统虚拟化支持

系统虚拟化是一项技术,用于在共享硬件上单独执行多个操作系统 (OS) 实例。从功能 上讲,部署到虚拟化环境中托管的 OS 的软件通常并不知道基础平台已进行了虚拟 化。Sun 针对某些系统虚拟化和 OS 组合测试了其 Sun Java System 产品, 以帮助验证 Sun Java System 产品在正确设置大小和配置的虚拟化环境中能否像在非虚拟化系统上一 样继续正常工作。有关 Sun 在虚拟化环境中提供的 Sun Java System 产品支持的信息,请 参阅 Sun Java [系统产品中的系统虚拟化支持。](http://docs.sun.com/doc/820-4651)

对于此版本,Sun Microsystems 支持基于 VMware 技术运行且已受 Directory Server Enterprise Edition 6.3 软件本地支持的任何 OS。Sun Microsystems 不会对每种 OS 和硬件 的组合进行认证,而是依赖于基础的 VMware 技术实施。建议不要基于 VMware 技术对 Directory Server Enterprise Edition 6.3 软件进行全面部署。

注 **–** 不支持在虚拟化环境中安装 Identity Synchronization for Windows。

有关此 Directory Server Enterprise Edition 版本支持的硬件平台的详细信息,请参[见第](#page-24-0) 25 页中的 "[硬件要求](#page-24-0)"。

有关此 Directory Server Enterprise Edition 版本支持的操作系统和 OS 版本的详细信 息,请参见第 27 页中的 "[操作系统要求](#page-26-0)"。

#### 目录服务器变更

管理 目录服务器 实例的传统命令行工具已过时。

未来发行版中可能会删除以下工具。

- bak2db
- db2bak
- db2ldif
- ldif2db
- restart-slapd
- start-slapd
- stop-slapd

新命令行工具 dsadm 和 dsconf 以及其他命令取代下列工具所提供的功能。有关详细信 息,请参见 《[Sun Java System Directory Server Enterprise Edition 6.3 Migration Guide](http://docs.sun.com/doc/820-2762)》中 的["Command Line Changes"](http://docs.sun.com/doc/820-2762)。

有关 目录服务器 在管理方面相关变更的详细讨论,请参见 《[Sun Java System Directory](http://docs.sun.com/doc/820-2762) [Server Enterprise Edition 6.3 Migration Guide](http://docs.sun.com/doc/820-2762)》中的第 5 章 "Architectural Changes in [Directory Server"](http://docs.sun.com/doc/820-2762)。

<span id="page-18-0"></span>在迁移复制的服务器拓扑前,请查看《[Sun Java System Directory Server Enterprise](http://docs.sun.com/doc/820-2762) Edition 6.3 Migration Guide》中的第 4 章 ["Migrating a Replicated Topology"](http://docs.sun.com/doc/820-2762)。此发行版已 经删除了对 目录服务器 4 传统复制的支持。Sun Microsystems 于 2004 年 1 月终止了对 目录服务器 4 的支持。

注 **–** 不支持从 目录服务器 5 的版本进行迁移。目录服务器 5 安装可以迁移到 6.0、6.1、6.2 或 6.3 然后升级到 6.3.1,正如第 33 页中的 "[安装说明](#page-32-0)"中所介绍的一样。

在创建 目录服务器 实例时,系统最初将密码策略配置为向后兼容。完成升级后,您应 更改兼容性模式以启用更丰富的密码策略配置。目录服务器 会管理转换。在以后的版 本中,可能会删除向后兼容密码策略配置。

此外,在创建 目录服务器 实例时,系统将禁用对修改 DN 操作的支持。完成对复制拓 扑中所有服务器实例的升级后,可以正常地复制修改 DN 操作。此时,您可以在每个 服务器实例上启用对修改 DN 操作的支持。可以使用 dsconf set-server-prop moddn-enabled:on 命令实现该操作。

目录服务器 链接已过时并可能在未来发行版中删除。链接不能通过 目录服务控制中心 进行配置,也不能通过新命令行工具进行配置。链接所支持的大多数部署现在通过使 用 目录代理服务器 的功能予以支持。 例如,数据分发、在整个复制拓朴上的全局帐户 锁定以及融合目录信息树可以通过 目录代理服务器 来完成。对于继续依赖链接的传统 应用程序,您可以通过 ldapmodify 命令配置链接后缀插件为链接设置属性。属性在 [dse.ldif](http://docs.sun.com/doc/820-2767)(4)中列示。

《[Sun Java System Directory Server Enterprise Edition 6.3 Developer's Guide](http://docs.sun.com/doc/820-2764)》中的第 2 章 ["Changes to the Plug-In API Since Directory Server 5.2"](http://docs.sun.com/doc/820-2764) 和 《[Sun Java System Directory](http://docs.sun.com/doc/820-2764) [Server Enterprise Edition 6.3 Developer's Guide](http://docs.sun.com/doc/820-2764)》中的第 3 章 "Changes to the Plug-In API [From Directory Server 4 to Directory Server 5.2"](http://docs.sun.com/doc/820-2764) 详细介绍了插件 API 变更。在该处标识为 过时的接口可能会在以后的版本中被删除。

#### 目录代理服务器变更

使用 目录代理服务器 6.3.1 命令访问 目录代理服务器 6.0、6.1、6.2 和 6.3 实例, 无需讲 行迁移。在通过 目录代理服务器 6.3.1 命令使用前,所有 目录代理服务器 5.x 实例都需 要进行迁移。有关详细信息请参见 《[Sun Java System Directory Server Enterprise](http://docs.sun.com/doc/820-2762) Edition 6.3 Migration Guide》中的第 6 章 ["Migrating Directory Proxy Server"](http://docs.sun.com/doc/820-2762)。

#### <span id="page-19-0"></span>**Identity Synchronization forWindows**变更

Directory Server Enterprise Edition 6.3.1 未提供对 Identity Synchronization for Windows 的 任何更改。如需任何信息,请参考 《[Sun Java System Directory Server Enterprise](http://docs.sun.com/doc/820-2759) [Edition 6.3 Release Notes](http://docs.sun.com/doc/820-2759) 》。

Identity Synchronization for Windows 产品仍为 6.0 版本。

注 **–** 不支持在虚拟化环境中安装 Identity Synchronization for Windows。

Identity Synchronization for Windows 的未来发行版可能中断对 Microsoft Windows NT 所 有版本和服务包的支持。Microsoft 已于 2004 年 6 月终止了对 Windows NT 的支持。

在升级 Identity Synchronization for Windows 前,请阅读《[Sun Java System Directory](http://docs.sun.com/doc/820-2762) [Server Enterprise Edition 6.3 Migration Guide](http://docs.sun.com/doc/820-2762)》中的第 7 章 "Migrating Identity [Synchronization for Windows"](http://docs.sun.com/doc/820-2762)。

#### **Directory Server Resource Kit**变更

Directory Server Enterprise Edition 6.3.1 未提供对 Directory Server Resource Kit 的任何更 改。有关更多信息,请参阅第 7 章,已修复的 [Directory Server Resource Kit](#page-104-0) 错误和已知 [问题。](#page-104-0)

Sun Solaris 系统中的 LDAP 实用程序手册页未记录与 Directory Server Enterprise Edition 一起提供的 LDAP 实用程序 ldapsearch、ldapmodify、ldapdelete 和 ldapadd 命令的版 本。这些命令在 Solaris 系统上可能不会再单独提供,而是与以后版本的操作系统所提 供的命令整合在一起。有关 LDAP 客户端工具手册页的信息,请参阅《[Sun Java System](http://docs.sun.com/doc/820-2767) [Directory Server Enterprise Edition 6.3 Man Page Reference](http://docs.sun.com/doc/820-2767)》。

#### **Directory Editor**变更

Directory Server Enterprise Edition 6.3.1 未提供对 Directory Editor 的任何更改。有关详细 信息,请参见 《[Sun Java System Directory Server Enterprise Edition 6.3 Release Notes](http://docs.sun.com/doc/820-2759)》。

在未来发行版中 Directory Editor 可能已过时。

第6章, Directory Editor [修复的错误和已知问题](#page-102-0) 介绍了 Directory Editor 此发行版的更多 内容。

### <span id="page-20-0"></span>软件支持

在未来发行版中,以下 Directory Server Enterprise Edition 组件可能会过时:

- Agent for Sun Cluster 支持
- Directory Editor

对于在 Directory Server Enterprise Edition 7 中部署 DSCC 控制台,不再支持 Sun Java Web Console (Lockhart)。

<span id="page-22-0"></span>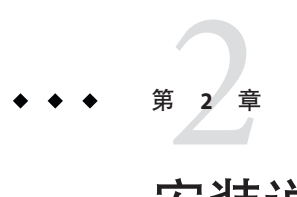

# 安装说明

本章介绍 Directory Server Enterprise Edition 软件的下载位置, 并列出了主要的安装要 求。

本章包括以下各节:

- 第 24 页中的 "[支持服务和许可](#page-23-0)"
- 第 25 页中的 ["Directory Server Enterprise Edition 6.3.1](#page-24-0) 中的新增功能"
- 第 25 页中的 "[获取软件](#page-24-0)"
- 第 25 页中的 "[硬件要求](#page-24-0)"
- 第 27 页中的 "[操作系统要求](#page-26-0)"
- 第 29 页中的 "[软件相关性要求](#page-28-0)"
- 第 31 页中的 "[安装权限和凭证](#page-30-0)"
- 第 33 页中的 "[安装说明](#page-32-0)"
- 第 47 页中的 "[卸载说明](#page-46-0)"

有关 Directory 产品线的最新信息, 请参见 [Sun Directory Services](http://blogs.sun.com/directoryservices/) 博客 (http:// [blogs.sun.com/directoryservices/](http://blogs.sun.com/directoryservices/))。

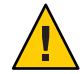

注意 **–** 必须在安装 **Directory Server Enterprise Edition 6.3.1 ZIP** 的基础上另外 应用 Sun Java System Directory Server Enterprise Edition 6.3.1 Security Patchzip 142807-02。有关用法 说明,请参见 第 46 页中的 "安装 [Directory Server Enterprise Edition 6.3.1 Security](#page-45-0) [Patchzip 142807-02"](#page-45-0)。

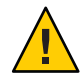

注意 **–** 必须在安装 **Directory Server Enterprise Edition 6.3.1** 的基础上另外 应用 Sun Java System Directory Server 6.3.1 安全性修补程序 143463-01。有关用法说明,请参见 [第](#page-45-0) 46 页中的 "安装 [Directory Server Enterprise Edition 6.3.1](#page-45-0) 安全性修补程序 143463-01"。

<span id="page-23-0"></span>注 **–** Sun 目录代理服务器 6.3.1 Update 1 修补程序 141958–01 专为在 Directory Server Enterprise Edition 6.3.1 的基础上应用而设计,用于修复 目录代理服务器 组件中的问 题。有关更多信息,请参考第 85 页中的"[目录代理服务器](#page-84-0) 6.3.1 Update 1"。

#### 支持服务和许可

在开始安装产品前,请确保通读支持和许可信息。

#### 支持服务

Sun Software Service Standard、Premium 和 Premium Plus 计划产品适用于 Sun Java System Directory Server Enterprise Edition,可通过 Sun 销售代表、经授权的 Sun 转售商购 买,或访问<http://www.sun.com/sales/index.jsp> 联机进行购买。这些服务计划包括电 话和联机技术支持、即时软件更新、联机系统管理资源、支持通知服务和一站式互操 作性辅助(仅限于 Premium 和 Premium Plus 计划)。此外,Premium Plus 计划具有客 户倡导者和以客户为中心的支持团队。

有关完整的功能集信息,请访问:[http://www.oracle.com/support/premier/](http://www.oracle.com/support/premier/index.html) [index.html](http://www.oracle.com/support/premier/index.html)

您可以访问介绍所有 Sun 服务计划产品的服务列表,网址为:[http://www.sun.com/](http://www.sun.com/servicelist) [servicelist](http://www.sun.com/servicelist)

#### **Directory Server Enterprise Edition**管理条目的许可

提供的许可基于您计划使用 Directory Server Enterprise Edition 管理的条目数。提供许可 后,您可以根据需要任意复制条目以使目录实现获得最大的灵活性。唯一的条件 是,您不能更改任何复制的条目,并需要将所有复制的条目存储在同一操作系统

中。如果复制的条目存储在任何其他的操作系统中,您必须为这些条目购买许可。

早期的 Solaris 许可为 Directory Server 提供 200,000 个可用条目。在此情况下,许可仅涵 盖核心 Directory Server 组件,不包括其他 Directory Server Enterprise Edition 组件。您仍 可购买从核心 Directory Server 组件到完全 Directory Server Enterprise Edition 的升级。要 获得对此 200,000个 Directory Server 条目的支持, 必须购买针对 Directory Server 的 Software Service Plan。Solaris Service Plan 不涵盖这些条目。

您可以先检查指定版本产品的最新许可,然后再从以下位置下载许可:[http://](http://www.sun.com/software/products/directory_srvr_ee/get.jsp) www.sun.com/software/products/directory srvr ee/get.jsp。

#### <span id="page-24-0"></span>**Directory Server Enterprise Edition 6.3.1**中的新增功能

Directory Server Enterprise Edition 6.3.1 是一个修复程序发行版,更正了 Directory Server Enterprise Edition 发行版 6.0 至 6.3 中的已知问题。此发行版未向 Directory Server Enterprise Edition 发行版 6.0 至 6.3 添加新功能。

### 获取软件

Directory Server Enterprise Edition 6.3.1 是一个维护发行版,可应用到 Directory Server Enterprise Edition 6.0、6.1、6.2 或 6.3 的现有安装。您可以从以下位置下载 Sun Java System Directory Server Enterprise Edition 6.0、6.1、6.2 或 6.3 软件。

[http://www.sun.com/software/products/directory\\_srvr\\_ee/get.jsp](http://www.sun.com/software/products/directory_srvr_ee/get.jsp)

下载页面是一个起点,可以指导您根据需要下载的分发类型进行正确的下 载。Directory Server Enterprise Edition 6.3.1 适用于以下分发。

- 本地软件包版本
- Zip 分发包

Directory Server Enterprise Edition 6.3.1 可采用以下方式获得。

- 本地修补程序 该修补程序可升级使用 Java ES 安装程序安装的 Directory Server Enterprise Edition 6.0、6.1、6.2 和 6.3 本地软件包。
- 基于 Zip 的分发包 针对 Directory Server Enterprise Edition 6.0、6.1、6.2 和 6.3 zip 安 装的修补程序。

可通过 SunSolve (<http://sunsolve.sun.com>) 获得 Directory Server Enterprise Edition 6.3.1 修补程序。有关修补程序编号的信息,请参见 第 33 页中的 "[安装说明](#page-32-0)"。

基于您的当前安装需要安装什么内容,有关详细信息请参考 第 33 页中的 "[安装说明](#page-32-0)"。

#### 硬件要求

本节介绍 Directory Server Enterprise Edition 组件产品的硬件要求。

- 第 25 页中的 "目录服务器 硬件要求"
- 第 26 页中的 "[目录代理服务器 硬件要求](#page-25-0)"

#### 目录服务器硬件要求

目录服务器 软件要求以下硬件。

<span id="page-25-0"></span>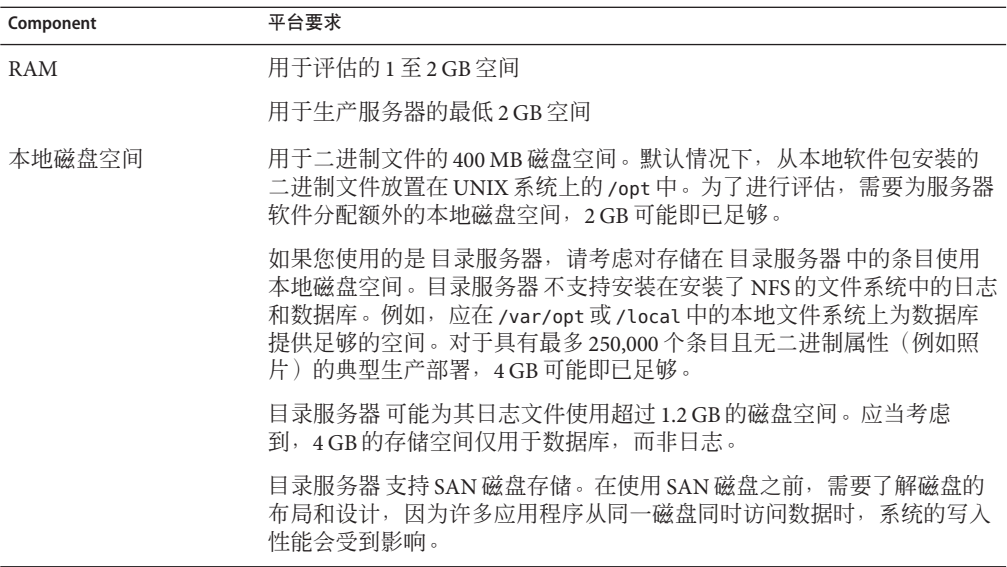

#### 目录代理服务器硬件要求

目录代理服务器 软件要求以下硬件。

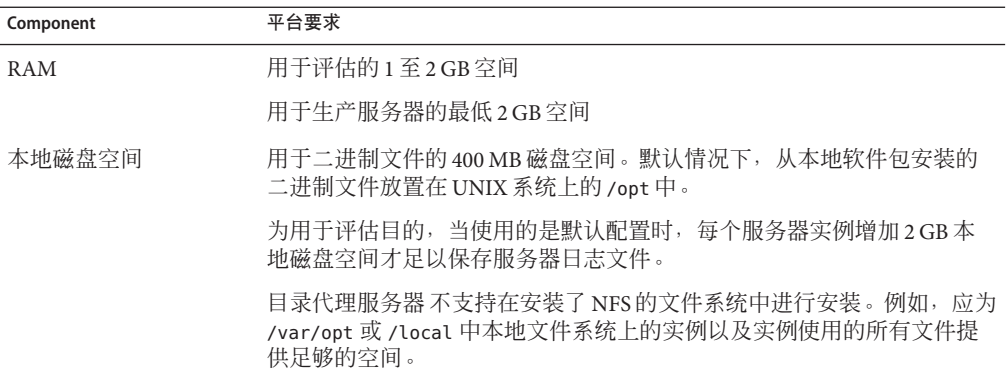

#### <span id="page-26-0"></span>操作系统要求

本节支持 Directory Server Enterprise Edition 组件产品所需的涵盖操作系统、修补程序和 服务包。

#### 目录服务器、目录代理服务器和**Directory Server Resource Kit**操作系统要求

目录服务器、目录代理服务器 和 Directory Server Resource Kit 的操作系统要求相同。 已 通过此处列出的操作系统的完全安装而非简化的"基本"、"最终用户"或"核心"安装,对 Directory Server Enterprise Edition 软件进行了验证。某些操作系统需要其他服务包或修 补程序, 如下表所示。

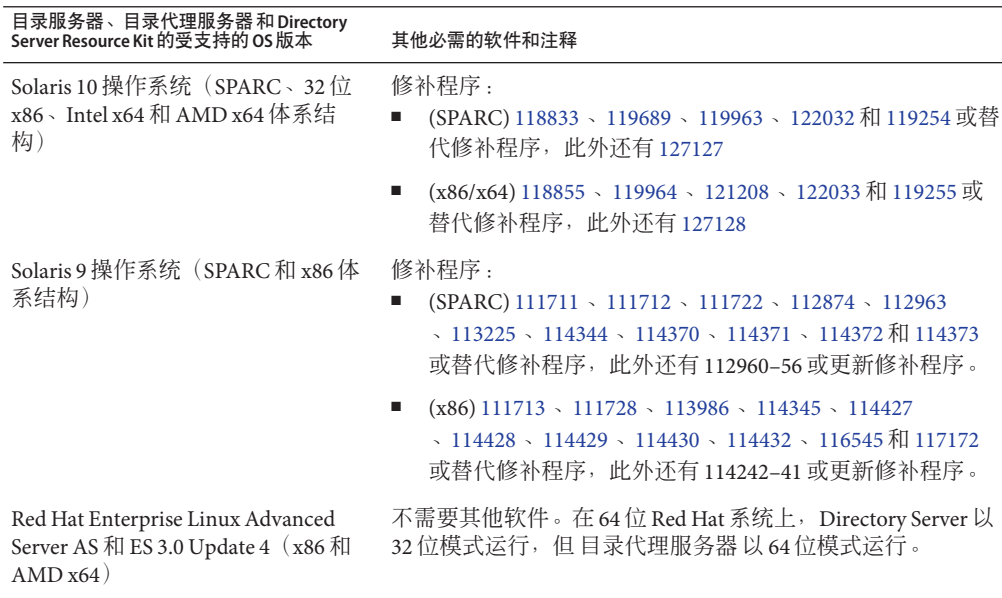

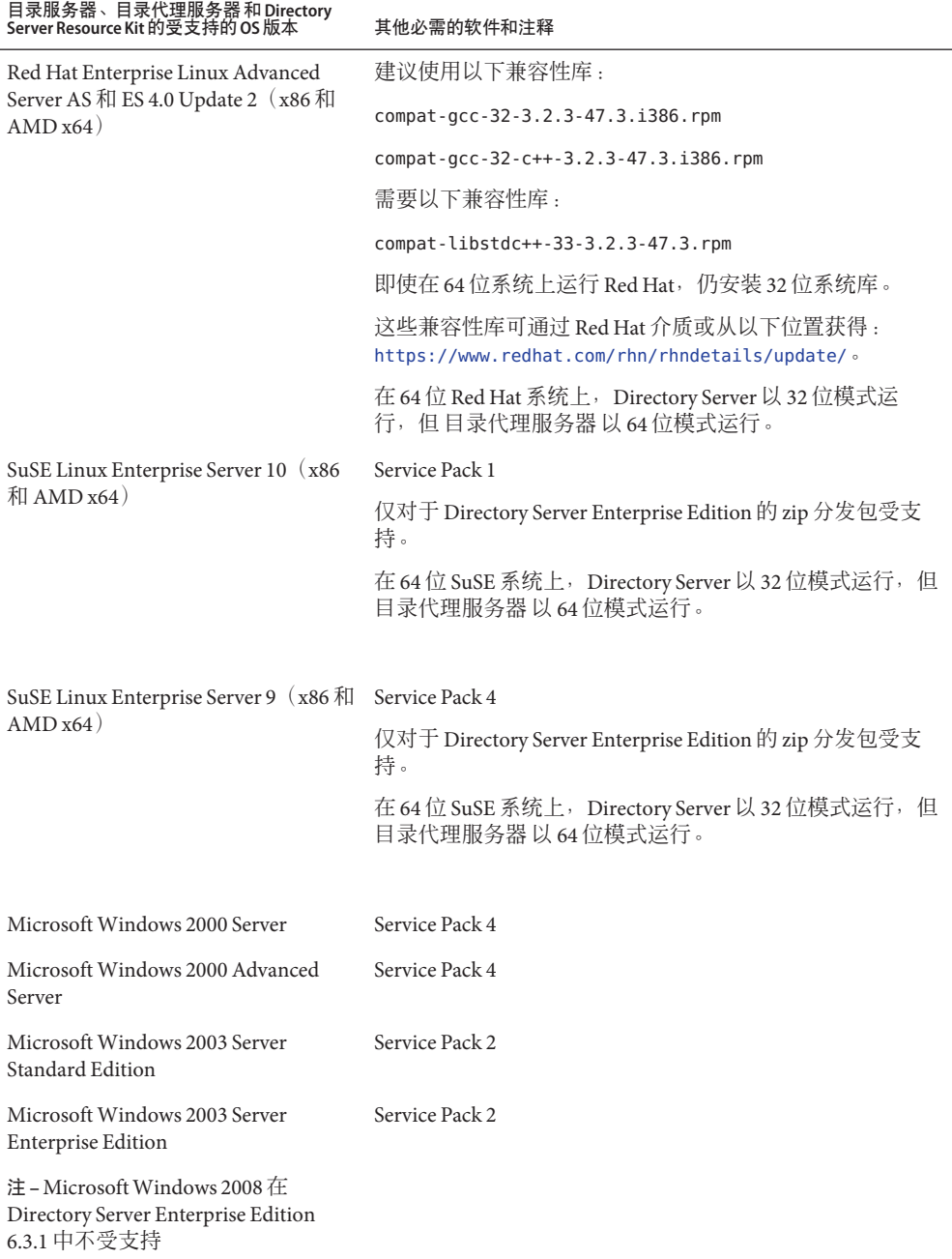

<span id="page-28-0"></span>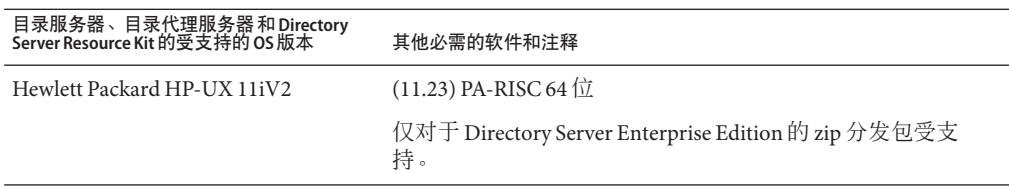

对于所有支持版本的 Microsoft Windows, Directory Server 和 目录代理服务器 仅在 32 位 模式下运行,并且文件系统类型必须为 NTFS。

要避免下载大量单个修补程序,请获取 Solaris 修补程序簇。要获取 Solaris 修补程序 簇,请执行以下步骤:

- 1. 转至位于 <http://sunsolve.sun.com/pub-cgi/show.pl?target=patchpage> 的 SunSolve 修补程序页面。
- 2. 单击 Recommended Patch Clusters (建议的修补程序簇)链接。
- 3. 针对您的 Solaris OS 和 Java ES 版本下载修补程序簇。

请注意,在 SuSE Linux Enterprise Server 上进行的安装要求您重置多个 Java 环境变 量。有关详细信息,请参见 《[Sun Java System Directory Server Enterprise Edition 6.3](http://docs.sun.com/doc/820-2761) [Installation Guide](http://docs.sun.com/doc/820-2761)》。

#### 软件相关性要求

目录服务器 依赖网络完全服务 (Network Security Services, NSS) 层进行加密算法。经证 实, NSS 可与 Solaris 10 系统中提供的支持加密加速设备的 Sun 加密框架一起工作。

在 Microsoft Windows 系统上,目录服务器 要求 ActivePerl 软件使用帐户激活和手册模 式复制命令。 Directory Server Enterprise Edition 不提供 ActivePerl。依赖性涉及以下命 令。

- [ns-accountstatus](http://docs.sun.com/doc/820-2767)(1M)
- [ns-activate](http://docs.sun.com/doc/820-2767)(1M)
- $\blacksquare$  [ns-inactivate](http://docs.sun.com/doc/820-2767)(1M)
- schema push $(1M)$

在 Microsoft Windows 系统中,您必须禁用弹出窗口阻止程序才能使 目录服务控制中心 正常工作。

目录服务控制中心 支持以下应用服务器:

- Sun Java System Application Server 8.2。
- Tomcat 5.5。

有关详细信息,请参见 《[Sun Java System Directory Server Enterprise Edition 6.3](http://docs.sun.com/doc/820-2761) Installation Guide》中的["Installing Directory Service Control Center From Zip](http://docs.sun.com/doc/820-2761) [Distribution"](http://docs.sun.com/doc/820-2761)。

<span id="page-29-0"></span>目录代理服务器 将与符合 LDAPv3 规范的目录服务器一起工作, 但仅通过 Sun Java System 目录服务器 对其进行测试。

对于虚拟化,已使用下面介绍的驱动程序通过 JDBC 数据源对 目录代理服务器 进行了 验证。

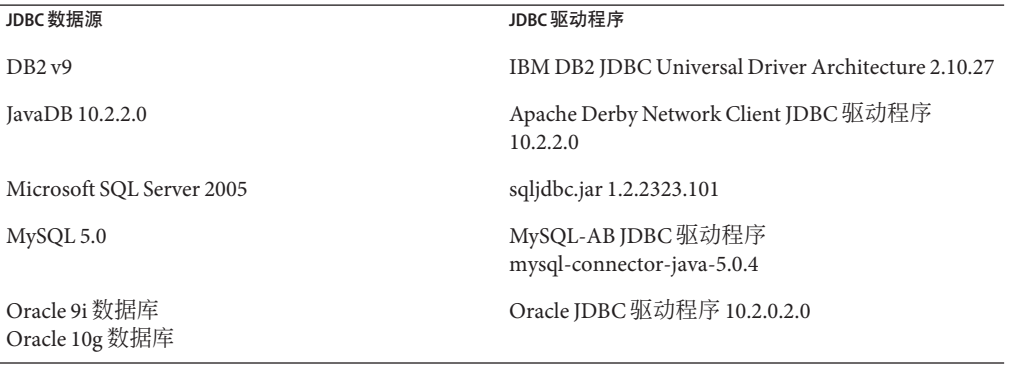

在 Microsoft Windows 系统上, 当从 MKS shell 运行 dsee\_deploy 命令时, 无法通过 Common Agent Container, cacao 正常注册软件。当您的 MKS PATH 未包含 system-drive: \system32 文件夹时可能会发生此错误。另外,可在 Microsoft Windows 本机命令行上 运行该命令。

在 Solaris 10 中, rc.scripts 已过时, 因此诸如 dsadm autostart 等命令不受支持。已改 为使用 Solaris 10 服务管理工具 (SMF) 来处理这些类型的请求。例如, dsadm enable-service。有关 SMF 的详细信息, 请参见 Solaris 操作系统文档。

#### 连接器要求

所有连接器必须能够与 消息队列 进行通信。

此外, 还必须满足以下连接器要求。

- Active Directory 连接器必须能够通过 LDAP 端口 389 或 LDAPS 端口 636 访问 Active Directory 域控制器。
- 目录服务器 连接器必须能够通过 LDAP 默认端口 389 或 LDAPS 默认端口 636 访问 目 录服务器 实例。

#### <span id="page-30-0"></span>在防火墙环境中的目录服务器插件要求

每个 目录服务器 插件必须能够连接到 目录服务器 连接器的服务器端口,该端口在安装 连接器时选定。在 目录服务器 主副本中运行的插件必须能够连接到 Active Directory 的 LDAP 端口 389, 或 LDAPS 端口 636。在其他 目录服务器 副本中运行的插件必须能够连 接到主 目录服务器 LDAP 和 LDAPS 端口。

#### 目录服务控制中心支持的浏览器

下表显示了支持 目录服务控制中心 的每种操作系统的浏览器。

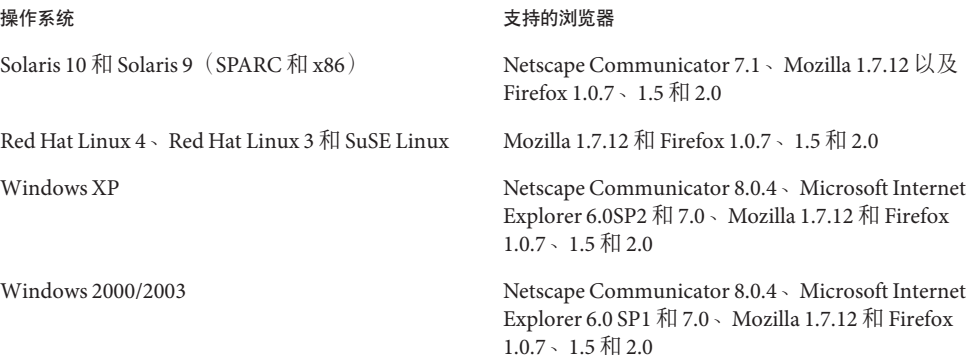

#### 安装权限和凭证

本节涵盖了进行 Directory Server Enterprise Edition 组件产品安装所必需的权限或凭证。

■ 第 31 页中的"目录服务器、目录代理服务器、目录服务控制中心和 Directory Server Resource Kit 权限"

#### 目录服务器、目录代理服务器、目录服务控制中心 和**Directory Server Resource Kit**权限

从 Java Enterprise System 基于本地软件包的版本安装 目录服务器、目录代理服务器 或 日录服务控制中心时, 您必须拥有以下权限。

- 在 Solaris 和 Red Hat 系统中, 必须以 root 身份安装。
- 在 Windows 系统中,必须以 Administrator 身份安装。

您可以无需特别权限从 zip 分发包安装 目录服务器、目录代理服务器 和 Directory Server Resource Kit。有关详细信息,请参见《[Sun Java System Directory Server Enterprise](http://docs.sun.com/doc/820-2761) [Edition 6.3 Installation Guide](http://docs.sun.com/doc/820-2761)》。

#### 升级前准备

在应用 Directory Server Enterprise Edition 6.3.1 修补程序之前您必须考虑以下要点。

■ 基于本机软件包的版本。在应用 Directory Server Enterprise Edition 6.3.1 修补程序之 前,必须停止所有 目录服务器 和 目录代理服务器 实例,包括 DSCC 注册表。 如未停止服务器实例即应用修补程序,则下次重新启动实例时可能会出现故障。

注 **–** 在 Windows 上,以下 dsadm 命令无法停止 DSCC 注册表。

dsadm.exe stop C:\Program Files\Sun\JavaES5\DSEE\var\dscc6\dcc\ads

解决方法是,使用任务管理器结束 bin\_slapd.exe 进程并作为管理员登录。现在就 可以成功启动和停止 DSCC 注册表了。DSCC 注册表的属主保持不变, 即 SYSTEM。

对于基于本地软件包的版本:在应用修补程序升级 Directory Server Enterprise Edition 后, 您必须使用以下命令重新启动 Sun Web Console:

#### # **smcwebserver restart**

要使用本地化控制台,请在 Directory Server Enterprise Edition 6.3 核心修补程序前应 用 Directory Server Enterprise Edition 6.3 本地化修补程序(如果尚未应用)。 如果在 应用 6.3 本地化修补程序之前应用了 6.3.1 核心修补程序, 那么请按指定的顺序运行 以下命令。

#### # **dsccsetup console-unreg # dsccsetup console-reg**

有关更多信息,请参见 第 56 页中的 "6.3.1 [中的 目录服务器 已知问题](#page-55-0)" 中的错误 6583131。

- 基于 Zip 的分发包。 在适用的某种 zip 安装的基础上应用 Directory Server Enterprise Edition 6.3.1 zip 分发包之前,必须停止所有的 目录服务器 和 目录代理服务器 实例:
	- Directory Server Enterprise Edition 6.0
	- Directory Server Enterprise Edition 6.1
	- Directory Server Enterprise Edition 6.2
	- Directory Server Enterprise Edition 6.3

本检查由 dsee\_deploy 命令自身完成,但在 Microsoft Windows 2000 平台上不执 行。有关详细信息,请参见 第 56 页中的 "6.3.1 [中的 目录服务器 已知问题](#page-55-0)" 中的 6660462。

如未停止服务器实例即应用修补程序,则下次重新启动实例时可能会出现故障。

请注意,只有您取消部署然后再重新部署 WAR 文件,修补程序 zip 文件才会应用于 目录服务控制中心。此要求与 第 56 页中的 "6.3.1 [中的 目录服务器 已知问题](#page-55-0)" 中的错 误 6583131 相关。

### <span id="page-32-0"></span>安装说明

注 - Directory Server Enterprise Edition 6.3.1 是一个维护发行版, 提供的错误修复程序主 要针对 Directory Service Control Center、目录代理服务器 和 Directory Server。在 6.3.1 内 仅提供了使用本地软件包或 ZIP 分发包的升级模式。

如果您打算安装 Directory Server Enterprise Edition 6.0、6.1、6.2 或 6.3,请参考 Sun Java System Directory Server Enterprise Edition Installation Guide (6.0、6.1、6.2 或 6.3) 。请参 见 第 8 页中的 ["Directory Server Enterprise Edition](#page-7-0) 文档集"。

这些安装说明为安装 Directory Service Control Center、目录代理服务器、Directory Server、Directory Server Resource Kit 和 Directory Server Enterprise Edition 的 Identity Synchronization for Windows 组件提供了逐步说明。

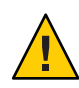

注意 **–** 必须在安装 **Directory Server Enterprise Edition 6.3.1 ZIP** 的基础上另外 应用 Sun Java System Directory Server Enterprise Edition 6.3.1 Security Patchzip 142807-02。有关用法 说明,请参见 第 46 页中的 "安装 [Directory Server Enterprise Edition 6.3.1 Security](#page-45-0) [Patchzip 142807-02"](#page-45-0)。

注 **–** 本指南对通过其他 Java Enterprise System (Java ES) 产品进行的安装不做介绍。 如果 您打算通过其他 Java ES 软件安装 Directory Server 和 Directory Service Control Center 软 件,则请访问 <http://docs.sun.com/coll/1286.3> 参阅 Java ES 软件安装说明。 对于 Microsoft Windows,请访问 [Java Enterprise System 5 for Microsoft Windows](http://docs.sun.com/app/docs/coll/1259.4) 参阅 Java ES 软 件安装说明。

本节涵盖以下部分。

- 第 38 页中的 "使用本地软件包将 [Directory Server Enterprise Edition](#page-37-0) 升级到 6.3.1"
- \_第 44 页中的 "使用 ZIP 分发包将 [Directory Server Enterprise Edition](#page-43-0) 升级到 6.3.1"

[以下表格](#page-33-0) 列出了基于您当前的安装和正在使用的分发类型将 Directory Server Enterprise Edition 升级到版本 6.3.1 的可供使用信息。

<span id="page-33-0"></span>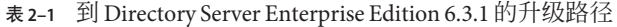

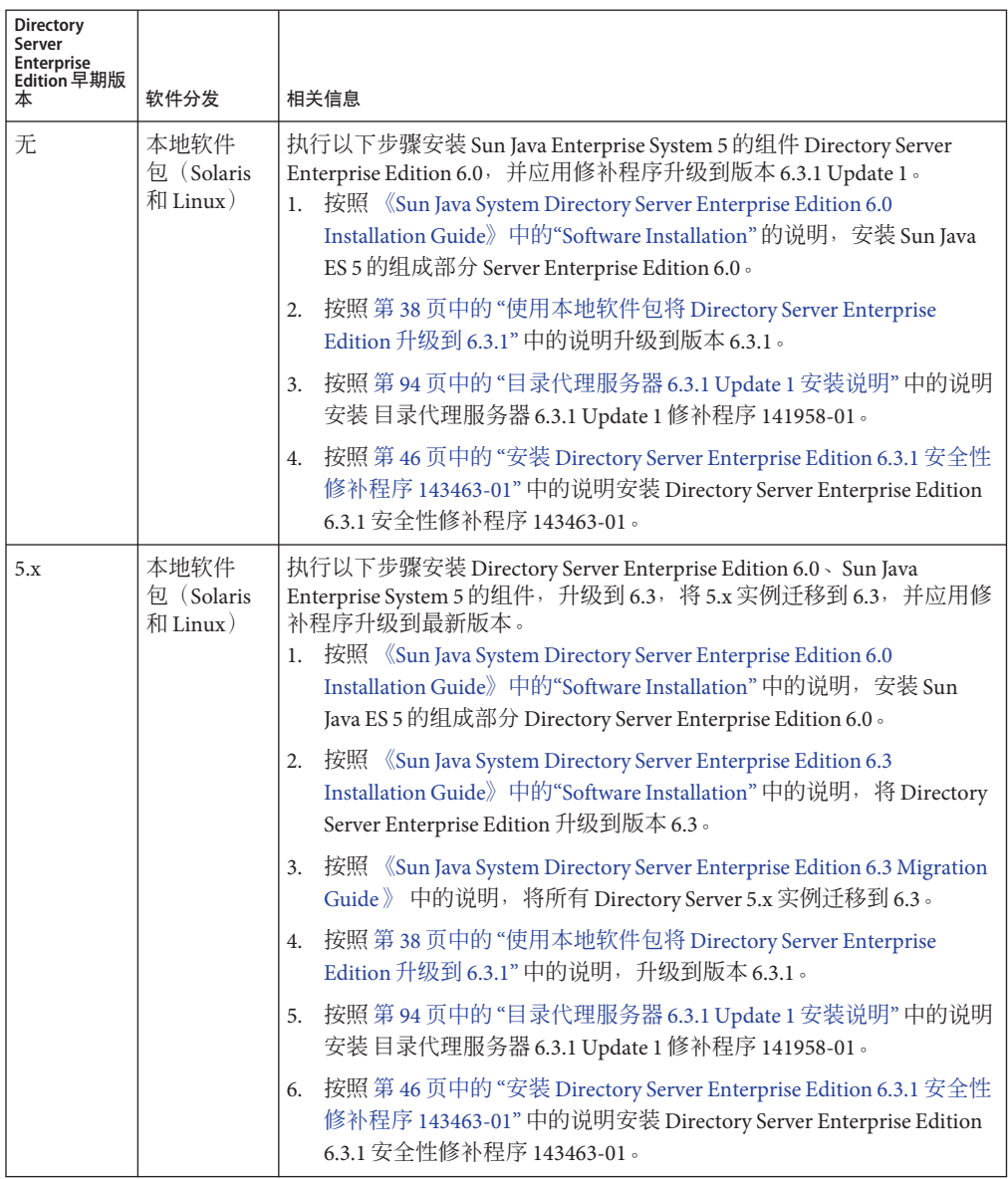

表 2-1 到 Directory Server Enterprise Edition 6.3.1 的升级路径 (续)

| <b>Directory</b><br>Server<br>Enterprise<br>Edition 早期版<br>本 | 软件分发               | 相关信息                                                                                                    |
|--------------------------------------------------------------|--------------------|----------------------------------------------------------------------------------------------------|
| 无                                                            | 本地软件包<br>(Windows) | 执行以下步骤安装 Sun Java Enterprise System 5 的组件 Directory Server<br>Enterprise Edition 6.0, 并应用修补程序升级到版本 6.3.1 update 1。<br>1. 按照 《Sun Java Enterprise System 5 Installation Guide for Microsoft<br>Windows》中的说明安装 Sun Java ES 5 的组成部分 Directory Server<br>Enterprise Edition 6.0 。<br>按照第38页中的"使用本地软件包将 Directory Server Enterprise<br>2.<br>Edition 升级到 6.3.1"中的说明升级到版本 6.3.1。<br>3. 按照第94页中的"目录代理服务器 6.3.1 Update 1 安装说明"中的说明<br>安装目录代理服务器 6.3.1 Update 1 修补程序 141958-01。<br>按照第46页中的"安装 Directory Server Enterprise Edition 6.3.1 安全性<br>4.<br>修补程序 143463-01" 中的说明安装 Directory Server Enterprise Edition |
| 5.x                                                          | 本地软件包<br>(Windows) | 6.3.1 安全性修补程序 143463-01。<br>执行以下步骤安装 Sun Java Enterprise System 5 的组件 Directory Server<br>Enterprise Edition 6.0, 升级到版本 6.3, 将 5.x 实例迁移到 6.3, 并应用修<br>补程序升级到最新版本。<br>按照 《Sun Java Enterprise System 5 Installation Guide for Microsoft<br>1.<br>Windows》中的说明, 安装 Sun Java ES 5 的组成部分 Directory Server<br>Enterprise Edition 6.0 。                                                                                                    |
|                                                              |                    | 2. 按照 《Sun Java System Directory Server Enterprise Edition 6.3<br>Installation Guide》中的"Software Installation"中的说明,将 Directory<br>Server Enterprise Edition 升级到版本 6.3。<br>按照 《Sun Java System Directory Server Enterprise Edition 6.3 Migration<br>3.                                                                                                    |
|                                                              |                    | Guide》中的说明, 将所有 Directory Server 5.x 实例迁移到 6.3。<br>按照 第38页中的"使用本地软件包将 Directory Server Enterprise<br>4.<br>Edition 升级到 6.3.1"中的说明升级到版本 6.3.1。                                                                                                    |
|                                                              |                    | 按照 第 94 页中的 "目录代理服务器 6.3.1 Update 1 安装说明" 中的说<br>5.<br>明, 安装目录代理服务器 6.3.1 Update 1 修补程序 141958-01。<br>按照 第 46 页中的 "安装 Directory Server Enterprise Edition 6.3.1 安全性<br>6.<br>修补程序 143463-01" 中的说明安装 Directory Server Enterprise Edition<br>6.3.1 安全性修补程序 143463-01。                                                                                                    |

| <b>Directory</b><br>Server<br><b>Enterprise</b><br>Edition 早期版<br>圡 | 软件分发 | 相关信息                                                                                                    |
|---------------------------------------------------------------------|------|----------------------------------------------------------------------------------------------------|
| 无<br>Zip                                                            |      | 执行以下步骤安装 Directory Server Enterprise Edition 6.3, 直接升级到<br>6.3.1 并应用 6.3.1 Update 1。<br>1. 按照 《Sun Java System Directory Server Enterprise Edition 6.3<br>Installation Guide》中的"To Install Directory Server Enterprise<br>Edition 6.3 From Zip Distribution"中的说明, 安装 Directory Server<br>Enterprise Edition 6.3 。 |
|                                                                     |      | 按照 第 44 页中的 "使用 ZIP 分发包将 Directory Server Enterprise<br>2.<br>Edition 升级到 6.3.1"中的说明, 将安装升级到 6.3.1。                                                                                                    |
|                                                                     |      | 按照 《Sun Java System Directory Server Enterprise Edition 6.3<br>3.<br>Installation Guide》中的"Installing Directory Service Control Center<br>From Zip Distribution" 中的说明, 安装 Directory Service Control<br>Center <sub>o</sub>                                                                                        |
|                                                                     |      | 4. 按照第46页中的"安装 Directory Server Enterprise Edition 6.3.1 Security<br>Patchzip 142807-02"中的说明, 安装 Directory Server Enterprise Edition<br>6.3.1 Security Patchzip 142807-02。                                                                                                    |
|                                                                     |      | 按照 第 94 页中的 "目录代理服务器 6.3.1 Update 1 安装说明" 中的说<br>5.<br>明, 安装目录代理服务器 6.3.1 Update 1 修补程序 141958-01。                                                                                                    |
|                                                                     |      | 按照 第 46 页中的 "安装 Directory Server Enterprise Edition 6.3.1 安全性<br>6.<br>修补程序 143463-01"中的说明, 安装 Directory Server Enterprise<br>Edition 6.3.1 安全性修补程序 143463-01。                                                                                                    |

表 2-1 到 Directory Server Enterprise Edition 6.3.1 的升级路径 (续)
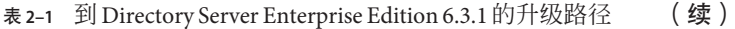

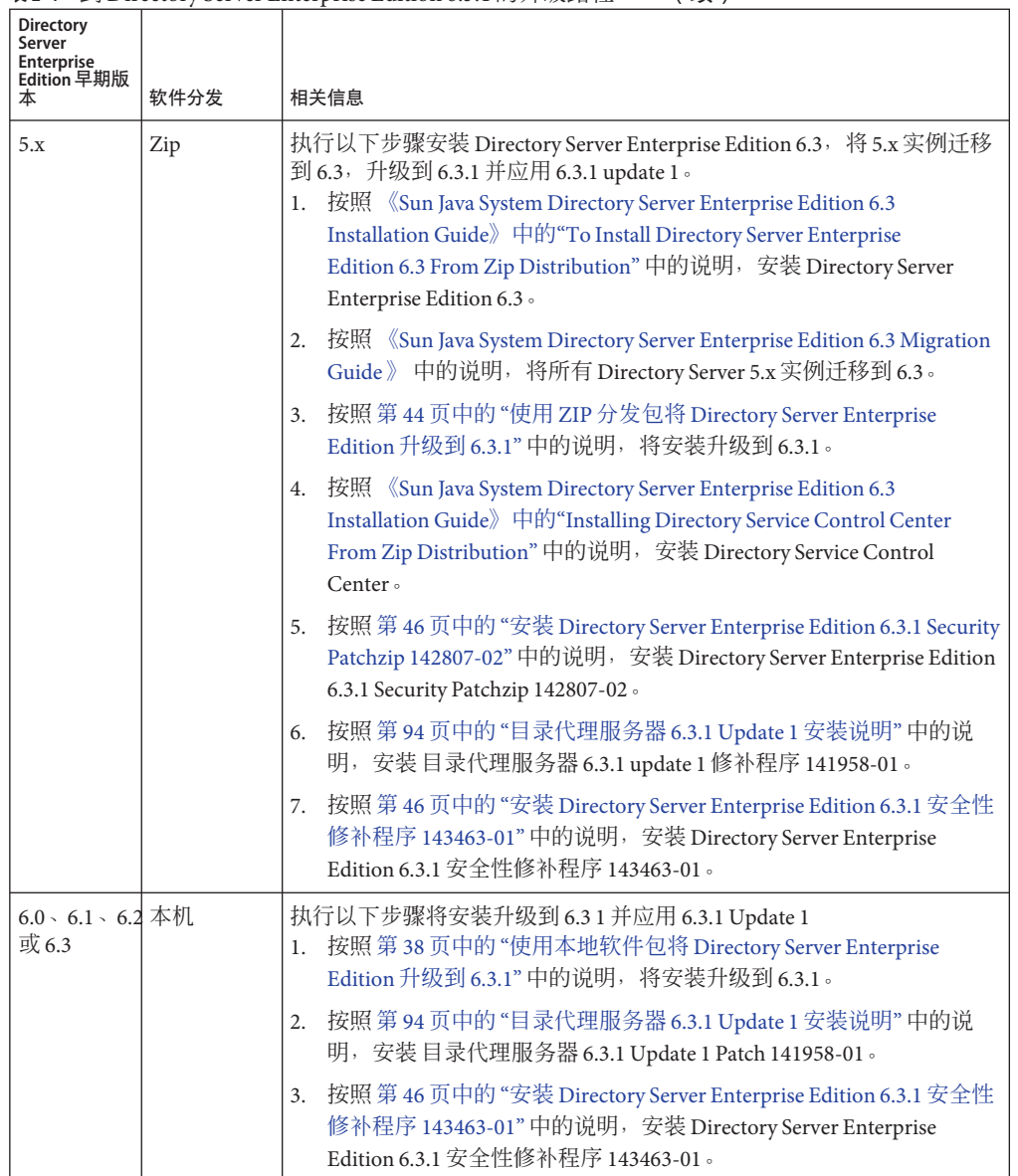

| <b>Directory</b><br>Server<br>Enterprise<br>Edition 早期版<br>本 | 软件分发 | 相关信息                                                                                                    |
|--------------------------------------------------------------|------|----------------------------------------------------------------------------------------------------|
| $6.0 \cdot 6.1 \cdot 6.2$ Zip<br>或 6.3                       |      | 执行以下步骤将安装升级到 6.3.1, 应用 6.3.1 update 1 并安装 Directory<br>Service Control Center (如果尚未安装)。<br>1. 按照 第 44 页中的 "使用 ZIP 分发包将 Directory Server Enterprise<br>Edition 升级到 6.3.1"中的说明, 将安装升级到 6.3.1。                                |
|                                                              |      | 2. 按照第46页中的"安装 Directory Server Enterprise Edition 6.3.1 Security<br>Patchzip 142807-02" 中的说明, 安装 Directory Server Enterprise Edition<br>6.3.1 Security Patchzip 142807-02 。                                               |
|                                                              |      | 3. 按照 第 94 页中的 "目录代理服务器 6.3.1 Update 1 安装说明" 中的说<br>明, 安装目录代理服务器 6.3.1 Update 1 修补程序 141958-01。                                                                                                    |
|                                                              |      | 按照 《Sun Java System Directory Server Enterprise Edition 6.3<br>4.<br>Installation Guide》中的"Installing Directory Service Control Center<br>From Zip Distribution" 中的说明, 安装 Directory Service Control<br>Center <sub>o</sub> |
|                                                              |      | 按照 第 46 页中的 "安装 Directory Server Enterprise Edition 6.3.1 安全性<br>5.<br>修补程序 143463-01"中的说明, 安装 Directory Server Enterprise<br>Edition 6.3.1 安全性修补程序 143463-01。                                                             |

<span id="page-37-0"></span>表 2-1 到 Directory Server Enterprise Edition 6.3.1 的升级路径 (续)

注**–**通常,定期备份目录数据库特别是在升级目录服务器之前备份目录数据库,这是一 项良好实践。有关备份数据库的信息,请参见 《[Sun Java System Directory Server](http://docs.sun.com/doc/820-4818) [Enterprise Edition 6.3](http://docs.sun.com/doc/820-4818) 管理指南》。

# 使用本地软件包将**Directory Server Enterprise Edition**升级到**6.3.1**

### ▼ 使用修补程序升级共享组件

开始之前 在使用本地软件包将 Directory Server Enterprise Edition 升级到 6.3.1 之前,您必须升级共 享组件。要执行此过程,在 Solaris 和 Red Hat 系统上您必须是 **超级用户**,在 Windows 系统上您必须是管理员。

> 使用修补程序,您可以在 Solaris、Linux 和 Windows上升级共享组件 。在 Linux 上,要 安装修补程序您必须使用 installpatch。 installpatch 脚本与修补程序一起提供。

> 按照您的要求选择平台,并安装指定用于该平台的所有修补程序。 如果有更新的修补 程序修订版可用,则使用更新的修补程序而不要使用表格中列出的项目。

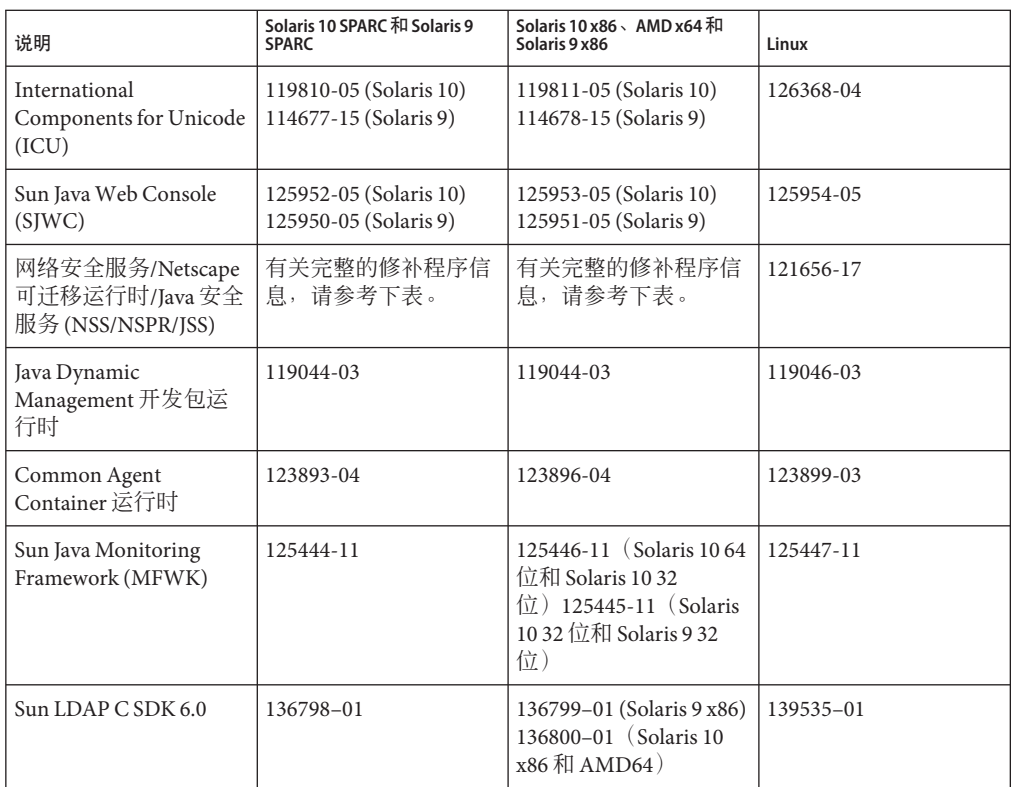

通过在您的系统上获得 SUNWpr 和 SUNtls 的软件包版本,为系统选择合适的 NSS/NSPR/JSS 修补程序。

### # **pkginfo -l SUNWpr | grep VERSION** # **pkginfo -l SUNWtls | grep VERSION**

然后从下表选择合适的修补程序系列。

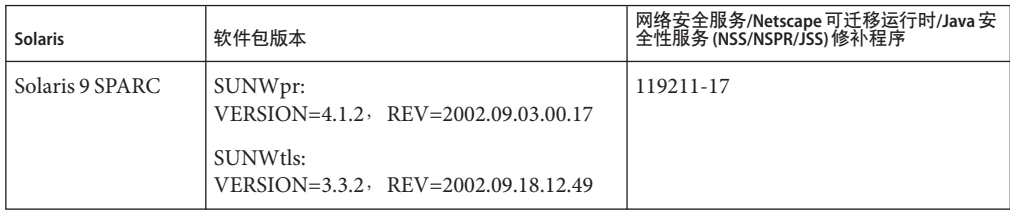

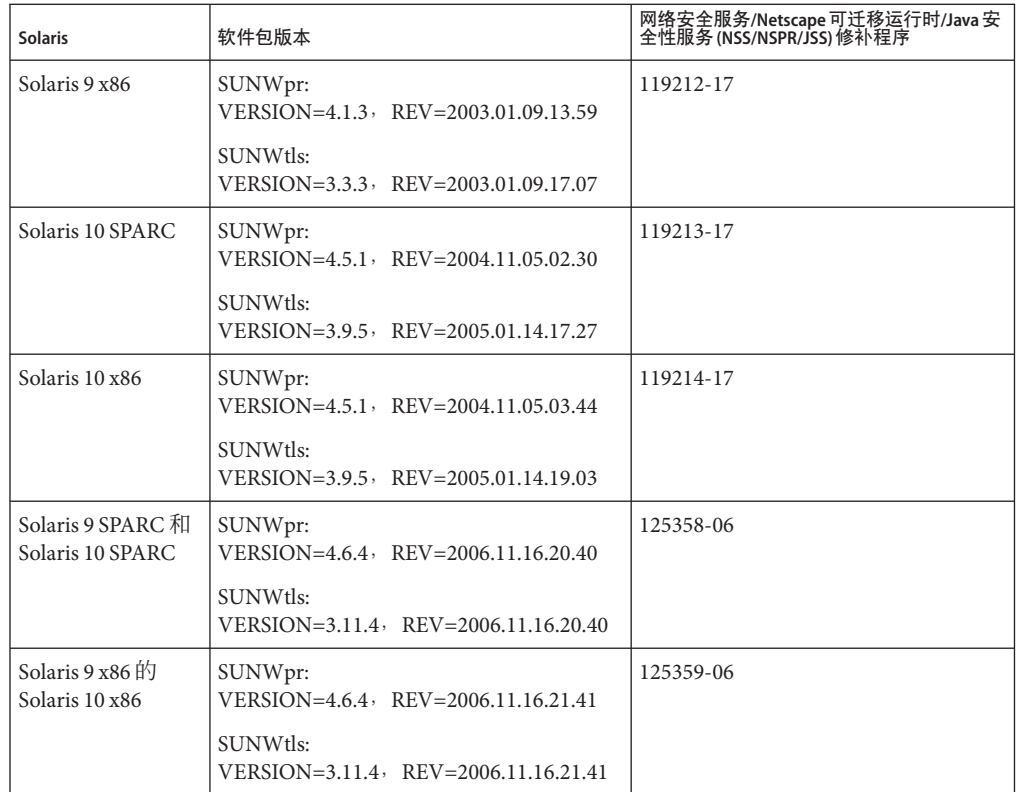

下表列出了针对了 Windows 平台的共享组件修补程序。

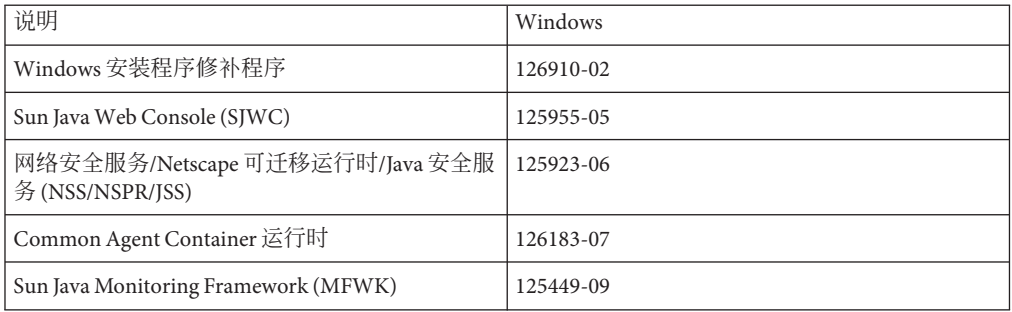

在将 Directory Server Enterprise Edition 6.0、6.1、6.2 或 6.3 升级到 6.3.1 之前,您需要升 级共享组件。

### **1** 使用共享组件关闭任何进程。

- 2 如果可用,则关闭共享组件。
- 获得上表中列示的最新升级修补程序。 **3** 有关如何获取修补程序的更多信息,请参见 第 25 页中的 "[获取软件](#page-24-0)"。
- 为共享组件应用恰当的修补程序。 **4** 有关修补程序的详细安装过程,请参阅 README.patchID 文件。
- 验证修补程序升级是否成功。 **5**

有关验证过程,请参阅 README.patchID 文件。

- 如果可用,则请重新启动共享组件。 **6**
- 要升级**Windows**上的**Common Agent Container**共享组件,请按照下面列出的顺序依次运 **7** 行以下命令:

```
# cacaoadm prepare-uninstall
```
# **126183-04.exe**

- # **cacao-install-path\share\cacao\_2\configure.bat**
- # **cacao-install-path\share\cacao\_2\bin\cacaoadm rebuild-dependencies**
- 如果您安装使用的是**Identity Synchronization forWindows**而且您已经在系统上应用了最 **8** 新的**NSS**修补程序**3.12**,则将符号链接设置到**NSS**修补程序**3.12**提供的新库,如下例所 示。SERVER\_ROOT路径名称的默认值是/var/mps/serverroot。

\$ **cd /var/mps/serverroot/lib** \$ **ln -s /usr/lib/mps/secv1/libnssdbm3.so libnssdbm3.so** \$ **ln -s /usr/lib/mps/secv1/libnssutil3.so libnssutil3.so** \$ **ln -s /usr/lib/mps/secv1/libsqlite3.so libsqlite3.so** \$ **cd /var/mps/serverroot/lib/sparcv9** \$ **ln -s /usr/lib/mps/secv1/sparcv9/libnssdbm3.so libnssdbm3.so** \$ **ln -s /usr/lib/mps/secv1/sparcv9/libnssutil3.so libnssutil3.so** \$ **ln -s /usr/lib/mps/secv1/sparcv9/libsqlite3.so libsqlite3.so**

### ▼ 使用本地软件包升级**Directory Server Enterprise Edition**

确保所有的共享组件均为最新日期。有关详细信息,请参见 第 38 页中的 "[使用修补程](#page-37-0) [序升级共享组件](#page-37-0)"。 开始之前

> 如果您已经安装了 Directory Server Enterprise Edition 6.0、6.1、6.2 或 6.3,则使用以下过 程升级到版本 6.3.1。

在 Solaris 和 Red Hat 系统上, 您必须是超级用户才能执行这些步骤, 在 Windows 系统 上必须是管理员。

您完成 Directory Server Enterprise Edition 升级以后,所有的 Directory Server 实例、目录 代理服务器 实例和配置信息保持不变。

以下表格展示了在不同平台上升级 Directory Server Enterprise Edition 所需的修补程序编 号。如果有更新的修补程序修订版可用,则使用更新的修补程序而不要使用表格中列 出的项目。

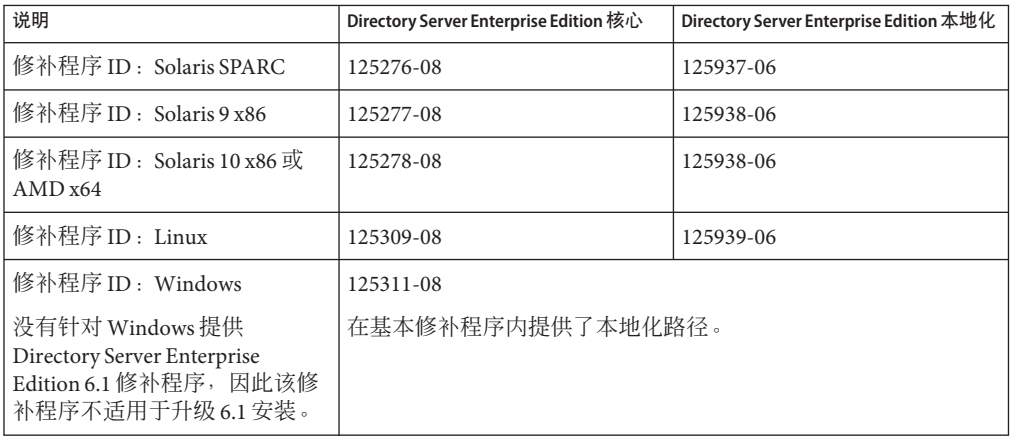

注 **–** 要使本地化 Directory Server Enterprise Edition 正常运行,请在安装核心修补程序之 前安装本地化修补程序。

每个本地化修补程序包含了选定平台的所有支持语言。

- 停止**DSCC**注册表。 **1**
	- 在 Solaris 上

# dsadm stop /var/opt/SUNWdsee/dscc6/dcc/ads

- 在 Linux  $\vdash$ 
	- # dsadm stop /var/opt/sun/dscc6/dcc/ads
- 在 Windows 上,以下 dsadm 命令无法停止 DSCC 注册表。

dsadm.exe stop C:\Program Files\Sun\JavaES5\DSEE\var\dscc6\dcc\ads

解决方法是, 使用任务管理器结束 bin\_slapd.exe 进程, 并作为管理员登录。现在就 可以成功启动和停止 DSCC 注册表了。DSCC 注册表的属主保持不变, 即 SYSTEM。

- 停止任何运行中的**Directory Server**和目录代理服务器实例。 **2**
- 升级共享组件。请参见第**38**页中的**"**[使用修补程序升级共享组件](#page-37-0)**"**。 **3**
- 下载**Directory Server Enterprise Edition 6.3.1**修补程序。 **4** 有关详细信息请参见 第 25 页中的 "[获取软件](#page-24-0)"。
- 将目录更改至前述表格中所列修补程序的保存目录。 **5**
- 运行以下命令安装修补程序。 **6**
	- Solaris OS

在升级 Directory Server Enterprise Edition 之前, 您必须在 Solaris 10 SPARC 上安装 119254-38, 在 Solaris 10 x86 上安装 119255-38。有关下载修补程序的信息,请参见 第 25 页中的 "[获取软件](#page-24-0)"。

另外,也可以在应用 Directory Server Enterprise Edition 升级修补程序时, 在 Solaris 10 SPARC 和 Solaris 10 x86 上通过 patchadd 命令使用 -G 选项。 例如:

# patchadd -G patch-id

对于 Solaris 的其他版本,请使用以下命令:

- # patchadd patch-id
- Linux
	- a. 打开 installpatch 文件所处的目录。
	- b. 运行 installpatch。
		- # ./installpatch
- Windows
	- a. 打开 patch-id.exe 可执行文件所处的文件夹。
	- b. 双击 patch-id.exe。
	- c. 成功安装修补程序后,运行以下命令:
		- # dsccsetup console-unreg
		- # dsccsetup console-reg
- 启动**Directory Server**实例和目录代理服务器实例(如果存在)。 **7**
- 启动**Web Console**和**Common Agent Container**。 **8**

### 重新启动**DSCC**注册表。 **9**

- 在 Solaris 上
	- # dsadm start /var/opt/SUNWdsee/dscc6/dcc/ads
- 在 Linux 上

# dsadm start /var/opt/sun/dscc6/dcc/ads

■ 在 Windows 上

dsadm.exe start C:\Program Files\Sun\JavaES5\DSEE\var\dscc6\dcc\ads

# <span id="page-43-0"></span>使用**ZIP**分发包将**Directory Server Enterprise Edition** 升级到**6.3.1**

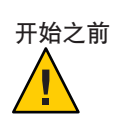

### ▼ 使用**ZIP**分发包将**Directory Server Enterprise Edition**升级到**6.3.1**

注意 – 在升级到 Directory Server Enterprise Edition 6.3.1 之前, 请备份 Directory Server Enterprise Edition 安装目录(如果存在),因为稍后您将无法恢复任何早期的 Directory Server Enterprise Edition 安装。

您可以作为非超级用户安装 zip 分发包。

如果发现任何早期安装,dsee\_deploy 命令会自动升级该安装。然而,在 SuSE Linux 9 和 HP-UX 的情况下, 在升级 Directory Server Enterprise Edition 安装之前, 您必须首先 将操作系统分别升级到 SuSE Linux 9 SP4 和 HP-UX 11.23。然后采用以下过程将 Directory Server Enterprise Edition 安装升级到 6.3.1。

#### 停止**CACAO**和**Directory Server**及目录代理服务器的任何在运行实例,这些实例与拟修 补的安装相关联。此外还要停止托管**WAR**文件和**DSCC**注册表的应用程序服务器。 **1**

- 如果您要升级的系统托管在**SuSE Linux 9**或**HP-UX**上,则请升级您的操作系统。 **2**
	- 将 SuSE Linux 9 SP3 升级到 SuSE Linux 9 SP4。

在 SuSE 64 位上, pam-32bit-9-yyyymmddhhmm.rpm 是 CACAO 启动的必备条件,如果 您的系统上尚未具备则必须予以安装。

■ 由于 Directory Server Enterprise Edition 6.0 和 6.1 仅支持 HP-UX 11.11,在将 Directory Server Enterprise Edition 升级到 6.3.1 之前, 您必须将您的操作系统升级到 HP-UX 11.23。

有关如何升级操作系统、如何保留 Directory Server Enterprise Edition 的安装分区以及在 何处获取最新的修补程序包等信息,请参考操作系统文档。

#### 将**Directory Server Enterprise Edition**升级到**6.3.1 3**

- **a.** 从**Directory Server Enterprise Edition 6.3.1 zip**分发包使用dsee\_deploy命令,安装路径 和**CACAO**端口与早期的**Directory Server Enterprise Edition 6.0**、**6.1**、**6.2**或**6.3**的安装 相同。dsee\_deploy命令将重新启动**CACAO**和**DSCC**注册表。
	- **i.** 获得本次安装的**zip**分发包。

有关适用于您系统的对应 zip 修补程序的信息, 请参考下表。如果有更新的修补 程序修订版可用,则使用更新的修补程序而不要使用表格中列出的项目。

所有的多语言文件都包含在上述修补程序中。

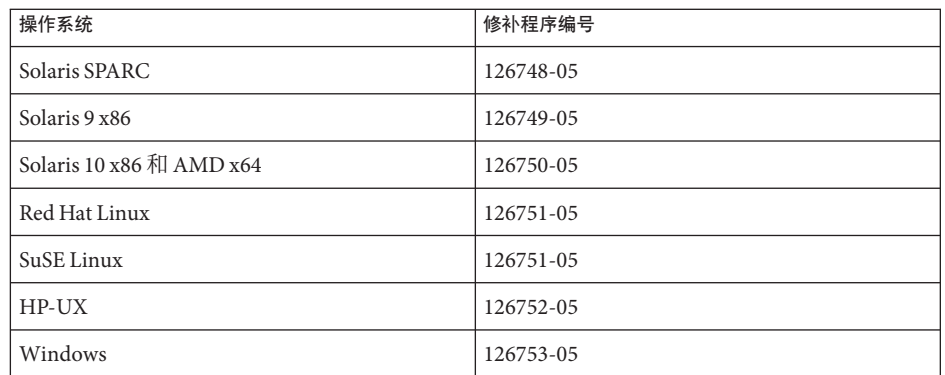

- **ii.** 按照第**27**页中的**"**[操作系统要求](#page-26-0)**"**中的说明,为您的平台安装必备修补程序或服 务包。
- **iii.** 更改到包含dsee\_deploy命令的**zip**分发包目录。
- **iv.** 通过dsee\_deploy**(1M)**命令升级当前安装在*install\_path*的**Directory Server Enterprise Edition**安装。

在 Windows 安装中,浏览到包含 dsee\_deploy 命令的 zip 分发包文件夹并运行以 下命令:

dsee\_deploy install -i *install-path options*

例如,以下命令可升级您早期安装在 /local 目录中的现有 Directory Server Enterprise Edition,假定您拥有该目录的写访问权限。

\$ **./dsee\_deploy install -i /local**

此外您还可以使用 --no-inter 选项在非交互式模式中安装,接受许可但不确 认。非交互式模式对无提示安装特别有用。

在安装过程中,系统上保存了一个 WAR 文件。WAR 文件包含 DSCC web 应用程 序,与应用程序服务器一起部署时该应用程序可支持您通过 web 控制台访问和管 理服务器实例。该功能类似于本地软件包中的 DSCC。有关 WAR 文件的更多信 息,请参见 《[Sun Java System Directory Server Enterprise Edition 6.3 Installation](http://docs.sun.com/doc/820-2761) Guide》中的["Installing Directory Service Control Center From Zip Distribution"](http://docs.sun.com/doc/820-2761)。

此外在安装过程中,还安装了多语言软件包。

### **v.** 在应用程序服务器中部署最新的**dscc.war**文件。

有关逐步说明信息,请参考 《[Sun Java System Directory Server Enterprise](http://docs.sun.com/doc/820-2761) Edition 6.3 Installation Guide》中的["Installing Directory Service Control Center From](http://docs.sun.com/doc/820-2761) [Zip Distribution"](http://docs.sun.com/doc/820-2761)。

<sup>\$</sup> **./dsee\_deploy install -i** *install-path options*

- **vi.** 重新启动**Directory Server**和目录代理服务器实例以及适用于**WAR**文件的应用程 序服务器。
- <span id="page-45-0"></span>仅当操作系统和**Directory Server Enterprise Edition**都升级后才启动受护进程。 **4**

# 安装**Directory Server Enterprise Edition 6.3.1 Security Patchzip 142807-02**

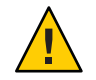

注意 **–** 必须在安装 **Directory Server Enterprise Edition 6.3.1 ZIP** 的基础上另外 应用 Sun Java System Directory Server Enterprise Edition 6.3.1 Security Patchzip 142807-02。此修补程 序提供 NSS 3.12.5 以及 SASL 2.19.20090601。

注 **–** 此修补程序不能应用于 6.3.1 以前的 Directory Server Enterprise Edition 版本。有关升 级到版本 6.3.1 的说明,请参见 表 [2–1](#page-33-0)。

- 要安装 Directory Server Enterprise Edition 6.3.1 Security Patchzip 142807-02,请从 [http://](http://sunsolve.sun.com) sunsolve.sun.com (<http://sunsolve.sun.com>) 下载并按照 README 文件中提供的说明进 行安装。

# 安装**Directory Server Enterprise Edition 6.3.1**安全性 修补程序**143463-01**

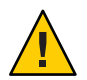

注意 **–** 必须在安装 Directory Server Enterprise Edition 6.3.1 的基础上另外应用 Sun Java System Directory Server 6.3.1 安全性修补程序 143463-01。

注 **–** 此修补程序不能应用于 6.3.1 以前的 Directory Server Enterprise Edition 版本。有关升 级到版本 6.3.1 的说明, 请参见 表 2-1。

要安装 Directory Server Enterprise Edition 6.3.1 安全性修补程序 143463-01,请从 [http://](http://sunsolve.sun.com) sunsolve.sun.com (<http://sunsolve.sun.com>) 下载并按照 README 文件中提供的说明进 行安装。

通过运行此命令确认修补程序 143463-01 安装成功,验证命令获得的响应是否与下述内 容相同:

```
./dsadm -V
[dsadm]<br>dsadm
                dsadm : 6.3.1 B2008.1121.0156 ZIP
[slapd 64-bit]
Sun Microsystems, Inc.
Sun-Java(tm)-System-Directory/6.3.1_sec B2010.0201.1612 64-bit
ns-slapd : 6.3.1 B2008.1121.0156 ZIP
Slapd Library : 6.3.1_sec B2010.0201.1612
Front-End Library : 6.3.1 B2008.1121.0156
```
# 卸载说明

如果您打算卸载 Directory Server Enterprise Edition 6.0、6.1、6.2 或 6.3,请参考第 3 章。Sun Java System Directory Server Enterprise Edition 6.0、6.1、6.2 或 6.3 安装指南的"卸 载 Directory Server Enterprise Edition"。请参见 第 8 页中的 ["Directory Server Enterprise](#page-7-0) Edition [文档集](#page-7-0)"。

本节介绍以下主题:

- 第47 页中的"使用本地软件包从 Directory Server Enterprise Edition 6.3.1 降级"
- 第50 页中的 "使用 ZIP 分发包从 [Directory Server Enterprise Edition 6.3.1](#page-49-0) 降级"

# 使用本地软件包从**Directory Server Enterprise Edition 6.3.1**降级

升级到 Directory Server Enterprise Edition 6.3.1 以后您可能想要恢复早期的 Directory Server Enterprise Edition 安装。本节提供有关如何降级 Directory Server Enterprise Edition 安装的完整信息。

### ▼ 使用本地软件包降级**Directory Server Enterprise Edition**

降级 Directory Server Enterprise Edition 可为您恢复 Directory Server Enterprise Edition 安 装的早期可运行副本,并为您保留升级到 Directory Server Enterprise Edition 6.3.1 之前的 所有配置信息。

- 停止所有运行的服务器实例。 **1**
- 运行以下命令删除路径。 **2**

在删除基本修补程序以清理系统之前删除本地化修补程序。有关每个平台的修补程序 ID,请参考 第 38 页中的 "使用本地软件包将 [Directory Server Enterprise Edition](#page-37-0) 升级到 [6.3.1"](#page-37-0) 中的本地软件包修补程序列表

■ Solaris

# patchrm *patch-id*

■ Linux

转至 Directory Server Enterprise Edition 6.3、6.2、6.1 或 6.0 .rpm 文件的存储目录, 并 按下表指定的方式针对所有 rpm 文件重复运行以下命令。 要选择的 rpm 文件集取决 于您以前安装的 Directory Server Enterprise Edition 版本。

确保降级后您具备所有的 6.0、6.1、6.2 或 6.3 rpm 文件。降级 rpm 文件子集会导致 损坏安装。

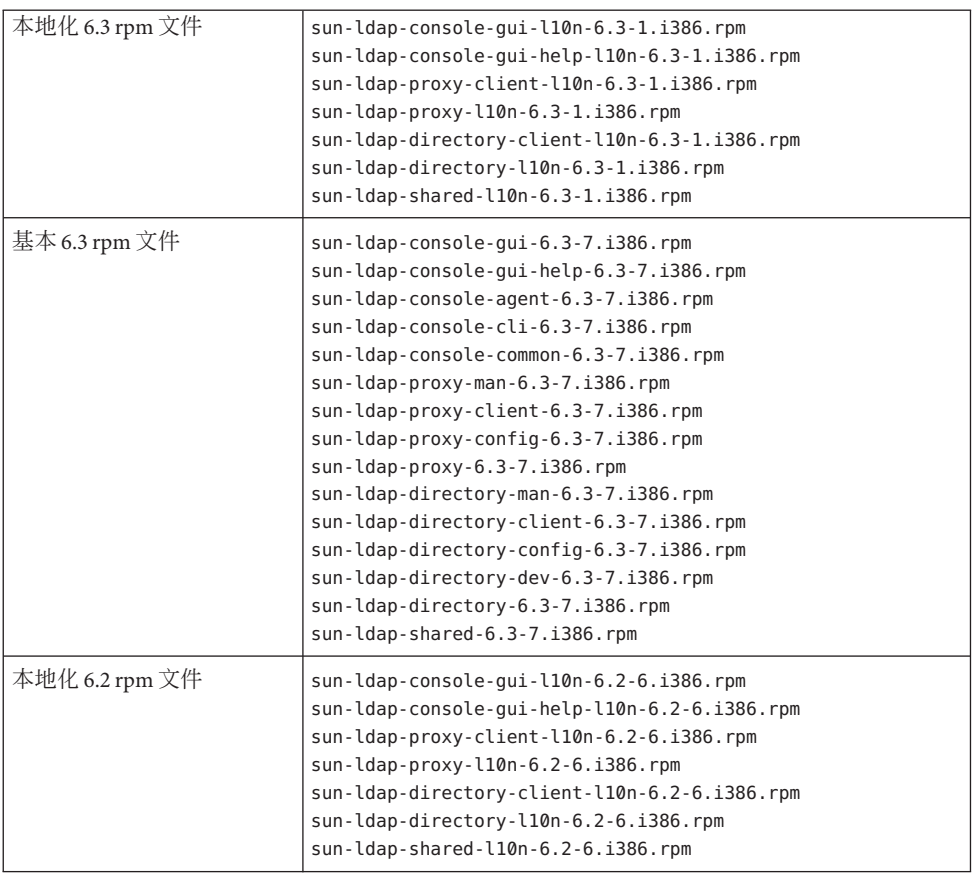

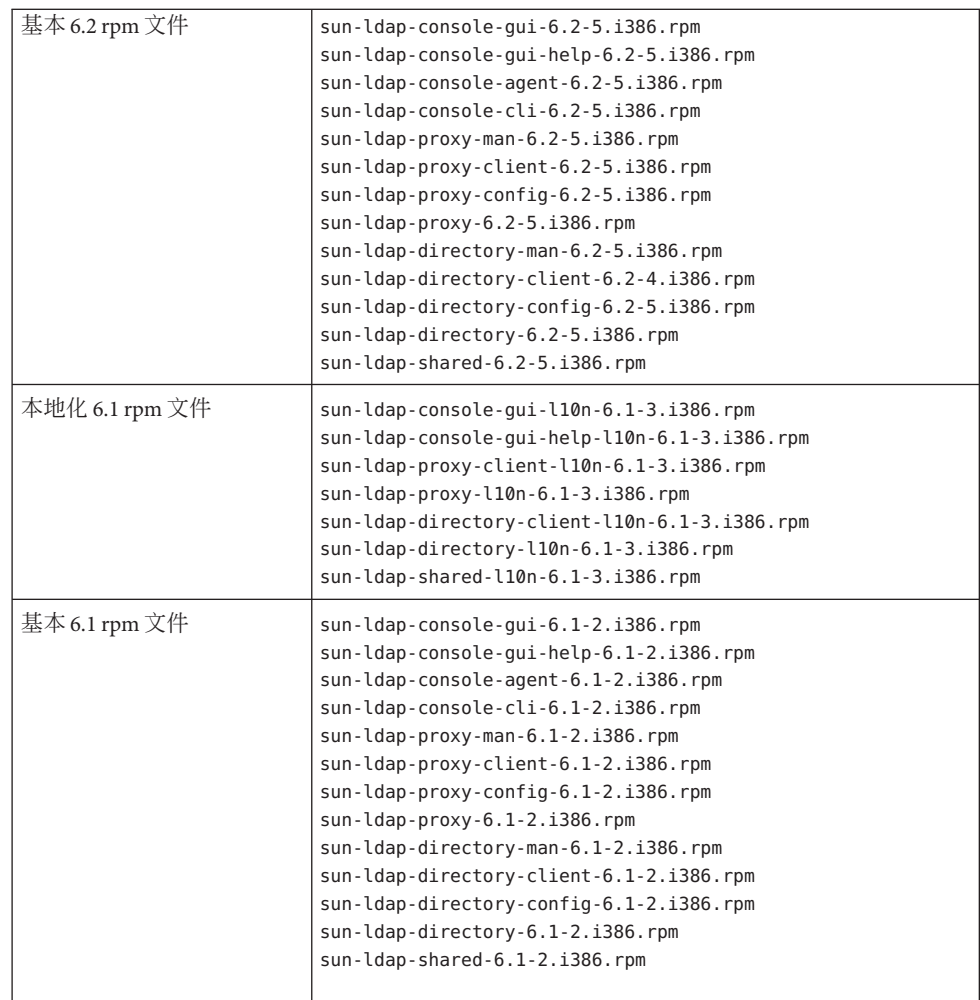

### ■ Windows

- a. 运行 dsccsetup 拆卸命令拆卸 DSCC。
- b. 双击 Uninstall\_*patch-id* .bat 文件删除修补程序。 Uninstall\_ *patch-id*.bat 文件 存储在修补程序所保存的文件。
- c. 降级 Common Agent Container。请参见 126183-04 修补程序 README 中的卸载步 骤。
	- a. 运行 cacaoadm prepare-uninstall 命令。
	- b. 双击 Uninstall\_126183-04.bat 删除修补程序

# <span id="page-49-0"></span>使用**ZIP**分发包从**Directory Server Enterprise Edition 6.3.1**降级

Directory Server Enterprise Edition 6.3.1 安装不能降级到早期版本。 如果您需要回转至早 期的 Directory Server Enterprise Edition 版本,请恢复在升级到 Directory Server Enterprise Edition 6.3.1 之前所保存的备份副本。

要彻底删除 Directory Server Enterprise Edition, 请参考 Directory Server Enterprise Edition 6.3 安装指南中的 6.3 安装指南章节"删除从 ZIP 分发包安装的软件"。

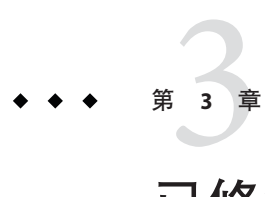

# 已修复的目录服务器错误和已知问题

本章包含在发布 目录服务器 时提供的特定于产品的重要信息。

本章包括以下各节:

- 第 51 页中的 "目录服务器 6.3.1 中修复的错误"
- 第 54 页中的 "[目录服务器 中的已知问题和限制](#page-53-0)"

# 目录服务器**6.3.1**中修复的错误

本节列出了自上一版本 目录服务器 以来修复的错误。

- 6344894 通过 Identity Synchronization for Windows 同步多域 Active Directory 时, 由 于 Active Directory 的引用导致 Directory Server 同步失败。
- 6439482 ACI 问题可能使用户能够猜测出正确的值。
- 6490419 使用整数属性通配符的过滤器可能导致不一致的 ldapsearch 结果。
- 6557125 当 Active Directory 服务器不可用时,在 Windows 插件的 Identity Synchronization 中 Directory Server 挂起。
- 6557128 通过失效连接器登录时,Directory Server 在 Windows 插件的 Identity Synchronization 中出现故障。
- 6557499 部署 Directory Server Enterprise Edition 后, 会创建僵尸进程 (defunct process)。此问题仅影响 HP-UX 上的 ZIP 分发包。
- 6579286 dsrepair 工具无法在 Microsoft Windows 系统上正常运行。
- 6579820 dsrepair 工具无法在 Microsoft Windows 系统上正常运行。
- 6586725 通过 SSL 的复制可能产生内存泄漏。
- 6593775 在 Directory Server Enterprise Edition 6 各版本 DSCC 控制台的"后缀使用"选 项卡中,刷新后不显示所有后缀。
- 6626454 添加长整型 ACI 后,Directory Server Enterprise Edition 6 的各版本可能出现 故障。
- 6632250 对于大型复合搜索过滤器,搜索性能较差。
- 6634048 使用可逆性密码插件 (des-plugin) 可能中断复制。
- 6640464 Directory Server Enterprise Edition 6 的各版本不支持证书授权机构的多个证 书在证书数据库中使用相同的 dn。
- 6643813 大量主机的使用阻碍了对复制的正确监视。
- 6645742 在同时包含 Directory Server Enterprise Edition 5.2 和 Directory Server Enterprise Edition 6 的复制拓朴中启用密码策略导致复制失败。
- 6650039 竞争情况可能在复制会话结束时导致出现故障。
- 6650749 某些维护操作可能在服务器重新启动时导致数据库恢复。
- 6651645 在密码策略中使用 pwdReset 阻碍了通过代理授权更改密码。
- 6663553 ACI 字符串中引号后的空格可能导致错误的 ACI 评估。
- 6670977 DSCC 控制台可能无法显示长整型 ACI。
- 6675384 复杂的 CoS 可能会降低性能。
- 6680718 日志文件轮换过程中访问权限不足导致 Directory Server Enterprise Edition 6 的各版本挂起。
- 6683182 密码策略现在支持 315360000 秒的密码超时设置限制(略少于 10 年), 比 原来的 2147483647 秒(大约 68 年)有所降低。
- 6683353 如果 NSS 个人识别码长于 8 个字符, Directory Server Enterprise Edition 6 的 各版本不会启动。
- 6683818 250 万个条目以上的候选列表导致服务器出现故障。
- 6683870 使用 DSCC 编辑具有二进制语法的属性会损坏属性值。
- 6685118 在 connection\_getIp\_string 中打开和关闭连接的竞争情况可能导致 Directory Server Enterprise Edition 6 的各版本出现故障。
- 6686199 如果属性唯一性插件已配置但尚未启用,Directory Server Enterprise Edition 的各版本可能会出现故障。
- 6686632 ACI 评估中的竞争情况可能导致 Directory Server 出现故障。
- 6687533 如果在运行变更日志裁剪时进行维护操作,则数据库会出现紧急情况或可 能发生出现故障。
- 6688454 传递验证阻碍 ns-slapd 的关闭。
- 6688891 当密码策略在兼容模式中运行时,密码值在 auditlog 中正常显示,与 passwordStorageScheme 的值无关。
- 6689454 恢复包含有大量 changelog(多于 30,000 个数据库页面)的备份会记录以下 消息:

DEBUG - conn=-1 op=-1 msgId=-1 - libdb: Lock table is out of available locks ERROR<8232> - Replication - conn=-1 op=-1 msgId=-1 - Internal error Truncate of changelog file failed, error 12 (Not enough space)

- 6698812 在 Solaris 10 AMD64 上的 Sun Cluster 3.2 控制下,Directory Server 无法启 动。
- 6700232 更改日志裁剪与被裁剪条目上的操作之间的竞争情况可能导致 Directory Server 挂起。
- 6704259 如果复制组的大小大于 1,则被复制操作的 etimes 计算错误。
- 6704261 在多通道导入中可能出现索引导入错误。
- 6705319 引用一旦启用就无法通过 DSCC 禁用。
- 6706009 DSCC 无法正常处理带有子类的属性。
- 6707089 包含 DNS 规则的 ACI 出现的竞争情况会导致 DS 出现故障。
- 6707164 备份恢复且显示以下消息后,复制更改日志被清空

INFORMATION - NSMMReplicationPlugin - conn=-1 op=-1 msgId=-1 - replica\_reload\_ruv: Warning: new data for replica does not match the data in the changelog. Recreating the changelog file. This could affect replication with replica's consumers in which case the consumers should be reinitialized.

- 6708615 在进行索引时停止服务器会导致 Directory Server 出现故障。
- 6710024 如果 Directory Server 在 Sun Cluster 3.2 控制下出现故障,则启动群集故障转 移,但需要 4 分钟以上的时间。
- 6711123 极少更新的主机可能导致备份迅速过时。
- 6717507 在复制配置中,删除条目会创建错误的 VLV 索引。
- 6718308 数据库恢复消息在 DSCC 和错误日志文件之间不一致。
- 6726890 在竞争情况下, Directory Server Enterprise Edition 6.3 更改日志未裁剪。
- 6732563 在竞争情况下,删除后缀可能导致数据库出现紧急情况错误。
- 6740791 使用 CoS 分配密码策略时,Directory Server 可能不会释放内存。
- 6750240 在 Directory Server Enterprise Edition 6 的各版本中,des-plugin.so 未被签 名。
- 6754084 zip 分发包提供 JRE 1.5.0\_12, 而不是早期发行版中提供的 1.5.0\_9。
- <span id="page-53-0"></span>6756826 数据库升级与数据库缓存清除页面之间的竞争情况可能导致 Directory Server 崩溃、数据库紧急情况错误或更新文件的丢失。
- 6759200 连接上的 SASL 绑定可能导致 Directory Server 出现故障
- 6772870 当 ds-polling-thread-count 大于 1 时 (在 CMT 机器上很有可能发生)可 能导致使用方不同步。

# 目录服务器中的已知问题和限制

以下各节列出了版本发行时的已知问题和限制。

- 第 54 页中的 "目录服务器 限制"
- 第 56 页中的 "6.3.1 [中的 目录服务器 已知问题](#page-55-0)"

## 目录服务器限制

请勿手动更改文件权限。

在某些情况下,更改已安装的 Directory Server Enterprise Edition 产品文件的 文件权 限会使软件无法正常运行。必须遵循产品 文档中的说明或 Sun 支持的说明来更改 文 件权限。

要解决此限制,请以具有相应用户和组权限 的用户身份安装产品并创建服务器实 例。

请勿复制 cn=changelog 后缀。

尽管,没有任何设置阻止您为 cn=changelog 后缀设置复制,但执行此操作会干扰复 制。请勿复制 cn=changelog 后缀。cn=changelog 后缀由 retro 更改日志插件创建。

在 Sun Cluster 上进行故障转移后数据库高速缓存可能已过时。

目录服务器 支持 Sun Cluster 3.2。当 目录服务器 在 Sun Cluster 上运行时, 而且 nsslapd-db-home-directory 被设置为使用非共享目录, 则多个实例共享数据库高速 缓存文件。 故障转移后,新节点上的 目录服务器 实例使用的是其可能已过时的数据 库高速缓存文件。

要解决此限制,请使用 nsslapd-db-home-directory 的共享目录,或者在 目录服务 器 启动时系统地删除 nsslapd-db-home-directory 下的文件。

LD\_LIBRARY\_PATH 包含 /usr/lib 时会加载错误的 SASL 库。

LD\_LIBRARY\_PATH 包含 /usr/lib 时,系统会使用错误的 SASL 库, 从而导致 dsadm 命 令在安装完成后失败。

使用 LDAP 替换操作更改 cn=config 属性。

对 cn=config 进行的 LDAP 修改操作仅可使用替换子操作。对添加或删除属性操作的 任何尝试都将被拒绝,并将显示 DSA 不会执行,错误 53。目录服务器 5 接受添加或

删除属性或属性值的操作时,更新会应用到 dse.ldif 文件且不验证任何值,并且 DSA 内部状态直到 DSA 停止然后启动后才会更新。

注 **–** cn=config 配置界面已过时。在可行的位置改为使用dsconf 命令。

要解决此限制,可使用 LDAP 修改替换子操作替换添加或删除子操作。在功能上不 会有任何损失。此外,DSA 配置的状态在更改后更易预测。

在 Windows 系统中,目录服务器 不允许默认情况下使用 Start TLS。 此问题仅会影响 Windows 系统中的服务器实例。此问题由于在使用 Start TLS 时会影 响 Windows 系统的性能所致。

要解决此问题,请考虑将 -P 选项和 dsconf 命令配合使用,以使用 SSL 端口直接进行 连接。另外,如果您的网络连接已被保护,请考虑将-e 选项和 dsconf 命令配合使 用。该选项使您可以连接到标准端口而无需请求安全连接。

复制更新矢量可能引用已删除的服务器。

从复制拓扑中删除复制的 目录服务器 实例后, 复制更新矢量仍会继续引用该实 例。结果是,您可能遇到对已不再存在的实例的引用。

Common Agent Container 在引导时不能启动。 要在从本地软件包进行安装时解决此问题,请使用 cacaoadm enable 命令作为 root。

要在 Windows 中解决此问题,请从 Common Agent Container 服务的属性中选择"登 录",输入运行该服务的用户的密码,然后按"应用"。如果您尚未进行此设置,将收 到消息指明已为帐户用户名授予"作为服务登录"的权限。

max-thread-per-connection-count 在 Windows 系统中没有用处。

目录服务器 配置属性 max-thread-per-connection-count 不适用于 Windows 系统。

Microsoft Windows 错误显示服务启动类型被禁用。

[Microsoft Windows 2000 Standard Edition](http://support.microsoft.com/kb/287516/en-us) 错误 (http://support.microsoft.com/kb/ [287516/en-us](http://support.microsoft.com/kb/287516/en-us)) 导致 目录服务器 服务从 Microsoft 管理控制台删除后仍显示为禁用。

控制台不允许管理员登录到 Windows XP 控制台不允许管理员登录到运行 Windows Xp 的服务器。

此问题的解决方法是, 必须禁用 Guest 帐户, 且

HKEY\_LOCAL\_MACHINE\SYSTEM\CurrentControlSet\Control\Lsa\ForceGuest 必须设置 为 0。

动态更改索引配置

如果更改属性的索引配置,则系统会将包括属性作为过滤器的所有搜索视为未建立 索引。要确保包括属性的搜索正确被处理,请在每次更改属性的索引配置后,使用 dsadm reindex 或 dsconf reindex 命令重新生成现有索引。有关详细信息, 请参阅 《[Sun Java System Directory Server Enterprise Edition 6.3](http://docs.sun.com/doc/820-4818/bcatq?a=view) 管理指南》中的第 13 章 "目录 [服务器索引](http://docs.sun.com/doc/820-4818/bcatq?a=view)"。

<span id="page-55-0"></span>如果 Directory Manager 的密码包含空格字符,则控制台不允许您创建 Directory Server 或 Directory Proxy Server 实例。(6830908)

如果 Directory Manager 的密码包含空格字符, 则 Directory Manager 账户不能通过使 用控制台创建目录服务器或目录代理服务器实例。

由于同样的问题,如果密码文件包含空格字符,则命令 dsccsetup ads-create —w *password-file* 失效。

DSEE6.0 PatchZIP 交付不支持 SMF。(6886089)

从 DSEE 6.0 和更新发行版的 zip 分发包安装的实例中,dsadm 和 dpadm 命令不支持服 务管理工具 (SMF)。如果实例为手动注册到 SMF, 则它由 SMF 控制, 从而如果通过 dsadm 或 dpadm 命令或通过 DSCC 停止实例, 则 SMF 将重新启动该实例。

仅在 DSEE 6.0 和更新发行版的本地分发中全面支持 SMF 功能。

## **6.3.1**中的目录服务器已知问题

本节列出了在发布 目录服务器 6.3.1 时发现的已知问题。

- 2113177 在执行导出、备份、存储或建立索引期间停止服务器时,目录服务 器 出现故障。
- 2129151 正在运行 stop-slapd 命令时, 目录服务器 会挂起。
- 2133169 从 LDIF 导入条目时,目录服务器 不能生成 createTimeStamp 和 modifyTimeStamp 属性。

LDIF 导入为提高速度而进行了优化。导入过程不会生成这些属 性。要解决此问题,请添加而不是导入条目。另外,预处理 LDIF 以 在导入前添加属性。

- 2151022 如果证书包含本地化名称,则证书不能正常删除。此外它们也不能 被正常列出。
- 4979319 一些 目录服务器 错误引用 Database Errors Guide, 其并不存在。如 果您无法理解未记录的严重错误消息的含义,请与 Sun 支持部门联 系。
- 6358392 删除软件时,dsee\_deploy uninstall 命令不停止或删除现有的服务 器实例。

要解决此限制,请按 《[Sun Java System Directory Server Enterprise](http://docs.sun.com/doc/820-2761) [Edition 6.3 Installation Guide](http://docs.sun.com/doc/820-2761) 》 中的说明执行。

### 6401484 对目标后缀使用 SSL 客户端验证时,dsconf accord-repl-agmt 命令 无法使复制协议的验证属性一致。

要解决此问题,请执行以下步骤将供应者证书存储在使用方的配置 中。显示的命令示例基于同一主机的两个实例。

1. 将证书导出到文件。

以下示例显示了符合为 /local/supplier 和 /local/consumer 中 的服务器执行导出。

\$ **dsadm show-cert -F der -o /tmp/supplier-cert.txt /local/supplier defaultCert** \$ **dsadm show-cert -F der -o /tmp/consumer-cert.txt /local/consumer defaultCert**

2. 交换客户端证书和供应者证书。

以下示例显示了如何为 /local/supplier 和 /local/consumer 中 服务器执行交换。

\$ **dsadm add-cert --ca /local/consumer supplierCert /tmp/supplier-cert.txt**

\$ **dsadm add-cert --ca /local/supplier consumerCert /tmp/consumer-cert.txt**

- 3. 使用正确的 subjectDN 将 SSL 客户端条目添加到使用方, 包括 usercertificate;binary 属性中的 supplierCert 证书。
- 4. 将复制管理器 DN 添加到使用方。

### \$ **dsconf set-suffix-prop** *suffix-dn* **repl-manager-bind-dn:***entryDN*

- 5. 更新 /local/consumer/alias/certmap.conf 中的规则。
- 6. 使用 dsadm start 命令重新启动两台服务器。
- 6410741 目录服务控制中心 将值作为字符串进行排序。因此,您在 目录服务 控制中心 中排序数字时,这些数字会被视为字符串。

0、20 和 100 按升序排列的结果为 0、100、20。 0、20 和 100 按降序 排列的结果为 20、100、0。

- 6412131 包含多字节字符的证书名在 dsadm show-cert *instance-path valid-multibyte-cert-name* 命令的输出中显示为点。
- 6416407 目录服务器 不能正确地解析包含换码引号或单个换码逗号的 ACI 目 标 DN。以下修改示例导致语法错误。

```
dn:o=mary\"red\"doe,o=example.com
changetype:modify
add:aci
aci:(target="ldap:///o=mary\"red\"doe,o=example.com")
 (targetattr="*")(version 3.0; acl "testQuotes";
allow (all) userdn ="ldap:///self";)
dn:o=Example Company\, Inc.,dc=example,dc=com
changetype:modify
add:aci
aci:(target="ldap:///o=Example Company\, Inc.,dc=example,dc=com")
 (targetattr="*")(version 3.0; acl "testComma";
allow (all) userdn ="ldap:///self";)
```
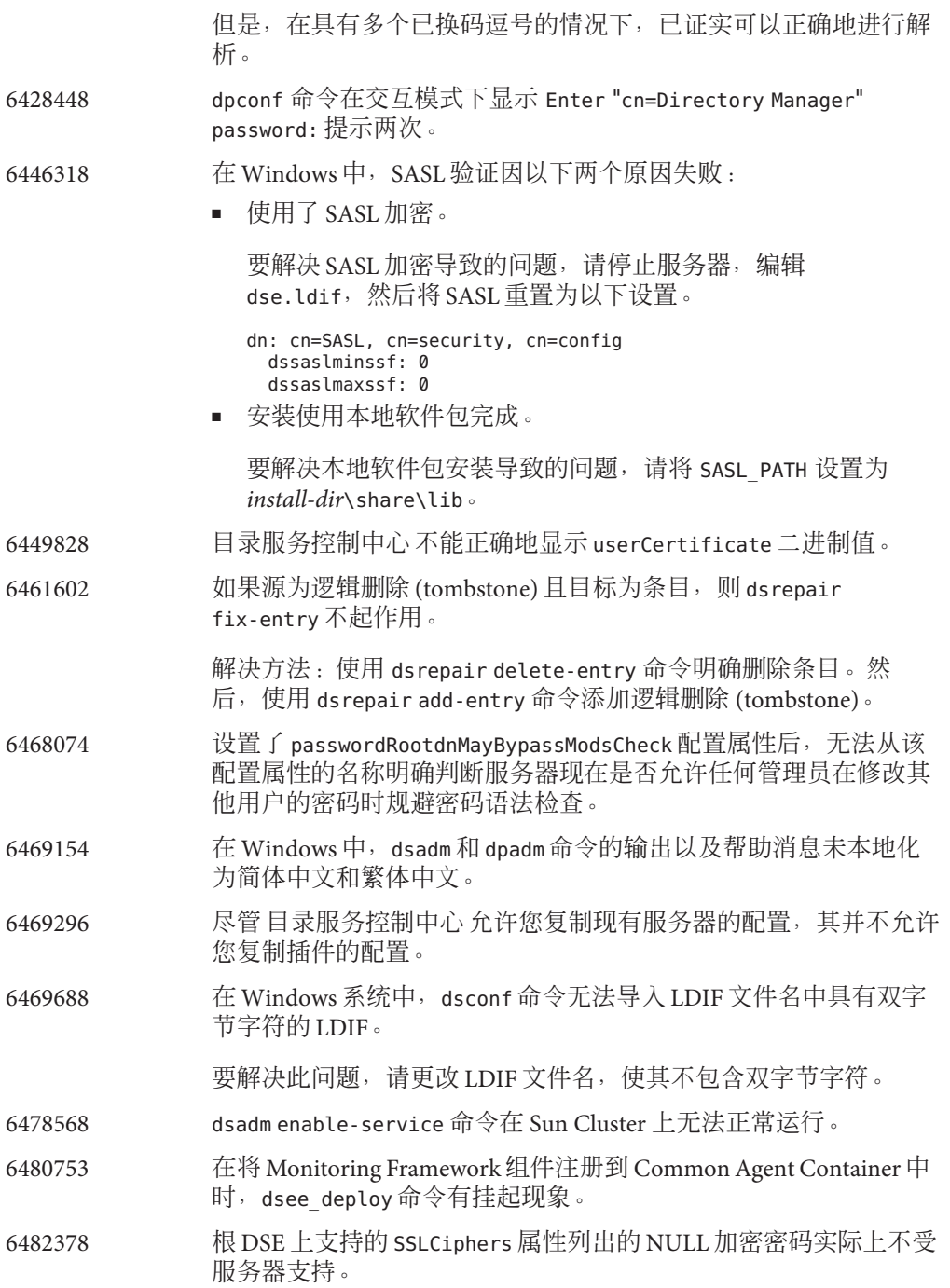

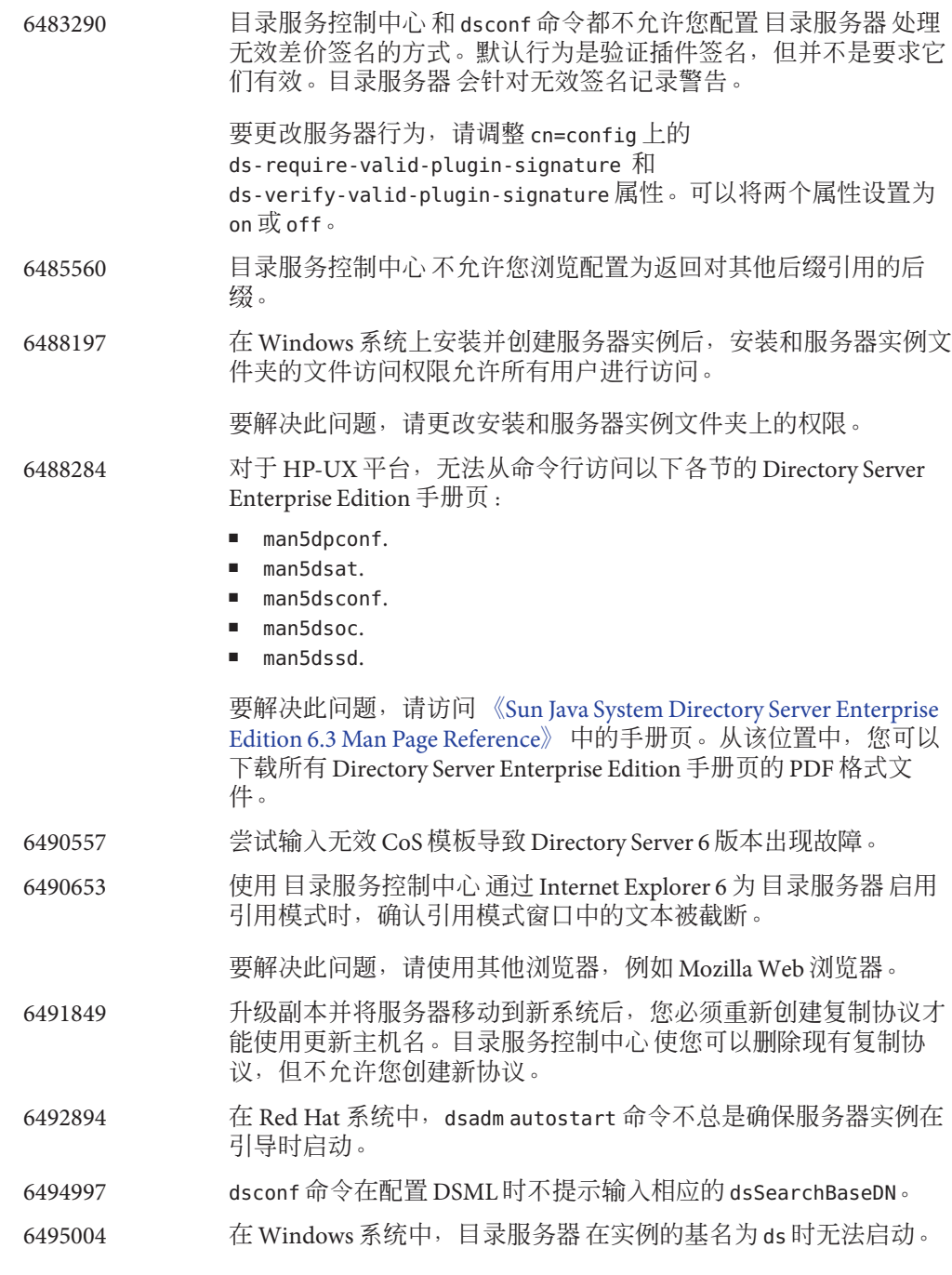

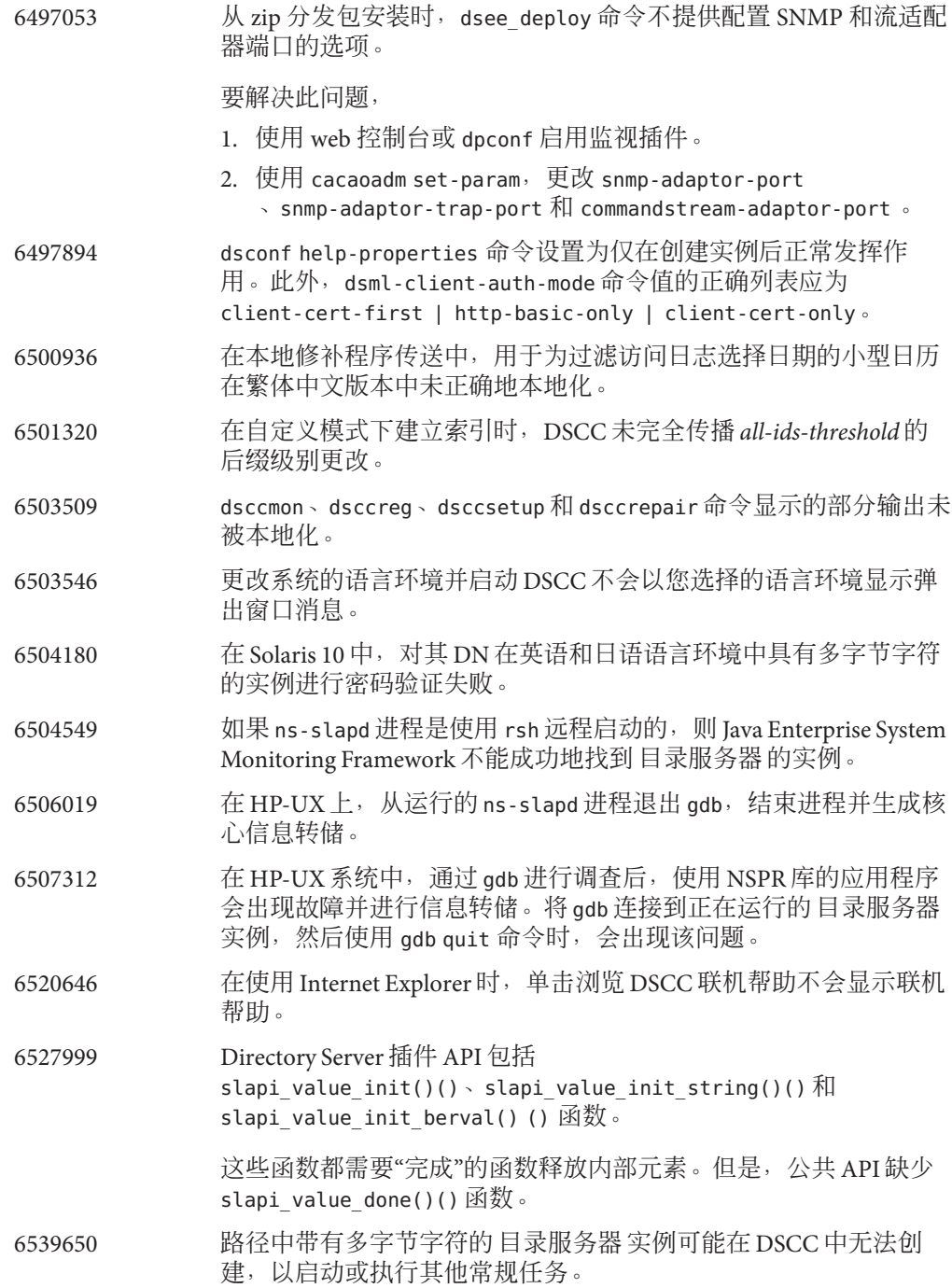

这些问题中的一部分可以通过使用原用于创建实例的字符集予以解 决。使用以下命令设置字符集:

- # **cacaoadm list-params | grep java-flags** java-flags=-Xms4M -Xmx64M
- # **cacaoadm stop**
- # **cacaoadm set-param java-flags="-Xms4M -Xmx64M -Dfile.encoding=utf-8"**
- # **cacaoadm start**

在实例路径中仅使用 ASCII 字符以避免这些问题。

6541040 使用 目录服务控制中心 修改密码策略时,可能会无意间重置尚未更 改的属性。

> 使用 目录服务控制中心 管理默认密码策略不会导致任何错误。但 是,使用 目录服务控制中心 管理专用密码策略会导致未更改的属性 被重置。

6542857 在 Solaris 10 中使用服务管理工具 (SMF) 启用服务器实例时,该实例 在您重新启动系统时可能不会启动,并返回以下错误:

svcadm: Instance "svc:/*instance\_path*" is in maintenance state.

要解决此问题,请使用本地用户身份创建 Directory Server 和 目录代 理服务器 服务器。

6547992 在 HP-UX 中,dsadm 和 dpadm 命令可能找不到 libicudata.sl.3 共享 库。

此问题的解决方法是,设置 SHLIB\_PATH 变量。

**env SHLIB\_PATH=\${INSTALL\_DIR}/dsee6/private/lib dsadm**

6550543 将 DSCC 用于 Tomcat 5.5 和 JDK 1.6 的组合时, 您可能会遇到错误。

解决方法时, 改为使用 JDK 1.5。

6551672 捆绑有 Solaris 10 的 Sun Java System Application Server 不能创建用于 验证机制的 SASL 客户端连接,不与 Common Agent Container 通 信。

解决方法是, 通过编辑

*appserver-install-path*/appserver/config/asenv.conf 文件并用 AS\_JAVA="/usr/java" 替换 AS\_JAVA 条目,更改应用程序服务器所使 用的 JVM。重新启动应用程序服务器域。

6551685 在重新引导系统时,dsadm autostart 会使本地 LDAP 验证失败。

解决方法是,以相反的顺序排序重新引导脚本。默认顺序为 /etc/rc2.d/S71ldap.client 和 /etc/rc2.d/S72dsee\_directory。

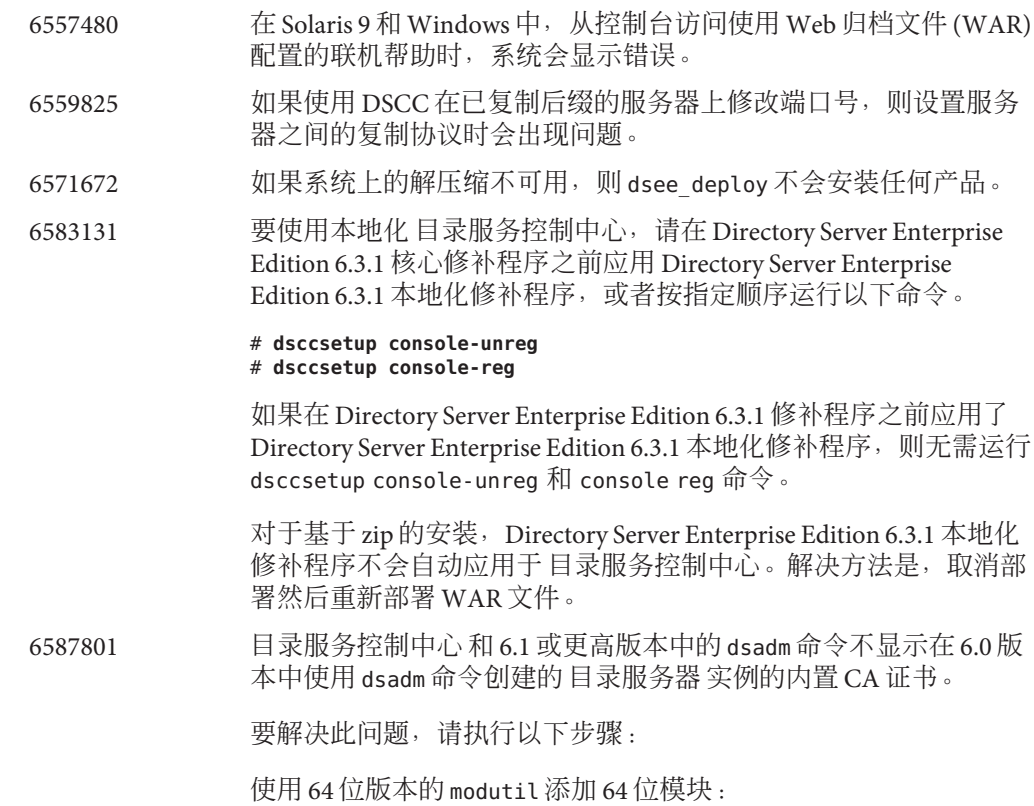

#### \$ **/usr/sfw/bin/64/modutil -add** *"Root Certs 64bit"* **-libfile /usr/lib/mps/64/libnssckbi.so -nocertdb \ -dbdir /***instance-path***/***alias* **-dbprefix slapd- -secmod secmod.db**

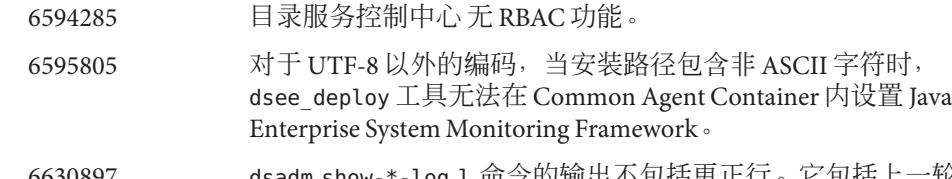

- 6630897 dsadm show-\*-log l 命令的输出不包括更正行。它包括上一轮转日 志的最后几行。
- 6630924 如果日志中的部分行包含 1024 个以上的字符,则 dsadm show-\*-log 命令的输出不正确。
- 6634397 对于在 DSCC 中注册为侦听所有接口 (0.0.0.0) 的服务器,尝试使用 dsconf 修改服务器的侦听地址会产生 DSCC 错误。

要仅使用 SSL 端口并通过 Directory Server Enterprise Edition 6.3 设置 secure-listen-address, 请使用以下解决方法:

1. 从 DSCC 取消注册服务器:

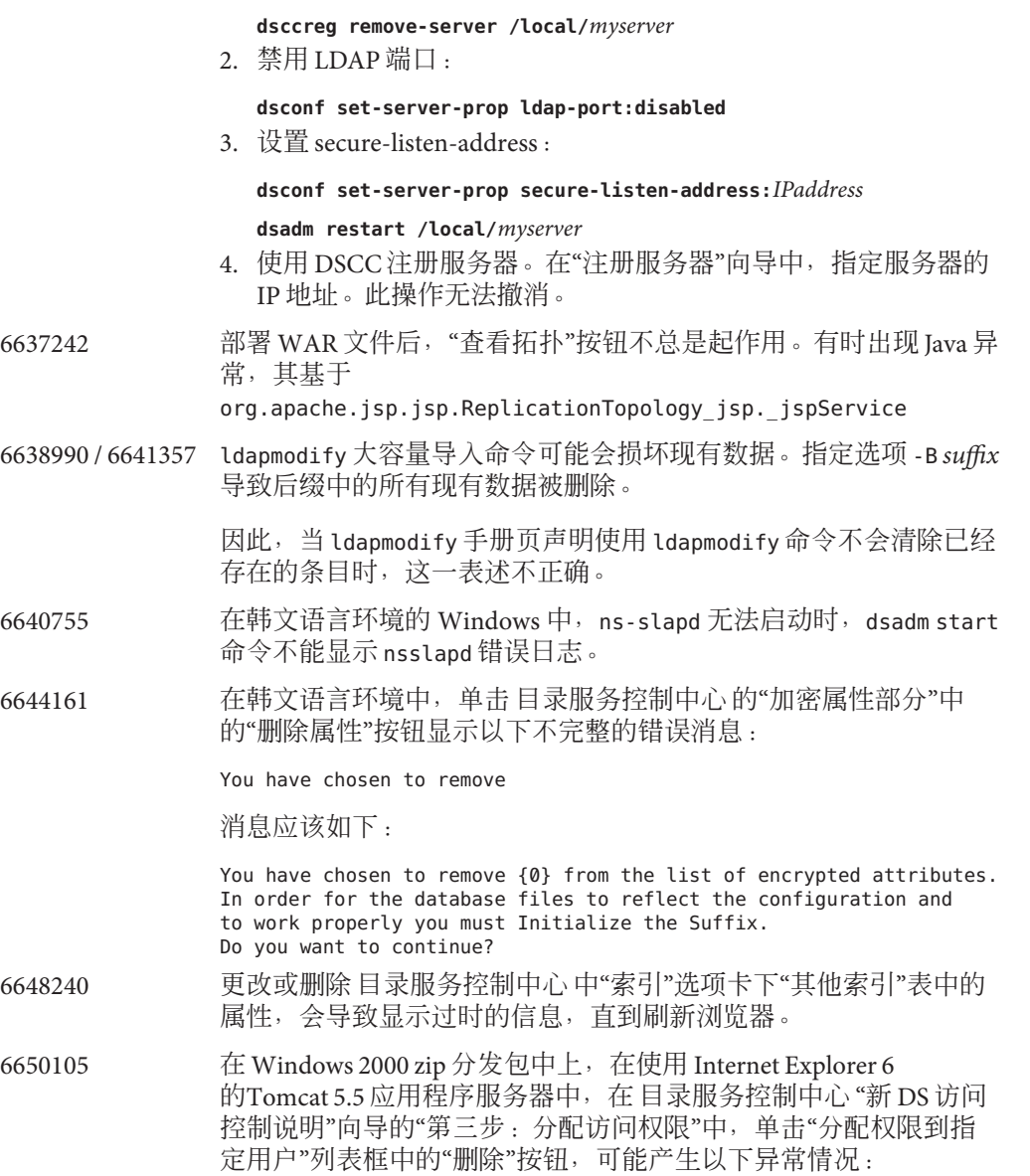

The following error has occurred:

Handler method "handleAssignACIToDeleteButtonRequest" not implemented,

or has wrong method signature

Show Details

Hide Details

com.iplanet.jato.command.CommandException: Handler method

"handleAssignACIToDeleteButtonRequest" not implemented, or has wrong method signature

com.iplanet.jato.view.command.DefaultRequestHandlingCommand.execute

(DefaultRequestHandlingCommand.java:167)

com.iplanet.jato.view.RequestHandlingViewBase.handleRequest

(RequestHandlingViewBase.java:308)

com.iplanet.jato.view.ViewBeanBase.dispatchInvocation(ViewBeanBase.java:802)

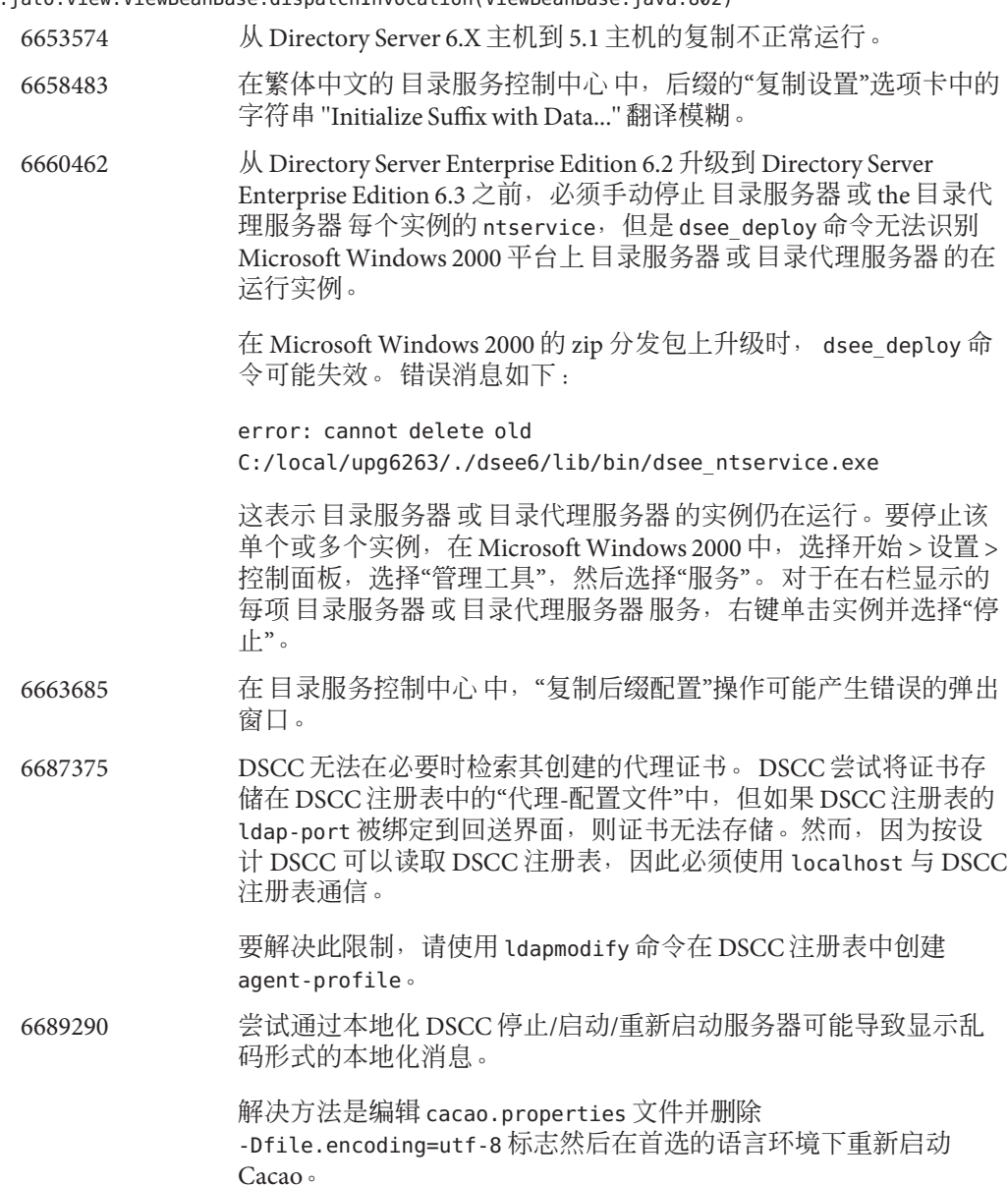

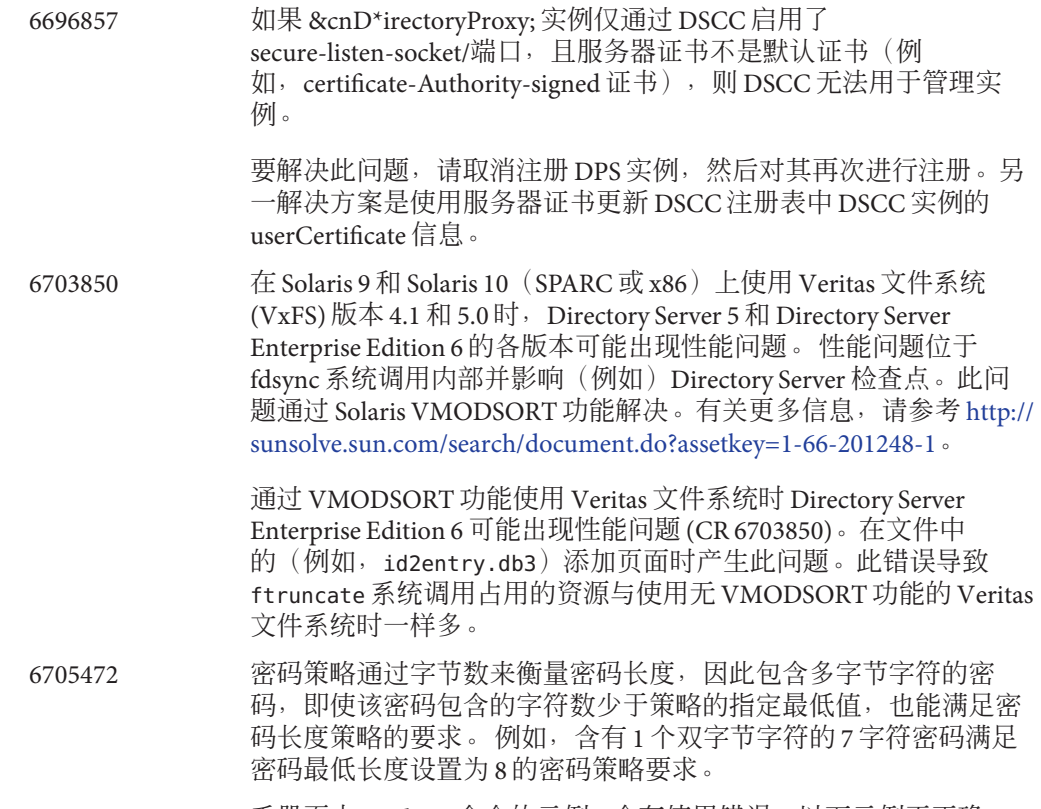

6707789 手册页中 modrate 命令的示例 1 含有使用错误。以下示例不正确:

modrate -D uid=hmiller,ou=people,dc=example,dc=com -w hillock -b "uid=test%d,ou=test,dc=example,dc=com" \ -C 3 -r 100 -M 'description:7:astring'

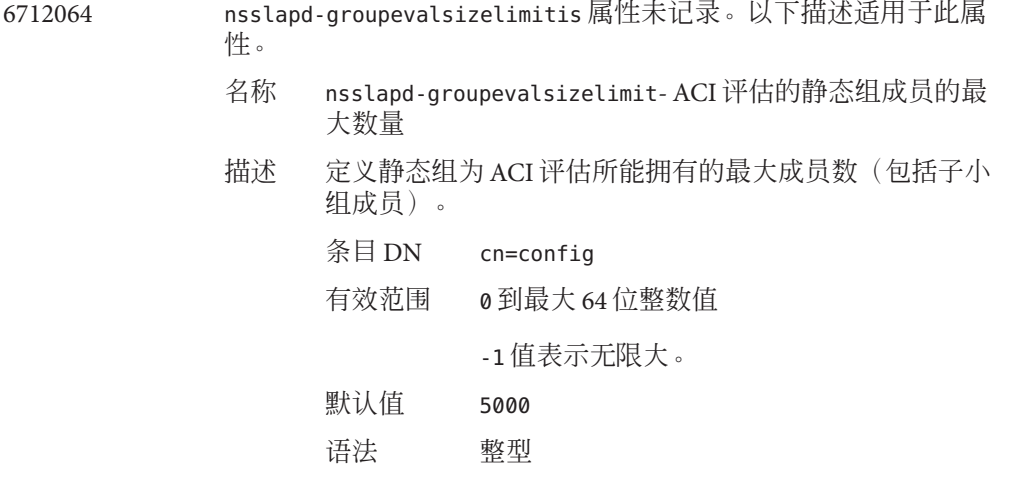

示例 nsslapd-groupevalsizelimit: 5000

属性 有关以下属性的描述请参见属性 (5) 手册页:

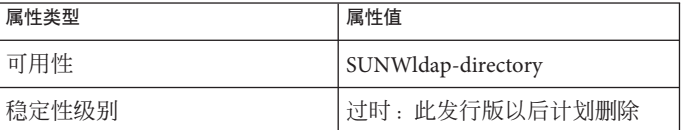

- 6720595 在 UNIX 系统中,尝试使用 dsconf set-log-prop 或 DSCC 更改任何 尚不存在日志文件的路径会失败。
- 6722534 minheap 的值在 《Sun Java System Directory Server Enterprise Edition 6.3 Man Page Reference》 中描述错误。minheap 的值是服务器在启动 时使用的堆内存数量的两倍。
- 6723208 尝试编辑包含回车的属性值导致值损坏。
- 6723590 在版本 6.2 中由于可能存在数据库损坏但未被检测出,从 Directory Server Enterprise Edition 6.2 升级到 6.3.1 之前, 通过将数据库导出到 LDIF 文件然后再重新导入 LDIF 文件,重建数据库。 在复制环境 中,重建或重新初始化所有服务器。在 《[Sun Java System Directory](http://docs.sun.com/doc/820-4818) [Server Enterprise Edition 6.3](http://docs.sun.com/doc/820-4818) 管理指南》 中介绍了在复制环境中导 出、导入和初始化服务器。

注 **–** 此项仅适用于从 Directory Server Enterprise Edition 6.2 升级的版 本。不适用于从版本 6.0、6.1 或 6.3 升级的版本。

6725346 数据库名仅可包含 ASCII(7 位)字母数字字符、连字符 (-) 和下划 线()。Directory Server 不允许数据库名、文件名和路径名的字符串 中包含多字节字符(例如,中文或日文字符集中的字符)。要解决 此问题, 在创建具有多字节字符的 Directory Server 后缀时, 请指定 不含多字节字符的数据库名。例如,在命令行中创建后缀时,明确 设置 dsconf create-suffix 命令的 --db-name 选项。

\$ **dsconf create-suffix --db-name** *asciiDBName multibyteSuffixDN*

请勿对后缀使用默认数据库名。请勿对数据库名使用多字节字符。

6742347 Directory Server Enterprise Edition 6 注册为服务时, 在 Windows 关机 期间不能正常停止。在系统重新启动时,错误日志文件中记录以下 消息:

WARNING<20488> - Backend Database - conn=-1 op=-1 msgId=-1 - Detected Disorderly Shutdown last time Directory Server was running, recovering database.

要解决此问题,请在关机或重新引导之前手动停止目录服务。

要在 Microsoft Windows 中停止实例,选择开始 > 设置 > 控制面 板,并选择"管理工具"然后选择"服务"。 对于在右栏显示的每项目 录服务器服务,右键单击实例并选择"停止"。另外,也可运行此命 令:

\$ **dsadm.exe stop instance-path**

6750837 Microsoft Windows 中网络驱动器的规范是区分大小写的。因此,例 如重新启动主帮助集后,在 DSEE 管理命令中同时使用 C:/ 和 c:/ 会 导致复制失败。解决方法是,使用"DSEE\_HOME/ds6/bin/dsconf accord-repl-agmt"更正复制协议。

6751354 Microsoft Windows 中网络驱动器的规范是区分大小写的。因此,例 如在 DSEE 管理命令中同时使用 c:/ 和 c:/ 会产生各种错误消息, 例 如以下消息:

WARNING<4227> - Plugins - conn=-1 op=-1 msgId=-1 - Detected plugin paths from another install, using current install

要避免这些警告,请确保全部使用 C:/。

- 6752475 在 Windows 2000 上可以报告后端数据库错误。 此问题仅在 Microsoft Windows 上存在。发生错误时,在错误日志中记录以下错 误消息:
- ERROR<20742> Backend Database conn=-1 op=-1 msgId=-1 BAD MAP 1, err=5 ERROR<20741> - Backend Database - conn=-1 op=-1 msgId=-1 - BAD EV 1, err=5

此错误通常无害,但是当一个用户(管理员或任何其他用户)派生 的实例与另外一个用户(一项 Windows 服务、管理员或任何其他用 户)派生的实例相冲突时,偶尔会引起故障 (6798026)。

要在生产中解决此问题,所有实例必须注册为服务。

要在测试期间解决此问题,如如果无实例作为 Windows 服务启动, 则 必须由同一用户启动新的实例。 如果有实例作为 Windows 服务启 动,则唯一的解决方法是使用远程桌面连接 (rdesktop) 启动新的实 例。

6752625 DSCC 中的联机帮助可能链接到未知网页。特别是,某些向导菜单 可能建议以下内容:

For more information about data source configuration, see the "Sun Java System Directory Server Enterprise Edition Reference."

选择到 DSEE 引用文档的链接会产生错误消息。

要解决此问题,请使用第三个鼠标按钮选择链接,然后从弹出菜单 中选择"在新窗口中打开链接"命令。选定的文档即会显示在新的浏 览器窗口中。

6753020 在多主机复制配置中,从 Directory Server 6 各版本到 Directory Server 5.2 各主机(最多 4 台服务器)的复制正常运行。

6753742 在多主机复制配置中,从 JES 4 到 Directory Server 6.3 的主机迁移可 能失败。例如,在执行 《[Sun Java System Directory Server Enterprise](http://docs.sun.com/doc/820-2762) [Edition 6.3 Migration Guide](http://docs.sun.com/doc/820-2762)》中的"Migrating the Masters" 的第 6 步以 后,可能出现以下错误消息:

INFORMATION - NSMMReplicationPlugin - conn=-1 op=-1 msgId=-1 - replica configure ruv: failed to create replica ruv tombstone entry (suffix); LDAP error - 53

要解决此问题,请执行这些步骤:

- 1. 停止所有的 JES 4 主机:
- 2. 手动编辑 dse.ldif 配置文件并将 nsslapd-readonly: on 更改为 nsslapd-readonly: off。
- 3. 运行 dsmig migrate-config 迁移命令。

6755852 在 Cacao 中部署 JESMF 时在日语 Windows 上尝试安装 DSEE6.3 patchzip(以及更新版本)经常失败, 显示类似于以下情形的结果:

Deploying JESMF in Cacao...

## Failed to run *install-path*/dsee6/cacao\_2/bin/cacaoadm.bat deploy

*install-path*/dsee6/mfwk/xml/com.sun.mfwk.xml

####

#### Cannot execute command deploy: The connection has been closed by the server.

#### ## Exit code is 1

Failed to register DS in JESMF.

Error: Cannot register mfwk into cacao framework:

出现故障后执行以下步骤完成安装:

1. 将以下内容添加到 mfwk.properties 以便启动 Cacao。

com.sun.mfwk.agent.objects=false

2. 运行以下命令以重新启动 Cacao。

cacaoadm start

确认 Cacao 在继续运行。

3. 运行以下 2 个命令:

#### \$ **dsccsetup mfwk-unreg** \$ **dsccsetup mfwk-reg -t**

4. 运行以下命令确认 mfwk 在 Cacao 框架中正确注册。

\$ *install-path***/dsee6/cacao\_2/bin/cacaoadm list-modules**

如果 mfwk 已正常注册, 则命令返回下述结果: List of modules registered: com.sun.cacao.agent\_logging 1.0 com.sun.cacao.command\_stream\_adaptor 1.0 com.sun.cacao.efd 2.1 com.sun.cacao.instrum 1.0 com.sun.cacao.invoker 1.0 com.sun.cacao.mib2simple 1.0 com.sun.cacao.rmi 1.0 com.sun.cacao.snmpv3\_adaptor 1.0 com.sun.cmm.ds 1.0 com.sun.directory.nquick 1.0 com.sun.mfwk 2.0 5. 将以下 2 个文件复制到 *install-path* /dsee6/bin: *installer-path*\DSEE\_ZIP\_Distribution\dsee\_deploy.exe *installer-path*\DSEE\_ZIP\_Distribution\dsee\_data\listrunnings.exe 6756152/2168088 LDAP 命令在 Windows(支持 IPv6)上无法运行 6772760 在服务器启动后尝试立即停止服务器可能引起 DSEE 6 的各版本出现 故障。 6772879 Directory Server Enterprise Edition 5.x 密码策略采用 password\* 命名模 式管理属性, Directory Server Enterprise Edition 6.x 密码策略采用 pwd\* 命名模式管理属性。 在 Directory Server Enterprise Edition 兼容 性模式中运行时(从而两种策略的属性均可管理),如果一种密码 策略的功能被禁用,则相关属性的部分值可能在 5.x 属性和 6.x 属性 之间不同。例如, 如果 passwordUnlock 被设置为 off, 那么 pwdLockoutDuration的值可能为 0,同时 passwordLockoutDuration 的值为 <>0。 6776034 无法在 Solaris 9 的 CACAO 中注册 DSCC 代理。如果系统中缺少 SUNWxcu4 软件包, 则命令 *DSE HOME/*dscc6/bin/dsccsetup cacao-reg 会失败,并出现错误无法配置 Cacao。 6777338 从 Directory Server 5.2 到 Directory Server 6.3 的多主机复制迁移的情 况下,《[Sun Java System Directory Server Enterprise Edition 6.3](http://docs.sun.com/doc/820-2762) Migration Guide》中的["Manual Reset of Replication Credentials"](http://docs.sun.com/doc/820-2762) 不完 整。该过程指导您运行此命令: dsconf set-server-prop -h *host* -p *port* def-repl-manager-pwd-file:*filename* 此外还需要运行未记录的下述命令:

dsconf set-repl-agmt-prop -p *port\_master1 replicated\_suffix master2*:*port\_master2* auth-pwd-file:*filename*

dsmig migrate-config 命令返回的命令必须予以启动以正确重置复 制凭据。

6786078 不存在的 Sun Microsystems 插件可能被认为具有有效签名。显示以 下警告消息:

第3章 • 已修复的目录服务器错误和已知问题 69

WARNING<4227> - Plugins - conn=-1 op=-1 msgId=-1 - Detected plugin paths from another install, using current install.

此警告消息仅针对 Sun Microsystems 供应商的插件显示。

- 6790060 涉及 ACI 评估的未索引搜索返回很少条目,可能导致搜索性能太 低。该问题仅适用于此发行版 DSEE6.3.1。
- 6791372 内存短缺的资源可能导致 Directory Server 6 的各版本出现故障。 以 下错误消息被写入服务器 errorlog 文件:
- ERROR<5122> binder-based resource limits conn=-1 op=-1 msgId=-1 System error: resource shortage PR NewRWLock() failed for reslimit
	- 6827661 如果目录服务器实例是通过控制台或 dsadm start 命令从本地启动 的,则不能使用 dsadm stop 命令通过远程桌面停止目录服务器实 例。

要解决此问题,请运行以下命令启用服务:

dsadm enable-service --type WIN\_SERVICE *instance-path*

6831959 由于受 [Vulnerability Note VU#836068, MD5 vulnerable to collision](http://www.kb.cert.org/vuls/id/836068) attacks (<http://www.kb.cert.org/vuls/id/836068>) 中所描述问题的 影响,Directory Server Enterprise Edition 应当避免在签名证书中使用 MD5 算法。

执行以下步骤确定证书的签名算法。

1. 运行以下命令,显示特定 目录服务器 实例中定义的证书列表。

\$ **dsadm list-certs** *instance-path*

2. 在每个被定义的证书上运行以下命令,确定证书是否采用 MD5 算法签名:

\$ **dsadm show-cert** *instance-path cert-alias*

以下示例显示了 dsadm show-cert 命令针对 MD5 签名证书的典 型输出:

```
Certificate:
   Data:
   \lceil...]
   Signature Algorithm: PKCS #1 MD5 With RSA Encryption
   [...]
```
运行以下命令从数据库删除任何 MD5 签名证书:

\$ **dsadm remove-cert** *instance-path cert-alias*

执行以下步骤升级证书数据库密码。(dsadm 命令在创建目录服务 器实例时生成默认证书数据库密码。)

1. 停止 目录服务器 实例。

2. 运行以下命令:

\$ **dsadm set-flags** *instance-path* **cert-pwd-prompt=on**

显示消息,提示您输入密码。

- 3. 输入一个至少 8 个字符长的密码。
- 4. 重新启动 目录服务器 实例并在提示时提供 Internal (Software) Token。

使用 SHA-1 签名的证书替代任何 MD5 签名的证书。根据您的安装 是否使用自签名证书, 还是从证书授权机构获得的证书, 执行以下 过程之一。

执行以下步骤生成并储存一个自签名证书:

1. 作为目录服务器管理员, 运行以下命令发布一个采用 SHA-1 签 名算法的自签名证书。(有关 certutil 命令的更多信息,请参 见 [http://www.mozilla.org/](http://www.mozilla.org/projects/security/pki/nss/tools/certutil.html) [projects/security/pki/nss/tools/certutil.html](http://www.mozilla.org/projects/security/pki/nss/tools/certutil.html)

\$ **certutil -S -x -n** *certName* **-s** *subject* **-d** *certs-db-path \* **-P "slapd-" -t "CTu,u,u" -Z SHA1**

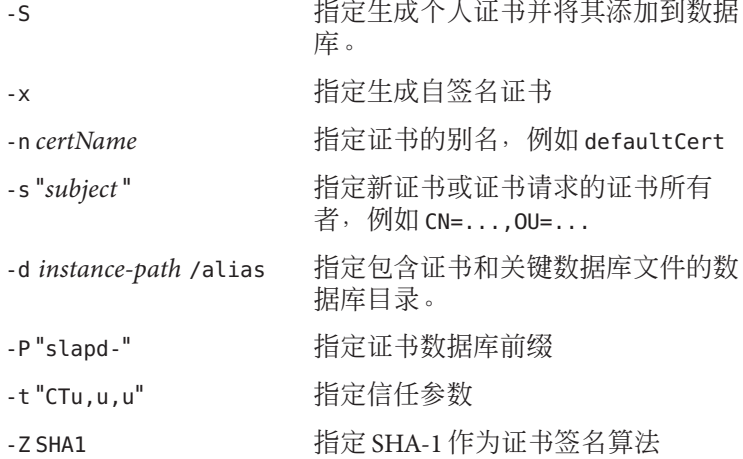

以下示例显示了一次典型使用:

\$ *install-path***/dsee6/bin/certutil -S -x -n "A-New-Cert"** \

- **-s "CN=myhostname,CN=8890,CN=Directory Server,O=CompanyName"** \
- **-d** *instance-path***/alias** \
- **-P "slapd-" -t "CTu,u,u" -Z SHA1**

该命令显示下述提示:

[Password or Pin for "NSS Certificate DB"]

2. 输入您之前创建的新证书数据库密码。

执行以下步骤生成并储存从证书授权机构 (CA) 获得的证书:

1. 运行以下命令发布 CA 签名的服务器证书请求:

### \$ **certutil -R -s** *subject* **-d** *certs-db-path* **-P "slapd -a -Z SHA1 -o** *output-file*

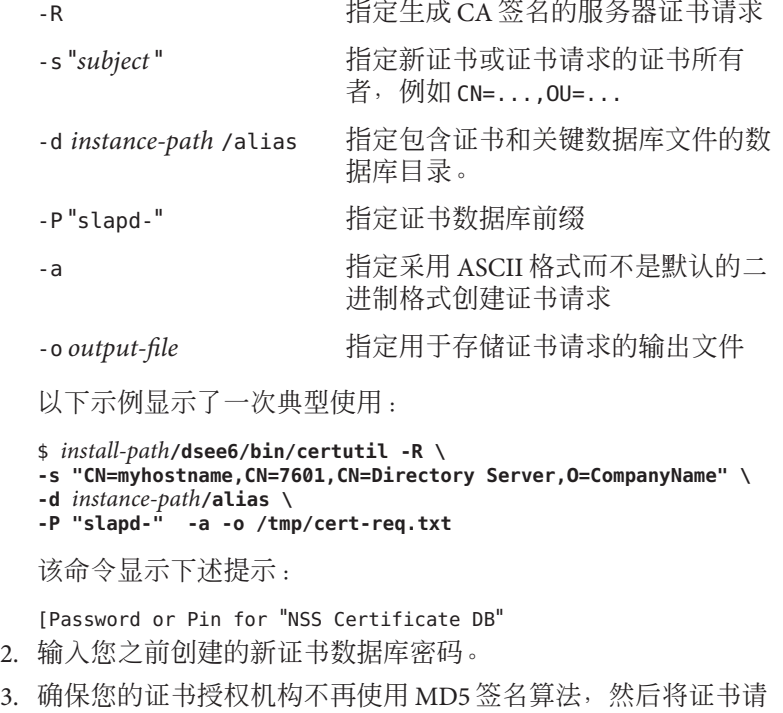

- 求发送到证书授权机构(公司内部或外部, 取决于您的规则)以 获取 CA 签名的服务器证书, 在 《[Sun Java System Directory Server](http://docs.sun.com/doc/820-4818/fwaxz?a=view) [Enterprise Edition 6.3](http://docs.sun.com/doc/820-4818/fwaxz?a=view) 管理指南》中的"请求 CA 签名的服务器证 [书](http://docs.sun.com/doc/820-4818/fwaxz?a=view)" 中有介绍。
- 4. 当证书授权机构向您发送新证书时,请运行以下命令将证书添加 到证书数据库:

\$ **dsadm add-cert** *ds-instance-path cert-alias signed-cert-alias*

《[Sun Java System Directory Server Enterprise Edition 6.3](http://docs.sun.com/doc/820-4818/gcvhk?a=view) 管理指 南》中的"添加 CA [签名的服务器证书和可信的](http://docs.sun.com/doc/820-4818/gcvhk?a=view) CA 证书" 中对此 步骤有介绍。

5. 如果受信任的证书授权机构证书尚未存储在证书数据库中, 请运 行以下命令将其添加:

\$ **dsadm add-cert --ca** *instance-path trusted-cert-alias*
《[Sun Java System Directory Server Enterprise Edition 6.3](http://docs.sun.com/doc/820-4818/gcvhk?a=view) 管理指 南》中的"添加 CA [签名的服务器证书和可信的](http://docs.sun.com/doc/820-4818/gcvhk?a=view) CA 证书" 中对此 步骤有介绍。 6. 运行以下命令验证新证书是否正在被使用。 \$ **dsadm show-cert** *instance-path cert-alias* Certificate: Data: [...] Signature Algorithm: PKCS #1 SHA-1 With RSA Encryption [...] 6834291 当 pwd-must-change-enabled 属性被设置为 on 且用户帐户通过代理 授权控制被调用时,能通过重置密码为用户执行的唯一操作是修改 用户的帐户密码。 对于 Directory Server Enterprise Edition 6.3.1 以前的版本, 此操作被 作为 account unusable 拒绝(在 CR 6651645 中有介绍)。Directory Server Enterprise Edition 6.3.1 添加了支持,可使用代理授权更改重置 密码,然而,将 6.3.1 修补程序应用到现有部署导致了以下问题。当 帐户密码已被管理员重置时,使用代理授权在帐户上的操作未严格 执行到修改 userpassword 属性。- 此问题的起因是 Directory Server 插件顺序的更改, 在 6.3.1 修补程序 应用期间未在任何现有的实例上予以更正。 升级到 Directory Server Enterprise Edition 6.3.1 以后创建的任何 Directory Server 实例都具有 正确的插件顺序。 对于在升级到 Directory Server Enterprise Edition 6.3.1 之前创建的 Directory Server 实例,管理员必须使用 ldapmodify 命令更正实例的 插件顺序列表。 以下示例假定尚未修改原始插件顺序。 如果部署使用的是自定义顺 序, 则请修改示例以包含自定义内容, 但要确保在执行任何 PwP preoperation 之前要执行 ACL preoperation。 重新启动实例使更改生效。 \$ *install-path***/dsrk6/bin/ldapmodify dn: cn=plugins, cn=config changetype:modify replace: plugin-order-preoperation-finish-entry-encode-result plugin-order-preoperation-finish-entry-encode-result: ACL preoperation,PwP preoperation replace: plugin-order-preoperation-search plugin-order-preoperation-search: ACL preoperation,\***

 **replace: plugin-order-preoperation-compare plugin-order-preoperation-compare: ACL preoperation,\***

**-**

```
-
replace: plugin-order-preoperation-add
plugin-order-preoperation-add: ACL preoperation,PwP preoperation,*
-
replace: plugin-order-internalpreoperation-add
plugin-order-internalpreoperation-add: PwP internalpreoperation,*
-
replace: plugin-order-preoperation-modify
plugin-order-preoperation-modify: ACL preoperation,PwP preoperation,*
-
replace: plugin-order-internalpreoperation-modify
plugin-order-internalpreoperation-modify: PwP internalpreoperation,*
-
replace: plugin-order-preoperation-modrdn
plugin-order-preoperation-modrdn: ACL preoperation,*
-
replace: plugin-order-preoperation-delete
plugin-order-preoperation-delete: ACL preoperation,*
-
replace: plugin-order-bepreoperation-add
plugin-order-bepreoperation-add: PwP bepreoperation,*
-
replace: plugin-order-bepreoperation-modify
plugin-order-bepreoperation-modify: PwP bepreoperation,*
              6867762 当按照 rotation-time 或 rotation-interval 轮换日志时,轮换发生
                             的准确时间取决于于若干变量,其中包括以下变量:
                               rotation-time、rotation-interval 、rotation-now 和
                                rotation-size 属性的值
                               ■ 内务处理线程的调度
                                满足轮换条件时日志文件的有效大小
                             因此,被轮换日志文件中的 timestamp (例
                             如,access.timestamp)得不到保证。
              6872923 《Sun Java System Directory Server Enterprise Edition 6.3 管理指南》中
                             的"设置首次登录密码策略" 所介绍的首次登录密码策略情景不完
                             整。在运行示例之前,请确保在全局密码策略的默认条目
                             ("cn=Password Policy,cn=config") 的配置中, Password Must
                             Change 属性被设置为 TRUE。
              6876315     如果正在运行 dsmig 命令的用户没有目标 Directory Server 实例, 则
                             该命今会失败,因为其没有足够的权限来生成和访问迁移文件。
                             如果 dsmig 命令由拥有目标 Directory Server 且至少具有对源
                             Directory Server 的读取权限的用户运行,则该命令会成功运行。如
                             果不符合这些条件,请通过导出数据库并将其导入至新的 Directory
                             Server 来执行迁移。
              6902940 当环境变量 PERL5LIB 被设置为预存在的 PERL 版本时,在 Windows
                             上配置 Cacao 可能失败。
```
要解决此问题,请同时编辑两个脚本文件。对于 Directory Server Enterprise Edition 的 ZIP 安装, 请编辑下述两个文件:

- *installPath/*dsee6/cacao 2/configure.bat
- *installpath/*dsee6/cacao 2/bin/cacaoadm.bat

对于 Directory Server Enterprise Edition 的 Sun Java Enterprise System 5 安装,请编辑下述两个文件:

- C:\Program Files\Sun\JavaES5\share\cacao\_2\configure.bat
- C:\Program

Files\Sun\JavaES5\share\cacao\_2\bin\cacaoadm.bat

编辑每个文件并将此行添加到每个文件的起始位置:

set PFRL5LIB=

6920893 在 Windows 安装上,当多字节字符被指定为 SASL 绑定选项 authid 和 authzid 的值时, ldapsearch、 ldapmodify、 ldapcompare 和 ldapdelete 命令失效。命令接收的是安装所使用的代码页面错误转 换的字符,而不是接收的原始字符。

要阻止该转换并向命令提供原始字符,请使用以下代码页之一:

- 适用于 Windows 西欧的代码页 1252
- 适用于 Windows 日语的代码页 932 (Shift\_JIS)

编程性解决方案是创建新程序以分支/执行命令(例 如, ldapsearch) 并通过该执行提供 SASL 绑定参数 (从而无需代码 页转换)。

6928378 《管理指南》错误表述用户可以使用 目录服务控制中心 设置引用使 后缀成为只读。只有该后缀启用了复制才能在 目录服务控制中心 中 实施此功能。

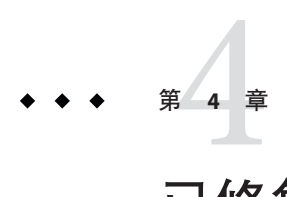

# 已修复的目录代理服务器错误和已知问 题

本章包含在发布 目录代理服务器 时提供的特定于产品的重要信息。

本章包括以下各节:

- 第 77 页中的 "目录代理服务器 6.3.1 中修复的错误"
- 第79页中的"[目录代理服务器 中的已知问题和限制](#page-78-0)"
- 第 85 页中的 "[目录代理服务器](#page-84-0) 6.3.1 Update 1"

# 目录代理服务器**6.3.1**中修复的错误

本部分列出了 目录代理服务器 发行版 6.3.1 中修复的错误。

- 6492941 不可用的 JDBC 资源导致通过 JOIN 视图 (LDAP + JDBC) 的搜索失败, 即使 不要求从该 JDBC 资源中提供数据。
- 6513526 在 cn=monitor 上运行 ldapsearch 会在父条目前返回叶条目,该情况会导致 部分工具失效。
- 6597598 通过 LDAP 和 JDBC 的联接视图进行的修改可能触发 NULL 指针异常。
- 6597607 无辅助属性请求时,性能不会受到对辅助数据资源请求的影响
- 6597608 尝试将两项修改作为单个 LDAP 事务的一部分进行应用,如果一个属性未 到位也可以取得部分成功。
- 6616898 使用 LDAP 和 JDBC 的联接视图时,objectclass 属性无法在从视图上存 储。
- 6618968 通过联接视图搜索时,在搜索过滤器中无主视图属性的情况下(即使从视 图返回了若干条目),首先应当在从视图上执行搜索。
- 6630730 高搜索负载可能导致 NULL 指针异常。
- 6637173 在 LDAP 和 JDBC 的联接视图上搜索时,如果绑定用户在被请求的辅助属性 上不具备访问权限,则可能不会返回条目。
- 6637608 运行高搜索负载时,可能触发异常 ArrayIndexOutOfBounds 或 NegativeArraySizeException。
- 6638374 如果 uid 属性包含大写字母,则通过联接视力添加条目失败。
- 6641925 通过 LDAP 和 JDBC 的联接视图添加条目时,即使添加请求中不包含辅助 JDBC 属性,条目也将在 JDBC 中添加。
- 6643181 通过 LDAP 和 JDBC 的联接视图添加或替换属性时,如果对于 SQL 数据库 而言值太长则被会截断。
- 6646107 通过 LDAP 和 JDBC 的联接视图添加条目时,在升级或添加字符串(varchar ) 值之前未检查列大小导致数据库错误
- 6653253 由于 FailoverLoadBalancingAlgorithm 中的竞争情况,搜索压力测试产生 意外错误。
- 6653453 通过 SSL 的持久搜索未能返回数据。
- 6654625 DPS 中的内存管理策略导致现有连接被断开,同时触发 GC(当内存较低 时)。
- 6656324 添加条目时,DN 值并不始终转换为小写字母。
- 6658613 通过 LDAP 和 JDBC 的联接视图删除共享属性(可能在两个数据源上存 在)时,如果该属性在两种视图之一上不存在,则返回错误。
- 6659381 在高搜索负载下使用 JDK 1.6 的 64 位模式中,可能产生 JVM 故障。
- 6660383 当 IDBC 源将其列值处理为区分大小写 (通常为 DB2) 时, 尝试删除 IDBC 属性值可能失败。
- 6661375 套接字可能在 CLOSE\_WAIT 状态中被卡住,导致服务器无响应。
- 6661474 频繁打开和立即关闭服务器连接可能导致服务器稍后变得无响应,除非执 行重新启动。
- 6663112 在 AMD64 Linux 机器上, 服务器无法在 32 位模式中启动。
- 6670752 在重负载下,服务器可能出现超时,引起对目录服务器的操作重试。
- 6671579 在搜索过滤器内使用虚拟化映射基础时,某些情况下无结果返回。
- 6676073 使用联接视图时,拟用于从数据视图的修改可能错误发送到主数据视图。
- 6680717 在配置包含 JDBC 视图的联接视图时未能设置联接规则可能引起 StringIndexOutOfBoundsException 异常。
- 6692627 某些特定搜索过滤器可能导致服务器返回解码错误。
- 6697494 使用包含 IDBC 视图的联接视图时, 尝试删除条目的属性失败,该条目仅 存在于目录服务中。
- 6729861 dpadm -V 无法检测 JVM 版本。
- <span id="page-78-0"></span>6734722 服务器可能使到目录服务器的连接保持在 CLOSE WAIT 状态,导致目录服务 器变成不响应。
- 6753712 包含非字符串类型(例如浮点型或日期)属性的搜索过滤器可能无法从 JDBC 视图检索结果。
- 6761017 内部工作线程可能变成死锁,导致服务器变成不响应。
- 6761875 服务器上可能产生较高的 CPU 使用率高峰,导致机器上的所有服务变成不 响应。
- 6764873 对绑定连接管理的改进降低连接中断请求等待时间 (close wait)。
- 6766175 ldapsearch 可以从 MySQL、Derby 或 DB2 JDBC 后端返回条目的空属性值。 采用 ORACLE IDBC 后端时, 不会返回空属性值。

## 目录代理服务器中的已知问题和限制

本部分列出了 Directory Server Enterprise Edition 6.3.1 发行时的已知问题和限制。

注 **–** Sun 目录代理服务器 6.3.1 Update 1 修补程序 141958–01 专用于在 Directory Server Enterprise Edition 6.3.1 的基础上应用, 以修复 目录代理服务器 组件中的问题。有关详 细信息,请参考 第 85 页中的 "[目录代理服务器](#page-84-0) 6.3.1 Update 1"。

### 目录代理服务器限制

本节列出了产品限制。

请勿手动更改文件权限。

在某些情况下,更改已安装的 Directory Server Enterprise Edition 产品文件的 文件权 限会使软件无法正常运行。必须遵循产品 文档中的说明或 Sun 支持的说明来更改 文 件权限。

要解决此限制,请以具有相应用户和组权限 的用户身份安装产品并创建服务器实 例。

无法续订自签名服务器证书。

创建自签名服务器证书时,请确保指定足够长的有效期,以便不必续订证书。

目录代理服务器 不能确保联接数据视图写入操作的原子性。

要确保原子性,请勿将联接数据视图用于写入操作。如果对联接数据视图执行写入 操作,请使用外部机制防止或检测不一致。您可以通过监视 目录代理服务器 错误日 志来监视不一致。

### **6.3.1**版本中的目录代理服务器已知问题

本节列出了在发行 目录代理服务器 6.3.1 时发现的已知问题。

- 5042517 LDIF、JDBC、联接和访问控制数据视图不支持修改 DN 操作。
- 6355714 当前,getEffectiveRight 控制仅受 LDAP 数据视图的支持,而未考虑代理 的本地 ACI。
- 6356465 目录代理服务器 可能拒绝 ACI 将子类指定到目标属性,例如 (targetattr = "locality;lang-fr-ca")。
- 6360059 目录代理服务器 无法恢复数据源连接失败后已修复的 JDBC 数据源连接。 仅当重新启动 目录代理服务器 实例后 目录代理服务器 才能恢复连接。
- 6383532 验证模式配置更改后必须重新启动 目录代理服务器。
- 6386073 生成 CA 签名证书请求后进行刷新,证书即显示为自签名证书。
- 6388022 如果 目录代理服务器 使用的 SSL 端口不正确,则收到对该端口的安全搜索 请求后,目录代理服务器 可能会关闭所有连接。
- 6390118 目录代理服务器 在被配置为基于客户端应用程序凭证而非代理授权进行验 证时,无法正确计数引用中继器数。
- 6390220 创建数据视图时可以指定 base-dn 属性,但在创建数据视图后不能将 base-dn 属性设置为 ""(根 DSE)。
- 6410741 目录服务控制中心 将值作为字符串进行排序。因此,您在 目录服务控制中 心 中排序数字时, 这些数字会被视为字符串。

0、20 和 100 按升序排列的结果为 0、100、20。 0、20 和 100 按降序排列的 结果为 20、100、0。

- 6439604 配置警报后,必须重新启动 目录代理服务器 才能使更改生效。
- 6447554 配置了数字或字典数据分发时,目录代理服务器 无法重命名移至其他数据 视图的条目。
- 6458935 使用联接数据视图工作时,在构成联接的视图中 目录代理服务器 不采取数 据分发算法。

要解决此问题,同时使用联接和数据分发时在联接数据视图的级别配置数 据分发。

- 6461510 在 目录代理服务器 中,引用中继器限制不起作用。
- 6469154 在 Windows 中,dsadm 和 dpadm 命令的输出以及帮助消息未本地化为简体中 文和繁体中文。
- 6469780 未动态检测 JDBC 数据源条目的创建。如果在创建 JDBC 数据视图之前创建 了 IDBC 服务器, 则数据视图在下次重新启动服务器之前一直被忽略。因 此在配置 JDBC 数据源之后, 您必须重新启动 目录代理服务器 使更改被检 测到。
- 6486578 对于 JDBC 对象类, 当一个类 A 使用表格作为辅助对象而另一个类 B 使用 同一表格作为唯一主要对象时,对 B 的请求无法运行。在主要表格中使用 时 目录代理服务器 无法忽略 filter-join-rule 属性。
- 6488197 在 Windows 系统上安装并创建服务器实例后,安装和服务器实例文件夹的 文件访问权限允许所有用户进行访问。

要解决此问题,请更改安装和服务器实例文件夹上的权限。

- 6488297 在 Windows 中, DSCC 初始化仅可由管理员用户执行。
- 6490763 在重新启动 目录服务器 后通过 目录代理服务器 访问 目录服务器 时, Access Manager 存在与持续搜索相关的高速缓存问题。

要解决此问题, 在重新启动 目录服务器 后, 请重新启动 Access Manager 或 目录代理服务器。

如要进一步微调,您可以增加 Access Manager 重建持续搜索连接的尝试次 数,并延长尝试次数之间的延迟时间。 您可以通过更改 AMConfig.properties 文件中以下属性来提高这些参数值。

- 增加 com.iplanet.am.event.connection.num.retries, 它表示尝试次 数。 默认值为 3 次尝试。
- 增加 com.iplanet.am.event.connection.delay.between.retries ,它表 示尝试之间的延迟毫秒数。 默认值为 3000 毫秒。
- 6490853 如果运行的搜索使用了配置有 DB2 数据库的 JDBC 数据视图, 且在搜索结 果中有大量条目要返回,则返回 1,344 个条目后可能发生错误。

要克服此限制,请将 CLI/ODBC 配置关键字 CLIPkg 的值设置为最高 30, 增加 大型数据包的数量。即使如此搜索结果仍然限制为最高 11712 个条目。

有关详细信息, 请参见 DB2 [文档。](http://publib.boulder.ibm.com/infocenter/db2luw/v9/index.jsp?topic=/com.ibm.db2.udb.apdv.cli.doc/doc/r0008961.htm)

- 6491133 使用 目录服务控制中心 创建自签名证书时,请勿在证书名称中使用多字节 字符。
- 6491845 通过 目录代理服务器 所允许的默认 LDAP 控件不按 目录服务控制中心 显 示。
- 6493349 目录服务控制中心 在为现有排除的子树或备用搜索基更改 DN 时会删除逗 号。
- 6494540 第一次启用或禁用非安全 LDAP 访问后,必须重新启动 目录代理服务器 才 能使更改生效。

#### 第4章 • 已修复的目录代理服务器错误和已知问题 81

- 6497547 时间限制和大小限制设置仅对 LDAP 数据源发挥作用。
- 6497992 使用命令 dpadm set-flags cert-pwd-store=off 后,无法使用 目录服务控 制中心 重新启动 目录代理服务器。
- 6501867 dpadm start 命令用于结合了 ASCII 和多字节字符的服务器实例名时不起作 用。
- 6505112 在现有连接处理器上设置 data-view-routing-custom-list 属性时,包含必 须换码的字符(例如逗号)的数据视图名会出错。

要解决此问题,请勿在数据视图名中包含必须换码的字符。例如,不要使 用包含 DN 的数据视图名。

6510583 与早期版本不同,正如在手册页 [allowed-ldap-controls](http://docs.sun.com/doc/820-2767)(5dpconf) 中所说明 的, 目录代理服务器 在默认情况下不允许服务器侧排序控件。

> 通过将 server-side-sorting 添加到 allowed-ldap-controls 属性所指定的 允许的 LDAP 控件列表中,您可以为服务器侧排序控件启用 目录代理服务 器 支持。

\$ dpconf set-server-prop \ allowed-ldap-controls:auth-request \ allowed-ldap-controls:chaining-loop-detection \ allowed-ldap-controls:manage-dsa \ allowed-ldap-controls:persistent-search \ allowed-ldap-controls:proxy-auth-v1 \ allowed-ldap-controls:proxy-auth-v2 \ allowed-ldap-controls:real-attributes-only \ **allowed-ldap-controls:server-side-sorting**

请注意,您必须重复现有设置。否则,仅允许服务器侧排序控件。

6511264 在使用 目录代理服务器 的 DN 重命名特性时,请注意重复 DN 组件仅会重 命名为一个替换组件。

> 例如,您希望将以 o=myCompany.com 结尾的 DN 重命名为以 dc=com 结 尾。对于其 DN 重复原始组件的条目(例如 uid=userid,ou=people,o=myCompany.com,o=myCompany.com),生成的重命 名 DN 为 uid=userid,ou=people,dc=com 而非

uid=userid,ou=people,o=myCompany.com,dc=com。

6520368 用于通过 目录代理服务器 访问 Oracle 9 的 JDBC 连接配置不与文档中说明 的配置完全相同。

> 考虑以下配置:Oracle 9 服务器侦听主机 myhost 端口 1537 且示例具有系统 标示符 (SID) MYINST。该实例包含一个数据库 MYNAME.MYTABLE。

通常情况下,要配置直到 MYTABLE 的访问,请设置以下属性。

- 在 IDBC 数据源中, 设置 db-name:MYINST。
- 在 JDBC数据源中, 设置 db-url:jdbc:oracle:thin:myhost:1537。
- 在 IDBC表中, 设置 sql-table:MYNAME.MYTABLE。

如果这些设置不起作用,可通过以下设置配置直到 MYTABLE 的访问。

- 在 IDBC 数据源中, 设置 db-name:(CONNECT\_DATA=(SERVICE\_NAME=MYINST)))。
- 在 IDBC数据源中, 设置 db-url:idbc:oracle:thin:@(DESCRIPTION= (ADDRESS\_LIST=(ADDRESS=(PROTOCOL=TCP)(HOST=myhost)(PORT=1537)))。
- 在 IDBC 表中, 设置 sql-table:MYNAME.MYTABLE。
- 6527010 目录代理服务器 无法写入表示 JDBC 数据库中表间的多对多 (N:N) 关系的 JDBC 属性。
- 6539650 带有多字节 DN 和使用 DSCC 创建的 目录代理服务器 实例,在 Linux 上无 法启动。
- 6542857 在 Solaris 10 中使用服务管理工具 (SMF) 启用服务器实例时,该实例在您重 新启动系统时可能不会启动,并返回以下错误:

svcadm: Instance "svc:/*instance\_path*" is in maintenance state.

要解决此问题,请使用本地用户身份创建 Directory Server 和 Directory Proxy Server 服务器。

6547755 路径中带有多字节字符的 目录代理服务器 实例可能无法在 DSCC 中创 建,以启动或执行其他常规任务。

> 这些问题中的一部分可以通过使用原用于创建实例的字符集予以解决。使 用以下命令设置字符集:

- # cacaoadm list-params | grep java-flags java-flags=-Xms4M -Xmx64M
- # cacaoadm stop
- # cacaoadm set-param java-flags="-Xms4M -Xmx64M -Dfile.encoding=utf-8"
- # cacaoadm start

在实例路径中仅使用 ASCII 字符以避免这些问题。

- 6547759 在 HP-UX 上, 如果访问将多个浏览器会话设置为不同语言环境的 DSCC, DSCC 可能以不同于浏览器中设置的语言环境的语言环境显示某些 字符串。
- 6551076 如果计算机具有多个主机名,控制台不会检索 目录代理服务器 实例的后端 状态。

6565106 如果在 RDBMS 表格中存在重复条目, 匹配在 IDBC 对象类中找到的 DN 模 式,那么在 JDBC 数据视图中执行搜索时,目录代理服务器 将返回重复子 树(非叶)节点。例如,如果在 JDBC 对象类中存在 DN 模式 ou 且在映射 到 JDBC 属性 ou 的 RDBMS 列中存在重复条目(例如 sales),那么在搜索 结果中将会存在类似于 ou=sales 复节点。

要解决此问题,请执行以下操作:

- 1. 通过采纳表格中的值(该表格包含了被映射到 ou JDBC 属性的列), 以 恰当方式创建 RDBMS 视图,从而确保无重复条目。
- 2. 使用带有 DN 模式 ou 的 IDBC 对象类中的 RDBMS 视图名称, 替换 RDMBS 表格名称。此方法的限制是由于 RDBMS 视图为只读, IDBC 属 性 ou 的值不能通过 目录代理服务器 添加。
- 6567644 DPS 构建非法的 DB 请求。
- 6573439 在 DSCC 中的某个实例的更多视图选项中,显示在"访问日志"、"错误日 志"和"审计日志"下的日期未被格式化。
- 6583798 在 DSCC 6.0 中, 通过 DSCC 创建数据源时会默认将 useTCPNoDelay 设置为 False, 而通过管理命令 dpconf create-ldap-data-source 创建实例时, 会 将 use-tcp-no-delay 设置为 True。
- 6588319 如果 DSCC 是使用 Tomcat 服务器配置的, 则"帮助"和"版本"弹出窗口的标 题会显示乱码形式的多字节字符串。
- 6590460 dpadm show-cert *dps-instance-path* 命令的输出中的字符串 owner 未翻译为简 体中文和繁体中文。
- 6592543 在法语语言环境中,提示确认停止或取消注册服务器的弹出窗口显示重复 的省略符号。
- 6597598 使用 modrate 工具针对联接视图(同时具有 LDAP 和 JDBC)执行修改 时,在使用 1 个以上线程时发生 NULL 指针异常。 出现类似于以下的错 误:

java.lang.NullPointerException com.sun.directory.proxy.server.JoinDataView. processModifyRequest(JoinDataView.java:916) com.sun.directory.proxy.server.JoinDataViewOpContext.processModifyRequest (JoinDataViewOpContext.java:243) com.sun.directory.proxy.server.ModifyOperation. processOperation(ModifyOperation.java:502 com.sun.directory.proxy.server .WorkerThread.runThread(WorkerThread.java:150) com.sun.directory.proxy.util.DistributionThread.run (DistributionThread.java:225) 6609603 当新数据源被添加到数据源池时,需要重新启动服务器。

6639674 如果 目录代理服务器 配置属性 allow-bind-operations 设置为 False,则无 法使用 dpconf 命令行参数和 -–secure-port 选项连接到 SSL 端口。仍可通 过 Start TLS(默认)或清除连接(-–unsecured 选项)进行连接。

<span id="page-84-0"></span>6640597 添加操作遵循的引用中的 basedn 不同于初始计算机中的 basedn 时,目录代 理服务器 不会更改添加操作的 DN。与仅转发引用相反,尝试依据 目录代 理服务器 实例(具有设置为遵循引用的 Directory Server 实例)进行添加操 作,会导致添加操作在引用的服务器上被拒绝,因为 basedn 不正确。

> 使用 ldapmodify 命令依据 Directory Server 实例直接执行添加操作允许添加 操作起作用。

- 6642559 写入虚拟变换在 remove-attr-value 变换模式中无法运行。
- 6642578 修改条目后,写入虚拟变换不能按预期发挥作用。
- 6649984 为证书数据库设置的密码长度不足时,不会发出警告。如果密码过短,其 会被 目录服务控制中心 接受。然后,发出 dpadm 命令及 cert 子命令会导致 命令挂起。
- 6711054 尝试添加 smalldatetime SQL 类型的属性值会触发以下异常:

ldap modify: Operations error

ldap<sup>-</sup>modify: additional info: java.lang.Exception:

java.lang.Exception: com.microsoft.sqlserver.jdbc.SQLServerException: Conversion failed when converting datetime from character string.

## 目录代理服务器**6.3.1 Update 1**

以下各节讨论 目录代理服务器 6.3.1 Update 1:

- 第 85 页中的 "关于 目录代理服务器 6.3.1 Update 1"
- 第 91 页中的 "[目录代理服务器](#page-90-0) 6.3.1 Update 1 中修复的错误 1"
- 第 94 页中的 "[目录代理服务器](#page-93-0) 6.3.1 Update 1 安装说明"
- 第 96 页中的 "目录代理服务器 6.3.1 Update 1 [中的已知问题和限制](#page-95-0)"

## 关于目录代理服务器**6.3.1 Update 1**

此修补程序仅更正 Directory Server Enterprise Edition 产品的 目录代理服务器 组件中的 问题。专为在 Directory Server Enterprise Edition 6.3.1 的基础上应用而设计。 Directory Server Enterprise Edition 6.3.1 的 目录服务器 组件保持不变。

注 **–** 此更新不能应用于 Directory Server Enterprise Edition 6.3.1 以前的版本。有关升级到 版本 6.3.1 的说明, 请参见表 2-1, "到 Directory Server Enterprise Edition 6.3.1 的升级路 径"。

本节讨论以下主题:

- 第 86 页中的 "此发行版的新增功能"
- 第 86 页中的 "目录代理服务器 6.3.1 Update 1 中的增强功能"
- 第 91 页中的 "[支持平台](#page-90-0)"

### 此发行版的新增功能

此更新为次要发行版,主要修复 第 91 页中的 "[目录代理服务器](#page-90-0) 6.3.1 Update 1 中修复的 [错误](#page-90-0) 1" 中描述的错误。

此外,目录代理服务器 6.3.1 Update 1 还在持续搜索操作中引入了新行为。如果客户端 应用程序在读取来自目录代理服务器的持续搜索响应时速度非常慢,则代理服务器响 应队列负载过度。此种情况下,服务器可以关闭连接并显示以下客户端通知:

LDAP\_NOTICE\_OF\_DISCONNECTION [ 1.3.6.1.4.1.1466.20036 ]

此还还会记录类似于以下消息的通知消息:

[11/Aug/2009:18:13:51 +0200] - DISCONNECT - INFO - conn=19 \ reason="admin limit exceeded" \ msg="client didn't read any data during 160 milliseconds."

### 目录代理服务器**6.3.1 Update 1**中的增强功能

目录代理服务器 6.3.1 Update 1 提供以下增强功能:

使用 dpadm set-flags/get-flags (6765629) 设置和获得 JAVA HOME 的功能 可以为 JAVA\_HOME 设置路径名称,并占优于在环境中定义的 JAVA\_HOME 值,如以下示 例所示:

\$ **dpadm set-flags** *instance-path* **jvm-path=/usr/jdk/latest/**

能够设置和获取 DPS 配置的 umask 值和日志文件 (6739456)

dpadm 命令更改了 umask 值,在 DPS 实例下次重新启动时,根据新的 umask 值修改配 置文件的许可。 此外,日志文件许可在下次文件轮换时也被类似设置。以下示例显 示了一次典型使用:

\$ **dpadm set-flags** *instance-path* **umask=22**

无法添加具有同样的"MODEL, ACTION, ATTR\_NAME"的新虚拟变换 (6722238) 现在允许管理员在同样的 MODEL, ACTION, ATTR NAME 上定义不同的虚拟变换。

此外,目录代理服务器 6.3.1 Update 1 还添加新属性并升级现有属性,如以下列表所 述。新属性被标注为"新"。从 DSEE 6.3.1 中的规范更改而来的属性被标注为"升级"。

**close-client-connection**(新)

动态(无需重新启动)

级别:connection-handler

类型:boolean

默认值:false

描述:表明当没有数据源可用时连接处理程序是否应关闭客户端连接。

#### **data-view-use-internal-client-identity** (新)

动态(无需重新启动)

级别: 连接处理程序

类型:boolean

默认值: false

描述:表明在绑定到远程 LDAP 服务器时要求不要始终使用传入的客户端标识。

文档:此属性为标志,表明在绑定到远程 LDAP 服务器时要求不要始终使用传入的 客户端标识。

### **db-vendor**(新)

动态(无需重新启动)

级别: jdbc-data-source

类型:枚举

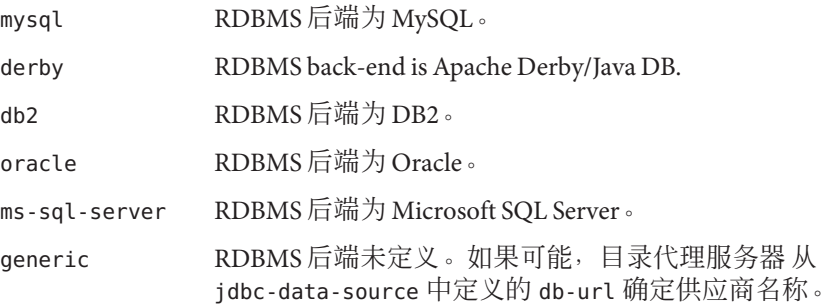

默认值: generic

描述: IDBC 数据源的供应商名称

文档 : 此属性指定 JDBC 数据源的供应商名称。 如果连接到 RDBMS 后端使用的是第 三方而非数据库供应商提供的 IDBC 驱动程序,则应当设置此属性。此数据用于构 建供应商特定的 SQL 声明, 如果该声明可提高性能的话。

#### **numeric-lower-bound**(更新)

动态(无需重新启动)

级别: jdbc-data-view、join-data-view、 ldap-data-view 和 ldif-data-view

新类型:长整型

#### 第4章 • 已修复的目录代理服务器错误和已知问题 87

旧类型 (适用于 DPS 6.0 至 6.3.1): 整数

其他属性保持不变。

**numeric-upper-bound** (升级)

动态(无需重新启动)

级别: idbc-data-view、join-data-view、 ldap-data-view 和 ldif-data-view

新类型:长整型

旧类型 (适用于 DPS 6.0 至 6.3.1): 整数

其他属性保持不变。

#### **down-monitoring-interval**(新)

静态(需要重新启动)

级别: ldap-data-source

类型: 以秒计的持续时间 (下限: 1)

默认值:继承(monitoring-interval 的值)

描述:可用性监视器对失败的连接进行轮询(以检测其恢复状态)的时间间隔

文档:此属性指定轮询间隔。当发现连接处于关闭状态时,可用性监视器按此间隔 轮询连接以检测其恢复状态。如未指定,则使用 monitoring-interval 属性值。

#### **monitoring-retry-count**(新)

静态(需要重新启动)

级别: ldap-data-source

类型:整数(下限:1)

默认值: 3

描述:在将连接标记为关闭之前要执行的重试次数

文档:此属性指定可用性监视器在首先检测到连接为关闭状态时,对连接进行轮询 的次数。这就允许连接被标记为有待提高速度。 如果在重试了指定次数以后连接仍 然有故障, 则使用 down-monitor-interval 属性的值作为轮询间隔。

### **use-tcp-keep-alive**(新)

动态(无需重新启动)

级别: ldap-data-source

类型:boolean

默认值: true

描述: 指定是否为服务器和数据源之间的连接启用 SO\_KEEPALIVE

文档:此属性为标记,表明是否应当为服务器和数据源之间的连接启用 SO\_KEEPALIVE。

### **use-tcp-keep-alive**(新)

动态(无需重新启动)

级别: ldap-listener 和 ldaps-listener

类型:boolean

默认值:true

描述:指定是否为客户端和侦听器之间的连接启用 SO\_KEEPALIVE

文档:此属性为标记,表明是否应为客户端和侦听器之间的连接启用 SO\_KEEPALIVE。

#### **allow-unauthenticated-operations**(更新)

动态(无需重新启动)

级别:服务器

类型:boolean

默认值: true

新描述: 表明服务器是否接受未经验证的操作

旧描述: (适用于 DPS 6.0 至 DPS 6.3.1): 表明服务器是否接受来自匿名客户端的操 作

新文档:此属性为标记,表明 目录代理服务器 是否接受未经验证的操作。用于处理 绑定操作的模式由 allow-unauthenticated-operations-mode 指定。

旧文档(适用于 DPS 6.0 至 DPS 6.3.1): 此属性为标记, 表明 目录代理服务器 是否 允许匿名客户端执行操作。

### **allow-unauthenticated-operations-mode** (新)

动态(无需重新启动)

级别:服务器

类型:枚举

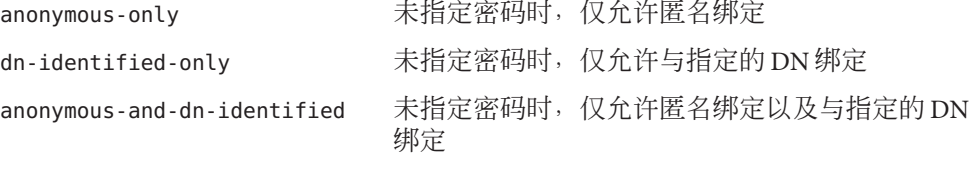

默认值: anonymous-and-dn-identified

描述:不使用密码处理绑定操作的模式

文档: 此属性表明当 allow-unauthenticated-operations 被设置为"true"时,目录代 理服务器 如何不使用绑定密码处理操作。

#### **time-resolution**(更新)

静态(需要重新启动)

级别:服务器

类型:以毫秒计的持续时间

新默认值:250

旧默认值 (适用于 DPS 6.0 至 6.3.1): 500

新文档:此属性指定连续系统调用之间的时间间隔,该调用从 OS 检索时间。对于耗 时少于 250 毫秒的操作相关的细节, 请缩短 time-resolution 周期或更改 time-resolution-mode 属性的值。如果被设置为 0 毫秒, 则代理服务器的行为类似 于 time-resolution-mode 属性被设置为 system-milli 的情形。当 time-resolution-mode 属性的值被设置为 system-milli 或 system-micro 时,此属性 被忽略。

旧文档 (适用于 DSP 6.0 至 6.3.1): 此属性指定连续系统调用之间的时间间隔,该调 用从 OS 检索时间。对于耗时少于 500 毫秒的操作的有关详细信息,请缩短 time-resolution 周期。如果被设置为 0 毫秒, 则代理服务器系统地执行系统调用以 检索当前时间。 否则时间存入高速缓存且仅在每隔一个 time-resolution 周期时才 会检索。该时间在日志中显示。

描述保持以前内容不变。

#### **time-resolution-mode**(新)

静态(需要重新启动)

级别:服务器

类型:枚举

custom-resolution 每隔 time-resolution 毫秒即使用线程执行系统调用

system-milli 使用系统调用检索时间(以毫秒计)

system-micro 使用系统调用检索时间(以微秒计)

默认值: $curv$ custom-resolution

描述:用于检索系统时间的模式

文档:此属性指定用于从 OS 检索时间的模式。

### <span id="page-90-0"></span>支持平台

目录代理服务器 6.3.1 Update 1 对于所有支持的 Directory Server Enterprise Edition 6.3.1 平 台均可用。有关详细信息,请参见第 25 页中的 "[硬件要求](#page-24-0)"和第 27 页中的 "[操作系统要](#page-26-0) [求](#page-26-0)"。

### 目录代理服务器**6.3.1 Update 1**中修复的错误**1**

本节列出 目录代理服务器 6.3.1 Update 1 中修复的错误。

- 目录代理服务器 构建非法的数据库请求。
- 为 LDAP 侦听器设置 connectionIdleTimeOutInSec 可能会禁用 DSCC。
- 搜索操作返回的条目可能包含 viewable-attr 中不存在的属性。
- 如果未对连接执行任何操作,max-client-connections 属性不会执行。
- 默认情况下,内存监视被禁用。
- 数字分发算法应当使用 long 而非 int 来设置数值界限。
- 目录代理服务器 针对资源属性的默认大小限制将错误的整数用于无限制。
- 6721192 DN 变换失败。
- add-attr-value 的设置可能导致 DN 变换产生错误输出。
- 绑定到 LDAP 服务器时应当映射 bindDN。(使用 bindDN 的 DV 的 DN 映 射规则)。
- 不能添加具有同样的"MODEL, ACTION, ATTR\_NAME"的新虚拟变换。
- 在后端目录服务器上设置的 requires-bind-password 属性未被执行。
- 依赖于虚拟属性的虚拟 DN 映射失败。
- 绑定 DN 在变换失败时被拒绝,即使当其进入视图时也是如此。
- 针对来源服务器方向的 DN 映射错误。
- 属性名称中的大写/小写字符由 6.3 目录代理服务器 实施变换。
- 客户要求 目录代理服务器 为 config 和日志文件设置组权限 (umask 117, chmod 660)。
- 使用 MaxTenuringThreshold Java 参数时,dpadm start 命令转储核心。
- 6758793 DN 映射可能丢弃重命名的条目。
- dpadm 不生成 DPS.pid 文件。
- 目录代理服务器 配置模式与 SystemMonitorThread.java 功能不一致。

#### 第4章 • 已修复的目录代理服务器错误和已知问题 91

- 服务器与控制台对于 searchMode 参数不一致。
- 目录代理服务器 被配置为使用代理验证时失败。
- 允许使用 dpadm set-flags 设置 JAVA HOME。
- 在 rootDSE 上不能使用 DN 映射
- 目录代理服务器 要求虚拟 DN 变换具有多值命名属性。
- 应当为 etimes 提供微秒时间粒度。
- splitldif 命令忽略虚拟变换。
- 在重负载下,套接字可能保持在中断请求等待 (close wait) 状态中。
- 6782659 当套接字被创建时, 在 目录代理服务器 6.3 中未设置 SO\_KEEPALIVE 选  $\overline{\mathfrak{M}}$  (即, setKeepAlive()!= True)。
- 6798674 由于 ConfigAttribute 对象中存在 null 值, CR 6513526 的修复可能引起退 化。
- 对基于通道的侦听器忽略了 acceptBacklog 属性。
- 由于后端连接上的上次活动的原因,非活动心跳的发送频率不足。
- 没有为绑定的后端联接发送不活动心跳。
- 由于上次服务器活动的原因,后端服务器检查执行的频率可能不足。
- ldapsearch 在监视器条目上运行可能产生不一致 的输出。
- 在切断所有连接之前,可用性检查应当确保后端服务器已关闭。
- 在放弃请求的情况下,连接可能被阻塞。
- 在后端心跳中获得了更出色的精确度。
- 在服务器套接字中发生文件描述符泄漏。
- 如果故障转移池的定义不具备源,则在 cn=monitor 上搜索时可能出现 null 指针异常。
- 尝试绑定...失败后 目录代理服务器 继续打开至目录服务器的连接。
- 持久搜索客户端可能未接收条目更改通知。
- 6821356 2 个连接可能共享同样的标识符。
- 持续搜索在客户端断开后未清理。
- 当检测到数据源关闭时,主动监视间隔应当设置为 1 秒。
- 目录代理服务器 将不同的客户端操作关联到同一后端连接。
- 6827104 如果闲置大于 inactivity-timeout 而后端连接未关闭但被再利用, 则引起 连接泄漏。
- 连接池内务处理和健康检查进程应当进行调试。
- 两个同时发生的长期捆绑将同一后端连接分配给 2 个客户端连接。
- 设置错误的 jvm-path 会挂起重新启动且无任何警告。
- 无后端服务器可用时,目录代理服务器 返回不正确的错误代码。
- 在出现"不能检索后端连接"的情况下,应当提供关闭客户端连接的选项。
- 明确设置了 useAffinity=false 和 affinityPolicy 后,不应启用客户端关联。
- 如果数据源主机之一不可到达,则无法启动 目录代理服务器。
- dpconf 命令应当支持 目录代理服务器 6.3.1\_update 1 中引入的新属性。
- dpconf 命令应当支持绑定 DN 映射。
- 应当提供更简单的版本更新用于管理 目录代理服务器 属性。
- dpconf 应当支持 monitorRetryCount 。
- 客户端关联忽略了数据源的只读标志。
- 应当完成实施 CR 6714425 和 6714448 的修复。
- 小写字母联接表达式可能引起 SQL 请求失败。
- 当 100 台以上的客户机执行持续搜索时 目录代理服务器 6.3.1 性能不足。
- 持续搜索线程环和 目录代理服务器 不再可以处理持续搜索
- 持续搜索的性能不足。
- 创建 20 个持续搜索然后将其停止,引起持续搜索功能失败。
- 在属性映射和虚拟变换的某些情形中 目录代理服务器 返回 StringIndexOutOfBoundsException 。
- 变换和映射规则不按预期方式执行。
- 线程可能过早释放,产生 ASN.1 异常。
- 当后端关闭时 Directory Proxy Server 返回不正确的错误。
- 可能出现意外的 Null 指针异常。
- 在某些情况下,密码存储方案可能被 JDBC 数据视图忽略。
- 当不同的用户在客户端连接上绑定时 目录代理服务器 可能返回相同的结 果。
- 在某些情况下,使用 JDBC 时 目录代理服务器 可能启动失败。

第4章 • 已修复的目录代理服务器错误和已知问题 93

<span id="page-93-0"></span>6886109 可能发生意外的 ASN1 异常且无法处理。

## 目录代理服务器**6.3.1 Update 1**安装说明

本节讨论以下主题:

- 第 94 页中的 "获取软件"e
- 第 94 页中的 "安装说明"

### 获取软件

目录代理服务器 6.3.1 update 1 是修补程序, 应用于现有的 Directory Server Enterprise Edition 6.3.1 安装。如果您正在运行 6.3.1 以前的 Directory Server Enterprise Edition 版 本, 则必须按照 第 2 章, 安装说明 中的介绍在应用 目录代理服务器 6.3.1 update 1 修补 程序之前,首先升级到版本 6.3.1。

您可以从以下位置下载 目录代理服务器 6.3.1 update 1 修补程序:[http://www.sun.com/](http://www.sun.com/software/products/directory_srvr_ee/get.jsp) [software/products/directory\\_srvr\\_ee/get.jsp](http://www.sun.com/software/products/directory_srvr_ee/get.jsp)。

目录代理服务器 6.3.1 update 1 是适用于所有 DSEE 平台的唯一修补程序:

- Solaris SPARC
- Solaris 9 x86
- Solaris 10 x86 和 AMD x64
- Red Hat Linux
- SuSe Linux
- HP-UX
- Windows

对于每个平台,以下分发可用:

- 本地软件包版本(HP-UX 除外)
- Zip 分发包

目录代理服务器 6.3.1 update 1 修补程序 141958-01 可通过以下位置获得: [SunSolve](http://sunsolve.sun.com) (<http://sunsolve.sun.com>) 并适用于以下两类安装:

- 使用 Java ES 安装程序安装的 Directory Server Enterprise Edition 6.3.1 本地软件包
- Directory Server Enterprise Edition 6.3.1 zip 安装

### 安装说明

本节介绍如何安装 目录代理服务器 6.3.1 update 1。

### 在目录代理服务器 6.3.1 的 Zip 和本地软件包安装中安装修补程序

#### 开始之前

注 - 在应用 Directory Proxy Server 6.3.1 update 1 修补程序之前, 请备份 Directory Server Enterprise Edition 安装目录,因为您稍后无法恢复早期的 Directory Proxy Server 配 置。此建议适用于 Zip 和本地软件包安装。

- 将修补程序**141958-01**从**Sunsolve**下载到*downloaded-patch-path*目录。 **1**
- 停止与拟安装修补程序的安装相关联的目录代理服务器实例。 **2**
- 在**Windows**系统上,打开命令提示符窗口。在**UNIX**系统上,打开终端窗口。 **3**
- 更改当前目录到您想要升级的平台和分发(**zip**或本地)的安装软件所在的目录: 以下示例显示了用于此目的的典型命令: **4**

以下表格显示了 *downloaded-patch-path* 目录下的安装软件位置。

| 操作系统                     | 包含 Zip 交付的目录           | 包含本地软件包交付的目录              |
|--------------------------|------------------------|---------------------------|
| Solaris SPARC            | SunOS/zip/delivery     | SunOS/native/delivery     |
| Solaris 9 x86            | SunOS x86/zip/delivery | SunOS x86/native/delivery |
| Solaris 10 x86 和 AMD x64 | SunOS x64/zip/delivery | SunOS x64/native/delivery |
| Red Hat Linux            | Linux/zip/delivery     | Linux/native/delivery     |
| SuSE Linux               | Linux/zip/delivery     | Linux/native/delivery     |
| HP-UX                    | Hpux/zip/delivery      | N/A                       |
| Windows                  | Windows/zip/delivery   | Windows/native/delivery   |

### 在**UNIX**系统上,启动安装脚本。 **5**

运行以下命令:

\$ **Install** *dsee631-install-path*

其中 *dsee631-install-path* 是通往 Directory Server Enterprise Edition 6.3.1 安装目录的路 径。

显示以下消息:

IMPORTANT :

--------------------------------------------------------------------

Make sure all the DPS instances associated with the Directory Proxy Server installation being patched are shutdown prior to apply the Directory Proxy Server 6.3.1 Update 1 Patch

<sup>\$</sup> **cd** *downloaded-patch-path***/SunOS\_x64/zip/delivery**

<span id="page-95-0"></span>-------------------------------------------------------------------- Do you want to proceed with the installation (y/Y to proceed, n/N to abort) [n] ? 输入 **y** 代表 yes。安装程序将修补程序应用到您指定的 Directory Server Enterprise Edition 6.3.1 安装。

在**Windows**安装中,在命令提示符窗口中运行以下命令: **6**

#### **Install.exe**

向导打开并要求您浏览和选择合适的安全路径,用于安装 目录代理服务器 6.3.1 update 1 修补程序。要在 6.3.1 ZIP 安装上安装修补程序,请选择 Directory Server Enterprise Edition 6.3.1 所在的安装目录。要在本地软件包安装上安装修补程序,请选择 C:\Program Files\Sun\JavaES5\DSEE 。

向导将修补程序应用于 Directory Server Enterprise Edition 6.3.1。

#### 通过运行以下**2**个命令并验证响应与下述内容相同,来确认已成功安装: **7**

\$ **dpadm -V** [dpadm]<br>dpadm dpart : 6.3.1.1 B2009.1106.0156 ZIP [DPS] Sun Microsystems, Inc. Sun-Java(tm)-System-Directory-Proxy-Server/6.3.1.1 B2009.1106.0259 \$ **dpconf -V** [dpconf] clip.jar : 6.3.1 B2008.1121.0155<br>dpcfg.jar : 6.3.1.1 B2009.1106.0155 dpcfg.jar : 6.3.1.1 B2009.1106.0155 dpcfgcli.jar : 6.3.1.1 B2009.1106.0155 common.jar : 6.3.1 B2008.1121.0155 common\_cfg.jar : 6.3.1 B2008.1121.0155

如果您正在安装修复程序的**Directory Server Enterprise Edition 6.3.1**包含**CR 6722222**的热 修复程序,则此步骤是必需的。 **8**

如果已经应用了 CR 6722222 的热修复程序(绑定到 LDAP 服务器时映射 bindDN(使用 bindDN 的 DV 的 DN 映射规则)),则在所有的实例中为每个连接处理程序运行以下 命令:

\$ **dpconf set-connection-handler-prop -p** *port* **-h** *host connection handler* **\ data-view-use-internal-client-identity:true**

此属性为标志,表明在绑定到远程 LDAP 服务器时,并不始终要求使用接收客户端标 识。在应用了 CR 6722222 后,现在可以通过连接处理程序属性配置默认行为,如示例 中所示。

重新启动所有代理服务器实例。 **9**

### 目录代理服务器**6.3.1 Update 1**中的已知问题和限制

本节列出了在发行 目录代理服务器 6.3.1 update 1 时发现的已知问题和限制。

注 **–** 目录代理服务器 6.3.1 中的已知问题和限制即使在应用了 目录代理服务器 6.3.1 update 1 的修补程序以后仍然存在。有关这些问题的信息请参考 第 79 页中的 "[目录代理](#page-78-0) [服务器 中的已知问题和限制](#page-78-0)"。

### 目录代理服务器**6.3.1 Update 1**中的已知限制

本节列出了在发行 目录代理服务器 6.3.1 update 1 时发现的已知限制。

按照 《[Sun Java System Directory Server Enterprise Edition 6.3 Reference](http://docs.sun.com/doc/820-2765)》中的"JDBC [Object Classes"](http://docs.sun.com/doc/820-2765) 的说明, 定义 IDBC 表格使用主表和从表。目录代理服务器 不允许从表 为第三张表格的主表。即 目录代理服务器 不支持 1 级以上的联接规则。

### 目录代理服务器**6.3.1 Update 1**中的已知问题

本节列出了在发行 目录代理服务器 6.3.1 update 1 时发现的已知问题。

6728746 在发行版 6.3 中,如果一个条目拥有 2 个以上对象类,则由于 CR 6636463 修复程序的原因, 通过联接视图 (LDAP 和 IDBC) 添加条 目失败。要添加此类条目,这些对象类必须在 jdbc-object-class 配置条目中通过以下 ldapmodify 定义为超级类,因为 dpconf set-jdbc-object-class-prop 仅能添加一个超级类。

此示例添加以下条目:

```
dn: uid=test,ou=people,o=join
sn: User
cn: Test User
objectclass: top
objectclass: person
objectclass: organizationalPerson
objectclass: inetOrgPerson
uid: test
userpassword: password
givenname: Test
mail: test@example.com
telephonenumber: 8888-8888
roomnumber: 8000
```
JDBC 视图按以下示例中所示方式定义,这在发行版 6.3 之前原可以 正常发挥功能。

dn: cn=person,cn=example-view,cn=data views,cn=config secondaryTable: country1 secondaryTable: phone1 primaryTable: employee1 objectClass: top objectClass: configEntry objectClass: jdbcObjectClassMapping dnPattern: uid cn: person superclass: top

由于 objectClass:organizationalPerson 和 objectClass:inetOrgPerson 均存在于正被添加的条目中, 因此需要 将 2 个对象类指定为超级类,如以下 ldapmodify 命令所示。 \$ **ldapmodify -p** *dpsPort* **-D "cn=Proxy manager" -w** *password* **dn: cn=person,cn=example-view,cn=data views,cn=config changetype: modify add: superClass superClass: inetOrgPerson add: superClass superClass: organizationalPerson** 此 ldapmodify 示例运行后,jdbc-object-class 按以下示例中所示 方式定义。 dn: cn=person,cn=example-view,cn=data views,cn=config secondaryTable: country1 secondaryTable: phone1 primaryTable: employee1 objectClass: top objectClass: configEntry objectClass: jdbcObjectClassMapping dnPattern: uid cn: person superclass: top superclass: inetOrgPerson *Added* superclass: organizationalPerson *Added* 6826694 尽管 log-level-data-sources-detailed 属性的默认设置被记录为 none,实际默认值为 all。然而,将 log-level-data-sources-detailed 设置为 none 以外的任何值会影 响服务器性能,并使 access 文件迅速增长。 由于该原因,DPS 服务 器实例被创建时 log-level-data-sources-detailed 设置的值被自动 设置为 none。建议您不要将此项设置设置为某个其他值。 6832498 由于 [Vulnerability Note VU#836068, MD5 vulnerable to collision attacks](http://www.kb.cert.org/vuls/id/836068) (<http://www.kb.cert.org/vuls/id/836068>) 中所描述问题的原 因,目录代理服务器 应当避免在签名证书中使用 MD5 算法。 执行以下步骤确定证书的签名算法。 1. 运行以下命令,显示特定 目录代理服务器 实例中定义的证书列 表。 \$ **dpadm list-certs** *instance-path* 2. 在每个被定义的证书上运行以下命令,确定证书是否采用 MD5 算法签名。 \$ **dpadm show-cert -F ascii -o** *cert-output-file* **\** *dps-instance-path cert-alias* \$ **dsadm add-cert ds-instance-path** *cert-alias* **\**

*cert-output-file*

\$ **dsadm show-cert** *ds-instance-path cert-alias*

以下示例显示了 dsadm show-cert 命令针对采用 MD5 签名算法 的证书的典型输出信息:

Certificate:

Data: ...

Signature Algorithm: PKCS #1 MD5 With RSA Encryption ...

3. 运行以下命令从数据库删除任何 MD5 签名证书:

\$ **dsadm remove-cert** *instance-path cert-alias*

执行以下步骤更新证书数据库密码。(创建目录代理服务器实例时 dpadm 命令生成默认证书数据库密码。)

- 1. 停止 目录代理服务器 实例。
- 2. 运行以下命令:

\$ **dpadm set-flags** *instance-path* **cert-pwd-prompt=on**

显示消息,提示您输入密码。

- 3. 输入一个至少 8 个字符长的密码。
- 4. 重新启动 目录代理服务器 实例并在提示时提供 Internal (Software) Token。

将使用 MD5 功能的任何证书替换为使用 SHA-1 签名算法的证 书。根据您的安装是否使用自签名证书,还是从证书授权机构获得 的证书,执行以下过程之一。

执行以下步骤生成并储存一个自签名证书:

1. 运行以下命令:

\$ **dpadm add-selfsign-cert --sigalg SHA1withRSA \** *dps-instance-path cert-alias*

注 **–**默认签名算法为MD5withRSA。

显示以下提示:

[Password or Pin for "NSS Certificate DB"]

2. 输入新证书数据库密码。

执行以下步骤生成并储存从证书授权机构 (CA) 获得的证书:

1. 运行以下命令发布 CA 签名的服务器证书请求:

- \$ **dpadm request-cert --sigalg SHA1withRSA** *instance-path cert-alias*
- 2. 确保您的证书授权机构不再使用 MD5 签名算法, 然后将证书请 求发送到证书授权机构(公司内部或外部, 取决于您的规则)以 获取 CA 签名的服务器证书, 在《[Sun Java System Directory Server](http://docs.sun.com/doc/820-4818/fwaxz?a=view) [Enterprise Edition 6.3](http://docs.sun.com/doc/820-4818/fwaxz?a=view) 管理指南》中的"请求 CA 签名的服务器证 [书](http://docs.sun.com/doc/820-4818/fwaxz?a=view)" 中有介绍。
- 3. 当证书授权机构向您发送新证书时,请运行以下命令将证书添加 到证书数据库:

\$ **dpadm add-cert** *instance-path cert-alias*

在 《[Sun Java System Directory Server Enterprise Edition 6.3](http://docs.sun.com/doc/820-4818/gbftz?a=view) 管理指 南》中的"[创建、请求和安装目录代理服务器的证书](http://docs.sun.com/doc/820-4818/gbftz?a=view)" 中对此步骤 有介绍。

4. 如果受信任的证书授权机构证书尚未存储在证书数据库中,请运 行以下命令将其添加:

\$ **dpadm add-cert --ca** *instance-path trusted-cert-alias*

在 《[Sun Java System Directory Server Enterprise Edition 6.3](http://docs.sun.com/doc/820-4818/gbftz?a=view) 管理指 南》中的"[创建、请求和安装目录代理服务器的证书](http://docs.sun.com/doc/820-4818/gbftz?a=view)" 中对此步骤 有介绍。

- 5. 运行以下命令验证新证书是否正在被使用。
	- \$ **dpadm show-cert -F ascii -o cert-output-file \ dps-instance-path cert-alias**
	- \$ **dsadm add-cert ds-instance-path cert-alias \ cert-output-file**
	- \$ **dsadm show-cert ds-instance-path cert-alias**

6854861 对于 Microsoft SQL Server 后端,使用 smalldate 字段时,仅支持长 整型版的日期,否则会发生转换错误,如以下示例中所示。

> ldap modify: Operations error ldap\_modify: additional info: java.lang.Exception: \ com.microsoft.sqlserver.jdbc.SQLServerException: \ Conversion failed when converting datetime from character string.

注 **–** 长整型版日期使用形式 *YYYY* -*MM*-*DD HH*:*MM*。

第 **5** 章  $\begin{array}{c}\n5 \\
\hline\n5 \\
\hline\n7\n\end{array}$ 

# 已修复的Identity Synchronization for Windows错误和已知问题

本章包含发行 Identity Synchronization for Windows 时可用的特定于产品的信息。

如果您的安装使用的是 Identity Synchronization for Windows 且已经在您的系统上应用了 最新的 NSS patch 3.12, 则将符号连接设置为 NSS 修补程序 3.12 中交付的新库, 正如 第 38 页中的 "[使用修补程序升级共享组件](#page-37-0)" 的 [第](#page-40-0) 8 步 中所介绍的一样。

# 已修复的**Identity Synchronization forWindows**错误和已知 问题

Directory Server Enterprise Edition 6.3.1 未包含对 Identity Synchronization for Windows 的 任何更改。有关详细信息,请参见《[Sun Java System Directory Server Enterprise](http://docs.sun.com/doc/820-2759) [Edition 6.3 Release Notes](http://docs.sun.com/doc/820-2759) 》。

本节列出了 Directory Server Enterprise Edition 6.3.1 发行后, Identity Synchronization for Windows 产品中所暴露的已知问题和限制。

- 6572575 组和组成员必须驻留在 DIT 中的同一级别以便正确同步。此外,组不能拥 有 1001 个以上的成员。
- 6721443 如果 ISW 连接器的调试日志被激活,则连接器不能到达同步步骤。
- 6879679 如果 Solaris 操作系统是通过 shutdown -i6 -g0 -y 命令重新引导的,则未调 用 Identity Synchronization for Windows 的停止方法, 而且 pid.txt 文件中的 pid 未清除。因此,重新引导操作系统后 Identity Synchronization for Windows 有时可能出现自动启动失败。

要解决此限制,创建从 /etc/rc2.d/K41isw 至 /etc/rc0.d/K41isw 的硬链 接。

\$ **ln /etc/rc2.d/K41isw /etc/rc0.d/K41isw**

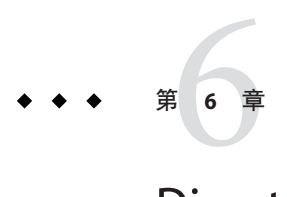

# Directory Editor修复的错误和已知问题

本章包含发行 Directory Editor 时可用的特定于产品的信息。

# **Directory Editor**修复的错误和已知问题

Directory Server Enterprise Edition 6.3.1 不包含对 Directory Editor 的任何更改。有关详细 信息请参见 《[Sun Java System Directory Server Enterprise Edition 6.3 Release Notes](http://docs.sun.com/doc/820-2759) 》。

# 第  $\frac{1}{2}$ **7** 章

# 已修复的Directory Server Resource Kit错误 和已知问题

本章包含在发布 Directory Server Resource Kit 时可用的特定于产品的重要信息。

本章包含以下一节: 第105 页中的 "Directory Server Resource Kit 中的已知问题和限制"

# **Directory Server Resource Kit**中的已知问题和限制

本节列出了本版本发布时的已知问题和限制。

- 5081543 searchrate 在使用多个线程的 Windows 系统中崩溃。
- 5081546 modrate 在使用多个线程的 Windows 系统中崩溃。
- 5081549 authrate 在使用多个线程的 Windows 系统中崩溃。
- 5082507 dsmlsearch 命令 -D 选项使用 HTTP 用户 ID 而非绑定 DN。 要解决此问题,请提供映射到 目录服务器 中的 DN 的用户 ID。
- 6379087 NameFinder 无法在 Windows 系统的 Application Server 中进行部署。
- 6393554 NameFinder 在部署后抛出找不到页面错误。 要解决此问题,请将 nsDSRK/nf 重命名为 nsDSRK/NF。
- 6393586 无法将两个以上的用户添加到 NameFinder 中的"我的选择"列表。
- 6393596 NameFinder 搜索应为除姓、名字、电子邮件和给定名称之外的值获取条 目。
- 6393599 NameFinder 搜索应允许搜索组。
- 6565893 idsktune 命令不支持 SuSE Enterprise Linux 10。
- 6576045 中止 modrate 和 searchrate 启动器不会分别中止实际的 modrate 和 searchrate 进程。

6754994 idsktune 命令使用 getrlimit() 错误地报告系统限制。显示以下警告消 息:

> WARNING: processes are limited by RLIMIT\_DATA to 2047 MB in size. WARNING: processes are limited by RLIMIT\_VMEM to 2047 MB in size. WARNING: processes are limited by RLIMIT\_AS to 2047 MB in size.